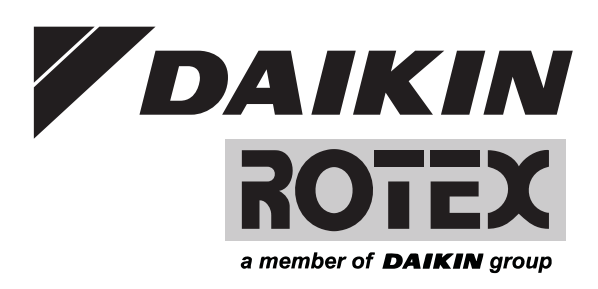

# **Betriebsanleitung**

# Regelung RoCon BF, RoCon U1 / EHS157034, RoCon M1 / EHS157068

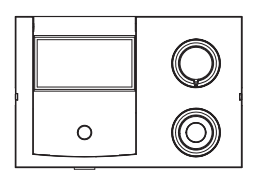

Elektronische Regelung für Öl-Brennwert-Heizgeräte A2 F xxH und Gas-Brennwert-Heizgeräte GCU compact xx (Biv) ab 04/2017

> Betriebsanleitung Regelung RoCon BF, RoCon U1 / EHS157034, RoCon M1 / EHS157068

**Deutsch**

# **Inhaltsverzeichnis**

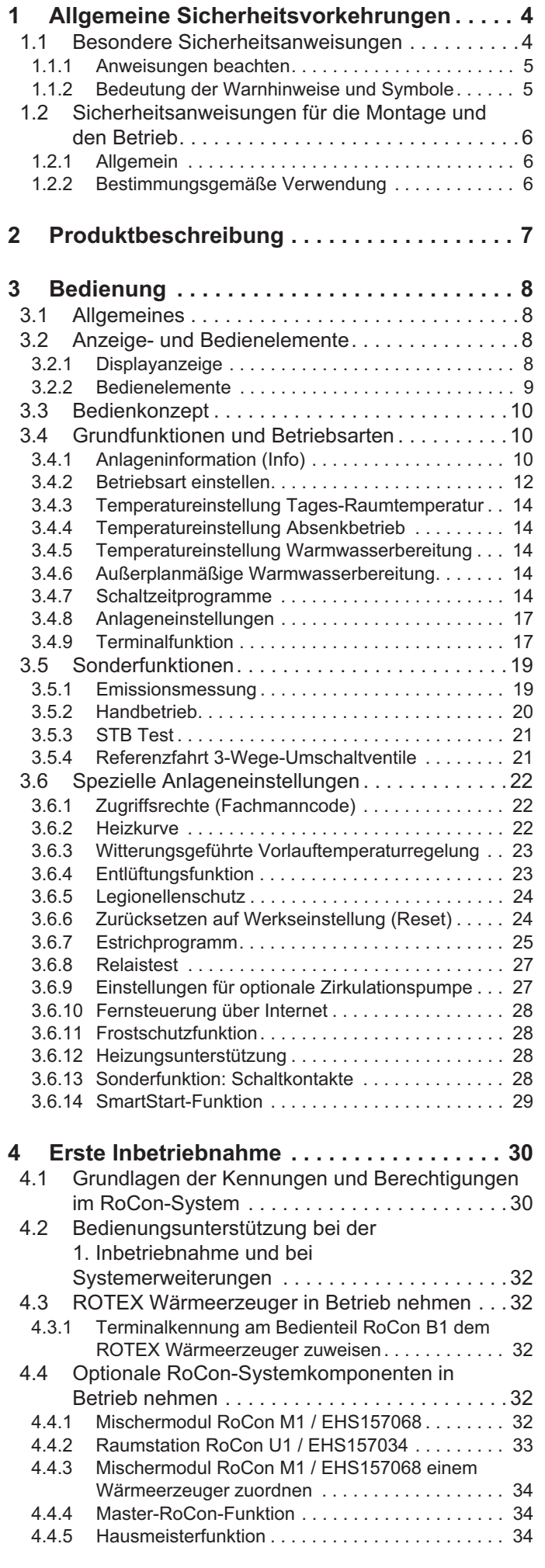

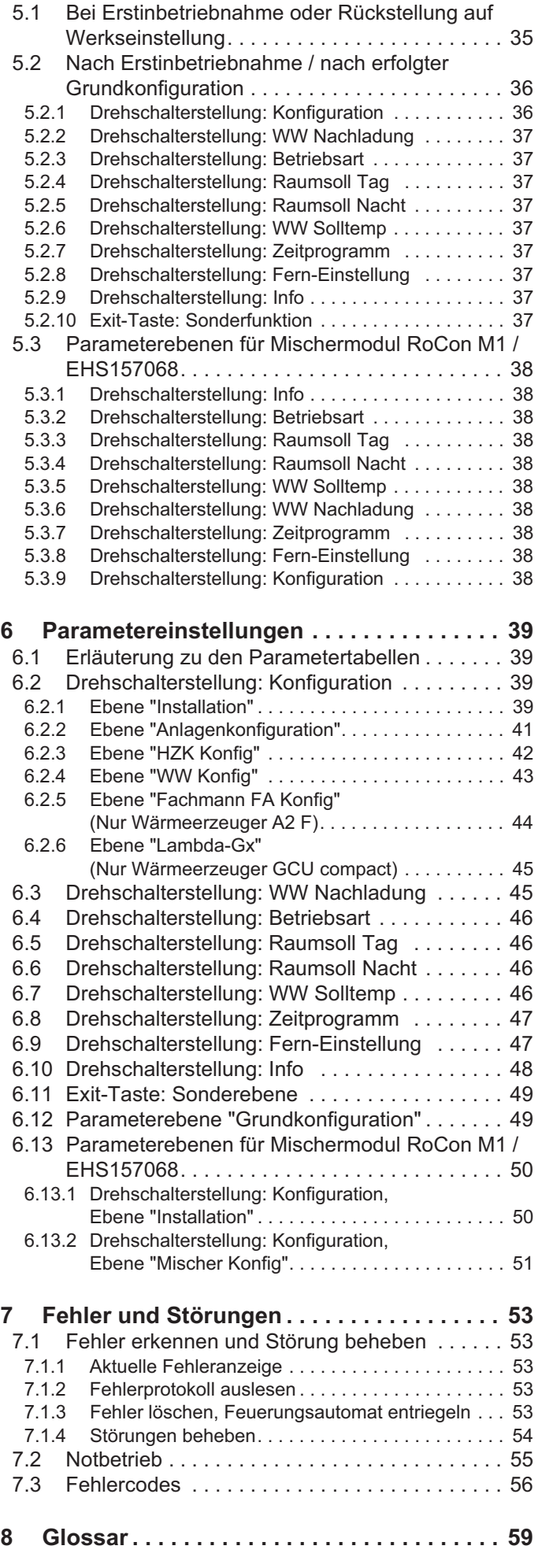

**5 Parameterübersicht. . . . . . . . . . . . . . . . . . . 35**

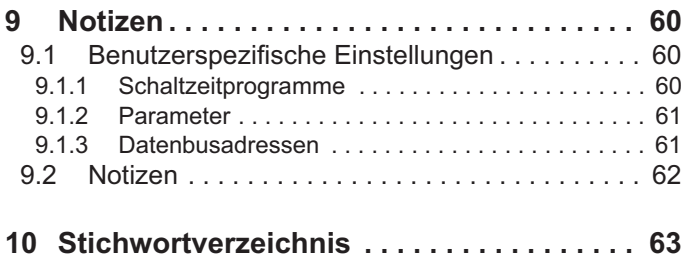

# **1 x Allgemeine Sicherheitsvorkehrungen**

# **1 Allgemeine Sicherheitsvorkehrungen**

# **1.1 Besondere Sicherheitsanweisungen**

# **WARNUNG!**

Heizgeräte, die nicht ordnungsgemäß eingerichtet und installiert wurden, können die Funktion des Heizgeräts beeinträchtigen und/oder ernsthafte oder tödliche Verletzungen des Benutzers verursachen.

- Arbeiten am ROTEX Wärmeerzeuger (wie z. B. Einrichtung, Inspektion, Anschluss und erste Inbetriebnahme) dürfen nur von Personen durchgeführt werden, die autorisiert sind und zu der jeweiligen Tätigkeit eine **befähigende technische oder handwerkliche Ausbildung erfolgreich absolviert**, sowie an fachlichen, von der jeweils zuständigen Behörde anerkannten Fortbildungsveranstaltungen teilgenommen haben. Hierzu zählen insbesondere **Heizungsfachkräfte, Elektrofachkräfte und Kälte-Klima-Fachkräfte**, die aufgrund ihrer **fachlichen Ausbildung** und ihrer **Sachkenntnis** Erfahrungen mit der fachgerechten Installation und Wartung von Heizungsanlagen, Öl- und Gasinstallationen sowie Warmwasserspeichern haben.
- Ɣ Den ROTEX Wärmeerzeuger nur in einwandfreiem Zustand mit geschlossener Abdeckhaube betreiben.

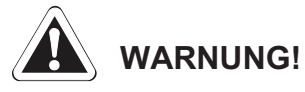

Die Missachtung folgender Sicherheitsanweisungen kann zu schwerer Körperverletzung oder Tod führen.

- Ɣ Dieses Gerät darf von **Kindern** ab einem Alter von 8 Jahren und darüber sowie von Personen mit eingeschränkten physischen, sensorischen oder mentalen Fähigkeiten oder einem Mangel an Erfahrung und Wissen nur dann benutzt werden, wenn sie beaufsichtigt oder bezüglich des sicheren Gebrauchs des Geräts unterwiesen wurden und die daraus resultierenden Gefahren verstehen. **Kinder** dürfen nicht mit dem Gerät spielen. Reinigung und **Benutzerwartung** dürfen nicht von **Kindern** ohne Beaufsichtigung durchgeführt werden.
- Ɣ Der Netzanschluss muss gemäß IEC 60335-1 über eine Trennvorrichtung hergestellt werden, welche eine Trennung jedes Pols mit einer Kontaktöffnungsweite entsprechend den Bedingungen der Überspannungskategorie III für volle Trennung aufweist.
- Ɣ Sämtliche elektrotechnischen Arbeiten dürfen nur durch elektrotechnisch qualifiziertes Fachpersonal und unter Beachtung der örtlichen und nationalen Vorschriften sowie der Anweisungen in dieser Anleitung ausgeführt werden.

Sicherstellen, dass ein geeigneter Stromkreis verwendet wird.

Nicht ausreichende Belastbarkeit des Stromkreises oder unsachgemäß ausgeführte Anschlüsse können Stromschlag oder Feuer verursachen.

# **1.1.1 Anweisungen beachten**

- Die Originaldokumentation ist in deutscher Sprache verfasst. Alle anderen Sprachen sind Übersetzungen.
- Bitte lesen Sie diese Anleitung und alle mitgeltenden Dokumente aufmerksam durch, bevor Sie Eingriffe in der Heizungsanlage vornehmen.
- Die in diesem Dokument beschriebenen Vorsichtsmaßnahmen decken sehr wichtige Themen ab. Halten Sie sie sorgfältig ein.

Alle erforderlichen Tätigkeiten zur Bedienung und Einstellung sind in dieser Anleitung beschrieben. Alle für einen komfortablen Betrieb erforderlichen Heizungsparameter sind bereits ab Werk eingestellt.

• Notieren Sie sich die voreingestellten Werte, bevor Sie Änderungen an den Geräteeinstellungen vornehmen.

# **Mitgeltende Dokumente**

- ROTEX Wärmeerzeuger:
	- die dazugehörige Installations- und Wartungsanleitung für den Fachbetrieb
	- die Betriebsanleitung für den Betreiber und
	- das Betriebshandbuch für den Betreiber.
- Bei Anschluss einer ROTEX Solaranlage: die dazugehörige Installations- und Bedienungsanleitung.
- Bei Anschluss eines anderen ROTEX Wärmeerzeugers oder von optionalem Zubehör: die dazugehörige Installations- und Betriebsanleitung.

Die Anleitungen sind im Lieferumfang der jeweiligen Geräte enthalten.

# **1 x Allgemeine Sicherheitsvorkehrungen**

### **1.1.2 Bedeutung der Warnhinweise und Symbole**

In dieser Anleitung sind die Warnhinweise entsprechend der Schwere der Gefahr und der Wahrscheinlichkeit ihres Auftretens systematisiert.

# **GEFAHR!**

weist auf eine unmittelbar drohende Gefahr hin.

Die Missachtung des Warnhinweises führt zu schwerer Körperverletzung oder Tod.

# **WARNUNG!**

weist auf eine möglicherweise gefährliche Situation hin.

Die Missachtung des Warnhinweises kann zu schwerer Körperverletzung oder Tod führen.

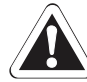

# **WAS** VORSICHT!

weist auf eine möglicherweise schädliche Situation hin.

Die Missachtung des Warnhinweises kann zu Sach- und Umweltschäden und leichten Verletzungen führen.

Dieses Symbol kennzeichnet Anwendertipps und besonders nützliche Informationen, jedoch keine Warnungen vor Gefährdungen.

# **Spezielle Warnsymbole**

Einige Gefahrenarten werden durch spezielle Symbole dargestellt.

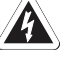

Elektrischer Strom

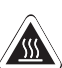

Verbrennungsgefahr

# **1 x Allgemeine Sicherheitsvorkehrungen**

# **Gültigkeit**

Einige Informationen in dieser Anleitung haben eine eingeschränkte Gültigkeit. Die Gültigkeit ist durch ein Symbol hervorgehoben.

- Nur gültig für Öl-Brennwert-Heizgeräte  $\odot$ A2 F
- Nur gültig für Öl-Brennwert-Heizgeräte  $\left(\bigodot$ <sub>ext</sub> A2 F mit eingebautem "Smart start kit" (siehe Kap. 2 Produktbeschreibung)
- Nur gültig für GCU compact  $\mathbf{G}$
- Nur gültig/verfügbar bei angeschlossenem  $\mathbf{u}$ **Raumregler**
- Nur gültig/verfügbar bei angeschlossenem  $(\overline{M1})$ Mischermodul

# **Handlungsanweisungen**

- Handlungsanweisungen werden als Liste dargestellt. Handlungen, bei denen zwingend die Reihenfolge einzuhalten ist, werden nummeriert dargestellt.
	- $\rightarrow$  Resultate von Handlungen werden mit einem Pfeil gekennzeichnet.
	- Einstieg in einen Einstellvorgang
	- Ausstieg aus einem Einstellvorgang

# **1.2 Sicherheitsanweisungen für die Montage und den Betrieb**

# **1.2.1 Allgemein**

• Zu jeglichen Arbeiten an den Geräten, die über die Bedienung des Regelungssystems hinausgehen, sind die Angaben in den mitgeltenden Dokumenten, insbesondere die Sicherheitshinweise zu beachten.

# **Gefahren vermeiden**

Alle ROTEX Wärmeerzeuger sind nach dem Stand der Technik und den anerkannten technischen Regeln gebaut. Dennoch können bei unsachgemäßer Verwendung Gefahren für Leib und Leben von Personen sowie Sachbeschädigungen entstehen.

Zur Vermeidung von Gefahren, den ROTEX Wärmeerzeuger nur betreiben:

- bestimmungsgemäß und in einwandfreiem Zustand,
- sicherheits- und gefahrenbewusst.

Dies setzt die Kenntnis und Anwendung des Inhalts dieser Anleitung, aller mitgeltenden Dokumente, der einschlägigen Unfallverhütungsvorschriften sowie der anerkannten sicherheitstechnischen und arbeitsmedizinischen Regeln voraus.

# **1.2.2 Bestimmungsgemäße Verwendung**

Die Regelung RoCon BF darf ausschließlich in ROTEX Öl- und Gas-Brennwert-Heizgeräten verwendet werden, die für das ROTEX Regelungssystem RoCon freigegeben sind. Die ROTEX Regelung RoCon BF darf nur gemäß den Angaben dieser Anleitung betrieben werden.

Jede andere oder darüber hinausgehende Verwendung gilt als nicht bestimmungsgemäß. Für hieraus entstehende Schäden trägt das Risiko allein der Betreiber.

# **2 Produktbeschreibung**

Die Regelung RoCon BF ist Bestandteil des Kesselschaltfelds in ROTEX Wärmeerzeugern. Sie besteht aus der Schaltplatine, an die Aktoren und Sensoren sowie weitere Komponenten des ROTEX Regelungssystems RoCon angeschlossen werden und dem Bedienteil

In dieser Anleitung werden nur die Funktionen und Einstellmöglichkeiten der Regelung erläutert. Nähere Informationen zum Kesselschaltfeld und zu sonstigen Gerätekomponenten finden Sie in den mitgeltenden Dokumenten.

Die elektronische, digitale Regelung regelt, je nach Heizgerät, automatisch alle Heiz- und Warmwasserfunktionen für einen direkten Heizkreis, einen Speicherladekreis und über optional anschließbare Mischermodule auch weitere Heizkreise.

Sie übernimmt in Verbindung mit dem Feuerungsautomaten das gesamte Sicherheitsmanagement des ROTEX Wärmeerzeugers. So wird z. B. bei Wassermangel, nicht zulässigen oder undefinierten Betriebszuständen eine Sicherheitsabschaltung durchgeführt. Eine entsprechende Fehlermeldung zeigt dem Betreiber alle Informationen zur Störungsursache an.

Die Einstellpositionen der 3-Wege-Umschaltventile bei der GCU compact und beim A2 F, der mit dem **Smart start kit** aufgerüstete wurde (**A2 extended**1)), werden kontinuierlich an die Betriebssituation der Heizungsanlage angepasst.

Vorteile:

**RoCon B1**.

- geringere Anzahl Brennerstarts und höhere Effizienz durch SmartStart-Funktion
- optimierte solare Heizungsunterstützung

Alle Funktionseinstellungen für den ROTEX Wärmeerzeuger und die über den Datenbus angeschlossenen optionalen RoCon-Geräte werden mit den Bedienelementen des integrierten Bedienteils RoCon B1 vorgenommen und im farbig hinterleuchtetem Klartextdisplay angezeigt.

An den ROTEX Wärmeerzeuger können über den Regelungsdatenbus folgende zusätzliche, optionale Geräte angeschlossen werden:

- Raumregler **RoCon U1 / EHS157034**.
- Mischermodul **RoCon M1 / EHS157068**.

Mit angeschlossenem Außentemperaturfühler **RoCon OT1** kann die Vorlauftemperatur witterungsgeführt mit Frostschutzfunktionen geregelt werden. Bei allen ROTEX Wärmeerzeugern mit der Regelung RoCon BF ist dieser Außentemperaturfühler im Lieferumfang enthalten.

Ist das optionale Gateway **RoCon G1 / EHS157056** installiert und mit dem Internet verbunden, kann der ROTEX Wärmeerzeuger bequem per Fernsteuerung mit Mobiltelefonen (App) überwacht und bedient werden.

Die Regelung RoCon BF enthält eine Schaltuhr, mit welcher:

- 2 individuell einstellbare Schaltzeitprogramme für die Raumheizung (direkter Heizkreis),
- 2 individuell einstellbare Schaltzeitprogramme für die Warmwasserbereitung und
- 1 individuell einstellbares Schaltzeitprogramm für eine optionale Zirkulationspumpe eingestellt werden können.
- *1) In Kombination mit einem Speicher besteht die Möglichkeit der erweiterten Leistungsanpassung ISM (Intelligentes SpeicherManagement). Dazu muss der A2 F mit dem Smart start kit (Zubehör DRMASTAKITA) ausgerüstet und der DIP-Schalter S5 auf der Schaltplatine gemäß der beiliegenden Anleitung eingestellt werden.*

Des Weiteren besitzt die Regelung RoCon BF eine Frostschutzfunktion für den direkten Heizkreis und den Speicherladekreis, sowie die Möglichkeit der Einbindung einer zusätzlichen Wärmequelle (Holzkessel, Solaranlage) über einen potenzialfreien Brennersperrkontakt.

Die Erst-Inbetriebnahme der Heizungsanlage ist in der Installationsanleitung des ROTEX Wärmeerzeugers beschrieben.

Bestimmte Menüpunkte der Regelung RoCon BF sind nur für den Heizungsfachmann zugänglich. Diese Sicherheitsmaßnahme gewährleistet, dass es im Anlagenbetrieb nicht zu unerwünschten Fehlfunktionen durch falsche Einstellungen kommt.

Der Raumregler RoCon U1 / EHS157034 hat die gleiche Bedienoberfläche wie das im Wärmeerzeuger integrierte Bedienteil RoCon B1.

Alle Einstellungen für den zugeordneten Heizkreis können in gleicher Weise vorgenommen werden, wie am Bedienteil. Bei aktivierter Terminalfunktion stehen mit Ausnahme weniger Sonderfunktionen (z. B. Emissionsmessung) alle Bedienmöglichkeiten wie am integrierten Bedienteil zur Verfügung.

Ein angeschlossenes Mischermodul RoCon M1 / EHS157068 wird nach entsprechender Zuordnung ebenfalls über das Bedienteil RoCon B1 und/oder der Raumregler RoCon U1 / EHS157034 bedient.

# **3 Bedienung**

## **3.1 Allgemeines**

# **GEFAHR!**

Durch **Kontakt** von **Wasser** mit elektrischen Bauteilen kann es zu einem **Stromschlag**, sowie zu lebensgefährlichen Verletzungen und Verbrennungen kommen.

- Ɣ Die **Anzeigen und** die **Tasten** der Regelung **vor** Einwirkung von **Nässe schützen**.
- Ɣ Zum **Reinigen** der Regelung ein **trockenes Baumwolltuch** verwenden. Das Verwenden von aggressiven **Reinigungsmitteln** und anderen **Flüssigkeiten** kann zu **Geräteschäden oder Stromschlag** führen.

**3.2 Anzeige- und Bedienelemente**

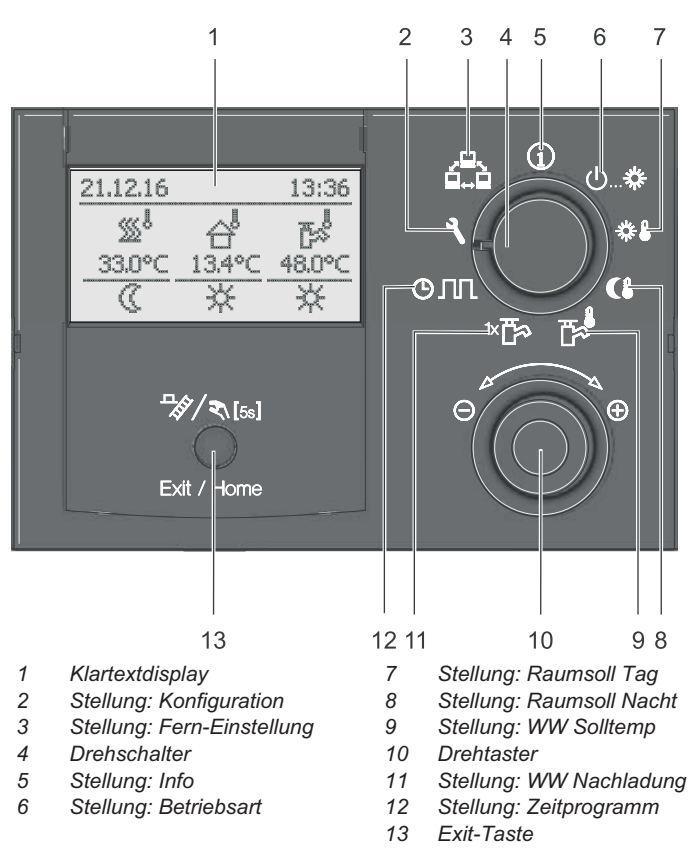

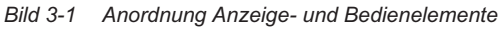

### **3.2.1 Displayanzeige**

Alle Bedienschritte werden durch entsprechende Anzeigen in einem farbig hinterleuchtetem Klartextdisplay unterstützt.

Die Menüführung kann in 7 Sprachen dargestellt werden (siehe Kap. 3.4.8).

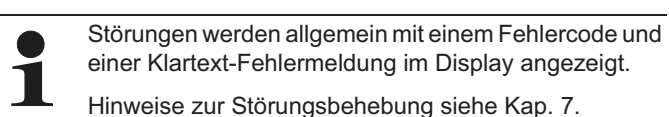

Die Farbe der Hintergrundbeleuchtung kennzeichnet den Betriebsstatus und den Bedienmodus:

- Weiß: Standardbeleuchtung, normale Betriebsanzeige.
- Rot: Fehlerstatus, je nach Art des Fehlers funktioniert der ROTEX Wärmeerzeuger mit Einschränkungen weiter.
- Grün: Bedienmodus mit Betreiberberechtigung.
- Blau: Bedienmodus mit Fachmannberechtigung.

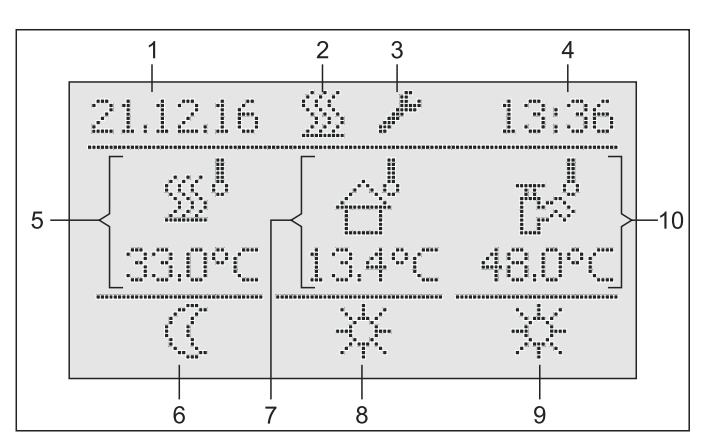

- *1 Anzeige Datum 2 Status Brenneraktivität*
- *7 Aktuelle Außentemperatur 8 Aktive Betriebsart*
- *9 Status Warmwasserberei*
	- *tung*
- *3 Anzeige Fachmann-Login 4 Anzeige Uhrzeit 5 Aktuelle Vorlauftemperatur 10 Aktuelle Speichertemperatur*
- *6 Status Heizkreis*
- *Bild 3-2 Display der Regelung Standardanzeige*

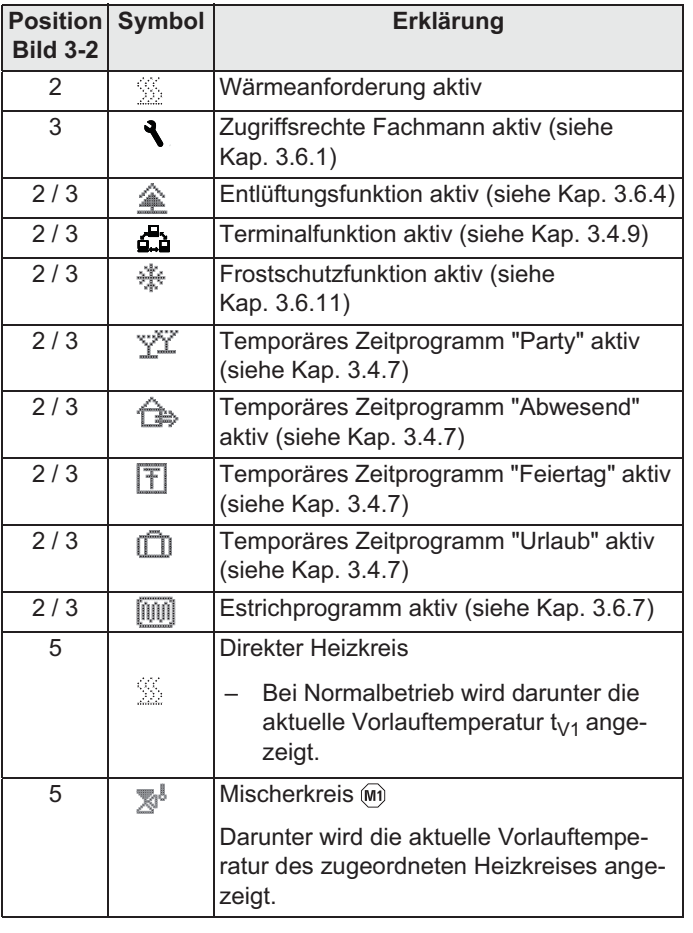

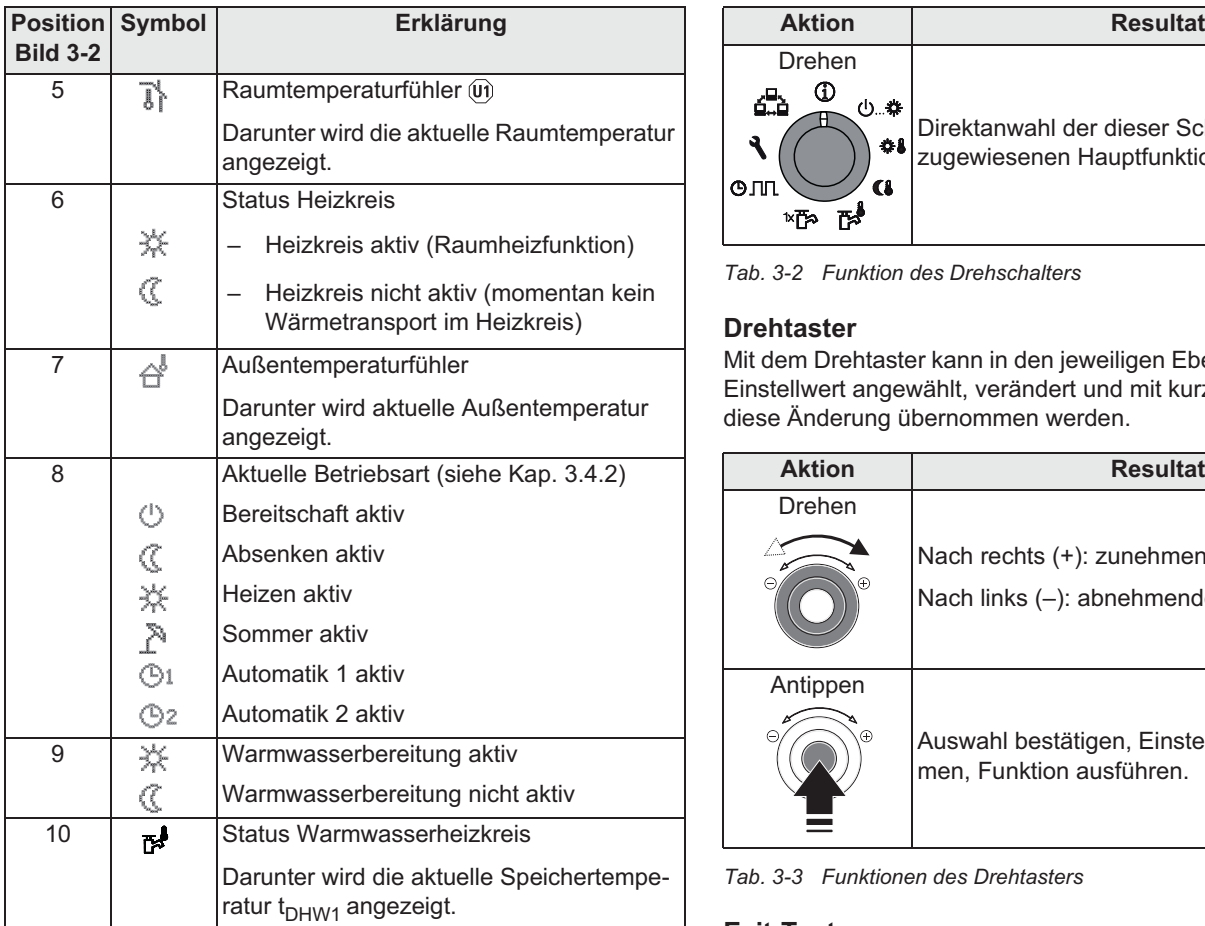

*Tab. 3-1 Erklärung Display-Symbole*

Bei aktivierter Estrichfunktion (siehe Kap. 3.6.7) wird in der oberen Displayzeile das Symbol [iiiii] angezeigt.

### **3.2.2 Bedienelemente**

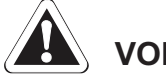

# **WAS** VORSICHT!

Die Bedienelemente der Regelung niemals mit einem harten, spitzen Gegenstand betätigen. Dies kann zur Beschädigung und zu Fehlfunktionen der Regelung führen.

Sind für bestimmte Funktionen spezielle Tastenkombinationen oder längere Tastendrücke erforderlich, wird im jeweiligen Abschnitt dieser Anleitung gesondert darauf hingewiesen.

### **Drehschalter**

Mit dem Drehschalter können häufig benötigte Funktionen und Einstellmöglichkeiten schnell und direkt angewählt werden (Hauptfunktionsebene).

Unabhängig von der Stellung des Drehschalters arbeitet der ROTEX Wärmeerzeuger nach der Betriebsart, welche in der Schalterstellung *"Betriebsart"* eingestellt oder welche durch ein Sonderprogramm aktiviert wurde.

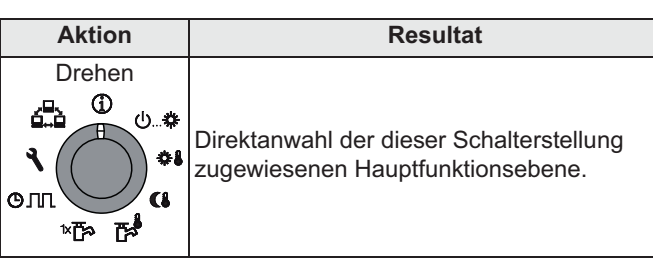

*Tab. 3-2 Funktion des Drehschalters*

#### **Drehtaster**

Mit dem Drehtaster kann in den jeweiligen Ebenen navigiert, der Einstellwert angewählt, verändert und mit kurzem Tastendruck diese Änderung übernommen werden.

| <b>Aktion</b>                | <b>Resultat</b>                                                                   |
|------------------------------|-----------------------------------------------------------------------------------|
| Drehen                       |                                                                                   |
| H)<br>Θ                      | Nach rechts (+): zunehmende Verstellung<br>Nach links (-): abnehmende Verstellung |
| Antippen<br>$\bigoplus$<br>Θ | Auswahl bestätigen, Einstellung überneh-<br>men, Funktion ausführen.              |

*Tab. 3-3 Funktionen des Drehtasters*

#### **Exit-Taste**

Mit dieser Taste kann innerhalb eines Menüpunktes zur vorhergehenden Anzeige zurückgesprungen bzw. eine Funktion / Eingabe abgebrochen werden.

Mittels dieser Taste kann auch die Sonderebene (siehe Kap. 3.5) aufgerufen werden.

| <b>Aktion</b>                     | <b>Resultat</b>                                                             |
|-----------------------------------|-----------------------------------------------------------------------------|
| Kurz antippen.                    | Rücksprung zur vorherigen Anzeige bzw.                                      |
| †∛∕ ≷∖ [5s]                       | zur vorherigen Ebene oder                                                   |
|                                   | Abbruch einer Sonderfunktion bzw. eines<br>einmaligen aktiven Zeitprogramms |
| Exit / Home                       |                                                                             |
| Mehr als 5 s drü-                 | Sonderebene wird aufgerufen.                                                |
| cken.<br><sup>স</sup> ≫⁄ ২া্ [5s] |                                                                             |
|                                   |                                                                             |
| 5s                                |                                                                             |

*Tab. 3-4 Funktionen der Exit-Taste*

### **3.3 Bedienkonzept**

Das Bedienkonzept der Regelung RoCon BF ist so aufgebaut, dass häufig benötigte Einstellmöglichkeiten schnell und direkt in der **Hauptfunktionsebene** (Auswahl mittels **Drehschalter**) zugänglich sind und weniger häufig benötigte Einstellmöglichkeiten in einer tiefer liegenden Parameterebene angeordnet sind.

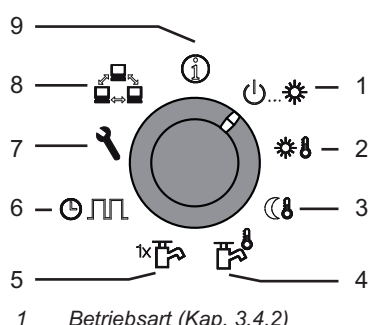

- *1 Betriebsart (Kap. 3.4.2)*
- *2 Raumsoll Tag (Kap. 3.4.3) 3 Raumsoll Nacht (Kap. 3.4.4)*
- *4 WW Solltemp (Kap. 3.4.5)*
- *5 WW Nachladung (Kap. 3.4.6)*
- *6 Zeitprogramm (Kap. 3.4.7)*
- *7 Konfiguration (Kap. 3.4.2)*
- *8 Fern-Einstellung (Kap. 3.4.9)*
- *9 Info (Kap. 3.4.1)*

*Bild 3-3 Darstellung Hauptfunktionsebene (Drehschalterposition)*

Bestimmte Funktionen und Parameter sind durch Zugriffsrechte beschränkt und können nur vom Heizungsfachmann eingestellt werden (siehe Kap. 3.6.1).

Im Normalbetrieb sollte der Drehschalter in Stellung  $\Omega$  sein.

Nach dem Einschalten und erfolgter Initialisierung wird automatisch auf dem Display bei Drehschalterstellung  $\bigoplus$  die Standardanzeige dargestellt.

Bei der ersten Inbetriebnahme wird zunächst die Einstellung zur Sprachauswahl angezeigt.

- Sprache mit dem Drehtaster auswählen.
- Änderung mit kurzem Druck auf den Drehtaster bestätigen.

Anpassungen an die spezielle Anlagenkonfiguration erfolgen in der Drehschalterstellung *"Konfiguration"* **(siehe Kap. 3.4.8).** 

Wird die Anlage eingeschaltet, regelt sie vollautomatisch anhand der, in der Regelung RoCon BF eingestellten Vorgaben den Betrieb der

- Raumheizung und die
- sanitärseitige Warmwasserbereitung.

Unabhängig von der Stellung des Drehschalters arbeitet der ROTEX Wärmeerzeuger nach der Betriebsart, welche in der Schalterstellung *"Betriebsart"* eingestellt oder welche durch ein Sonderprogramm aktiviert wurde.

Stellt der Benutzer einen Wert manuell ein, bleibt diese Einstellung so lang aktiv, bis der Benutzer sie ändert oder bis das Schaltzeitprogramm eine andere Betriebsweise erzwingt.

Die Betriebsarten können durch Zusatzfunktionen beeinflusst werden, wie:

- Witterungsgeführte Vorlauftemperaturregelung
- Schaltzeitprogramme
- Einstellung des Temperatursollwerts
- Einstellung an Raumstation
- Einstellung am Raumthermostat
- Schaltstatus am EXT-Eingang (externe Betriebsartenumschaltung)
- Schaltstatus am EBA-Eingang (externe Bedarfsanforderung)
- SmartStart-Funktion
- **Frostschutzfunktion**
- **Estrichprogramm**
- Entlüftungsfunktion
- **Handbetrieb**

#### **Tastensperre**

Das Bedienfeld der RoCon BF lässt sich gegen versehentliche Betätigung sperren (siehe Bild 3-4).

Die Entsperrung erfolgt in gleicher Weise.

Voraussetzung für diese Funktion ist, dass in der Ebene *"Installation"* der Parameter [Funkt Tastensperre] auf "Ein" gestellt ist (siehe Kap. 6.2.1, Tab. 6-1).

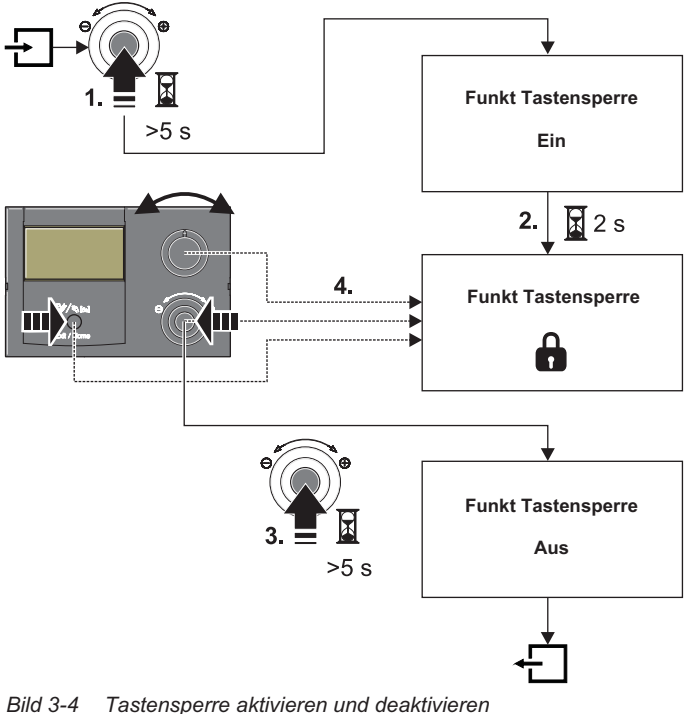

### **3.4 Grundfunktionen und Betriebsarten**

### **3.4.1 Anlageninformation (Info)**

In dieser Drehschalterstellung können mittels Drehtaster alle Anlagentemperaturen, der Wärmeerzeugertyp, diverse Softwareinformationen sowie die Betriebszustände aller Anlagenkomponenten nacheinander abgefragt werden. Die Anzahl der angezeigten Parameter ist abhängig von den angeschlossenen Komponenten.

Es können keine Einstellungen an diesen Werten vorgenommen werden.

- Drehschalter in Stellung "Info" (1) stellen.
	- $\rightarrow$  Standardanzeige wird angezeigt (siehe Bild 3-2).
- Ɣ Drehtaster kurz drücken.
	- $\rightarrow$  Parameterübersicht wird angezeigt.

10

- Ɣ Mit dem Drehtaster die gewünschte Informationsebene anwählen.
- Ɣ Auswahl mit kurzem Druck auf den Drehtaster bestätigen.  $\rightarrow$  Übersicht wird angezeigt (Beispiel siehe Bild 3-6).

Ɣ Mit dem Drehtaster die einzelnen Informationen anwählen. *Weiterführende Erklärungen und mögliche Anzeigewerte zu dieser Drehschalterstellung finden Sie in Kap. 6.10.*

### **Betriebsdaten anzeigen**

In der Informationsebene *"Übersicht"* werden auf dem Display der Regelung RoCon BF die aktuellen Betriebsdaten des ROTEX Wärmeerzeugers angezeigt.

Die Anzeige der Betriebsdaten ist auf mehrere Bildschirmseiten aufgeteilt. Durch Verstellen des Drehtasters wird zwischen den Bildschirmseiten navigiert.

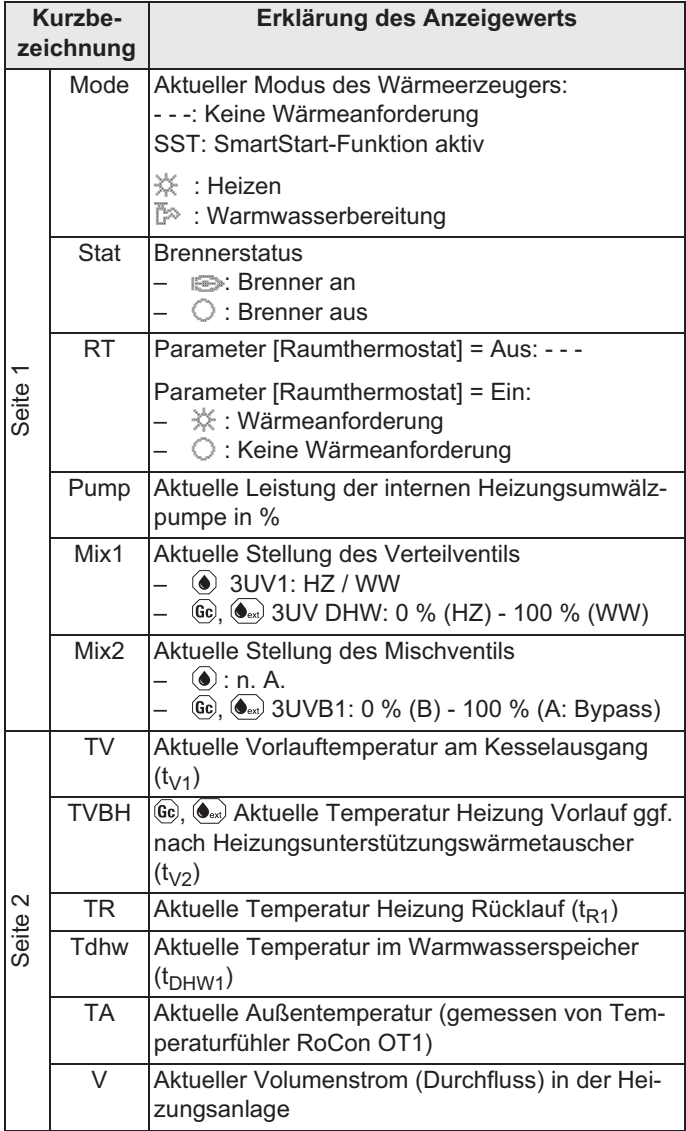

*Tab. 3-5 Erklärung der als Übersicht angezeigten Betriebsdaten*

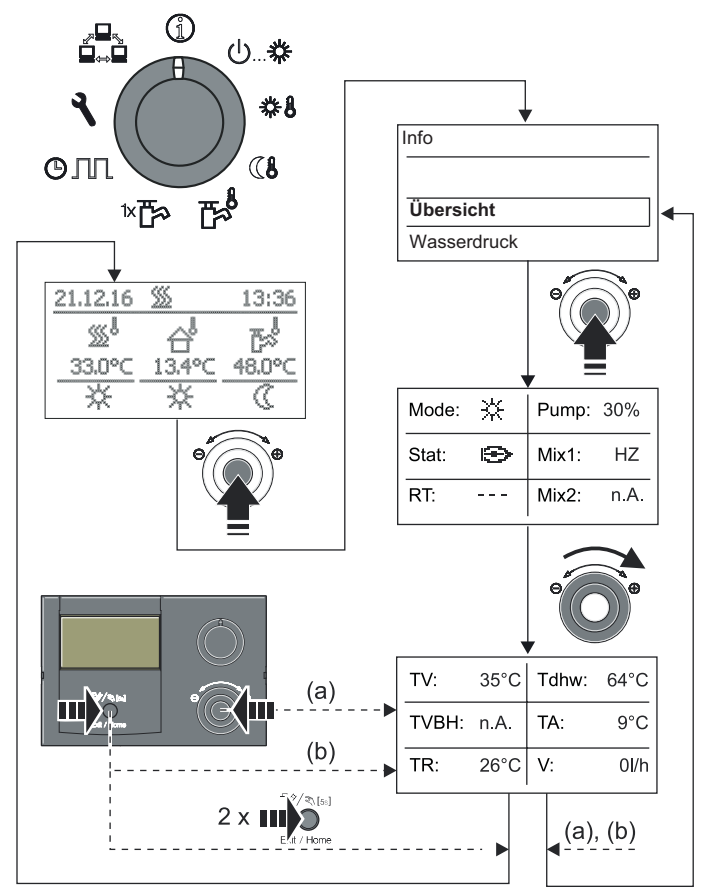

*Bild 3-5 Betriebsdaten anzeigen*

#### **Wasserdruck anzeigen**

An der Regelung RoCon BF kann in eingeschaltetem Zustand der Anlagendruck (Wasserdruck) des internen Kreises (direkter Heizkreis) anzeigt werden. Der Wasserdruck ist als erster Info-Parameter verfügbar (siehe Bild 3-6).

Der zulässige Bereich des Wasserdrucks während des Heizbetriebs ist abhängig vom Wärmeerzeuger und der Heizungsanlage. Die Soll- und Grenzwerte dürfen nur durch den Heizungsfachmann eingestellt werden. Sollte der Wasserdruck unter den Mindestwert (eingestellter Parameterwert) sinken, ist er durch Nachfüllen an der Anlage zu erhöhen (siehe Installationsanleitung des Wärmeerzeugers).

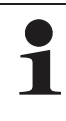

Die Druckgrenzen für die Sicherheitsabschaltung sowie der Solldruck kann in den Parametereinstellungen in der Ebene *"Anlagenkonfiguration"* eingestellt werden.

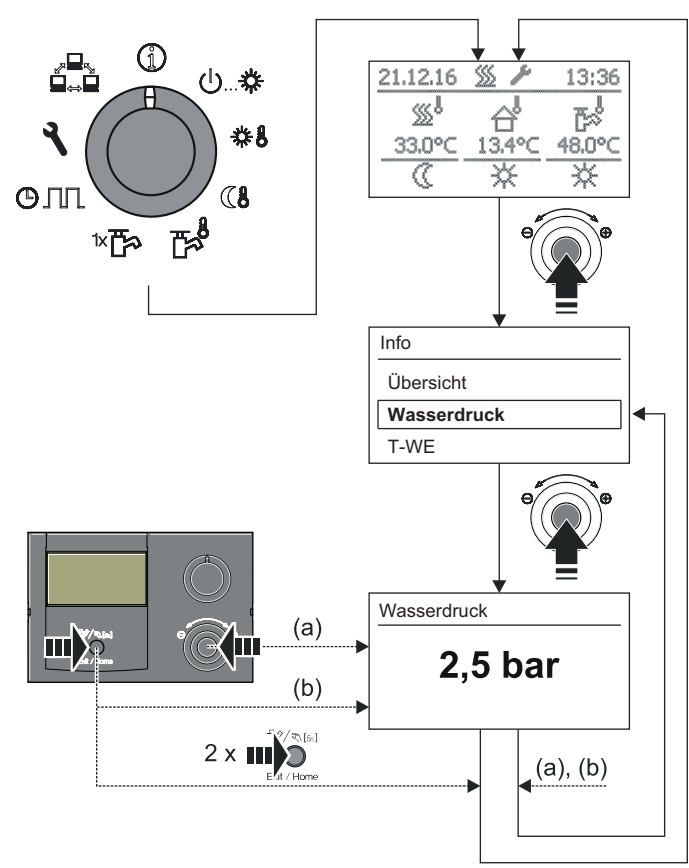

*Bild 3-6 Info-Werte anzeigen (Beispiel Anlagendruck)*

### **3.4.2 Betriebsart einstellen**

Die Auswahl der Betriebsart, mit welcher der ROTEX Wärmeerzeuger arbeiten soll, erfolgt am Drehschalter in der Stellung "Betriebsart" (b...<del>\*\*</del>

Die ausgewählte Betriebsart wird durch kurzen Druck auf den Drehtaster aktiviert.

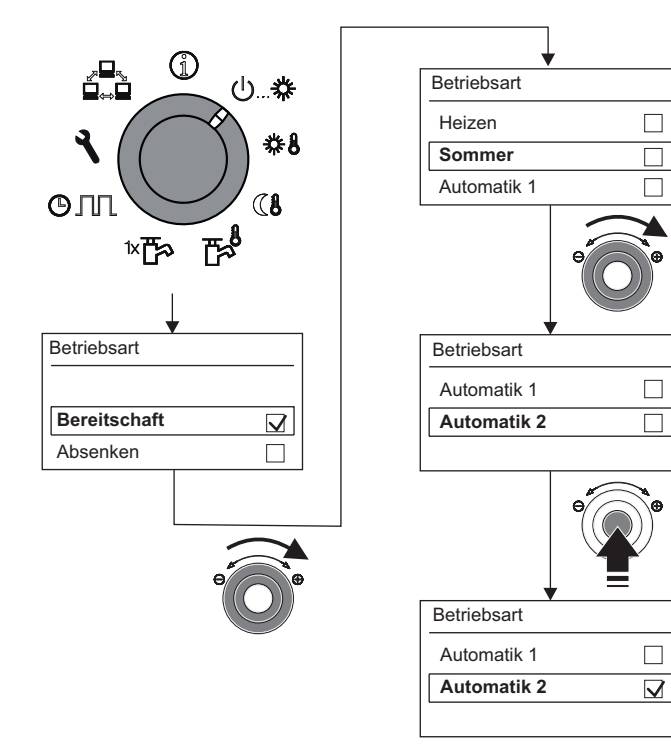

*Bild 3-7 Betriebsart umstellen (Bsp.: von "Bereitschaft" auf "Automatik 2")*

- **•** Drehschalter in Stellung "Betriebsart" ( $\bigcup_{n \in \mathbb{N}}$  stellen.
	- $\rightarrow$  Übersicht wird angezeigt.
- Mit dem Drehtaster die gewünschte Betriebsart auswählen.
	- Auswahl mit kurzem Druck auf den Drehtaster bestätigen. → ROTEX Wärmeerzeuger arbeitet nach eingestellter
	- Betriebsart.
	- $\rightarrow$  Aktuelle Betriebsart wird durch ein entsprechendes Symbol in der Standardanzeige gekennzeichnet.

### **Betriebsart Bereitschaft (Stand-by)**

# **VORSICHT!**

Eine nicht frostgesicherte Heizungsanlage kann bei Frost einfrieren und dadurch beschädigt werden.

- Ɣ Die Heizungsanlage bei Frostgefahr wasserseitig entleeren.
- Bei nicht entleerter Heizungsanlage, muss bei Frostgefahr die Strom- und Brennstoffversorgung sichergestellt und der Netzschalter eingeschaltet bleiben.

In dieser Betriebsart wird der ROTEX Wärmeerzeuger in den Stand-by-Betrieb versetzt. Die Frostschutzfunktion bleibt dabei erhalten. Zur Erhaltung dieser Funktion darf die Anlage nicht vom Netz genommen werden!

Bei einer Außentemperatur unterhalb des Parameterwerts [T-Frostschutz] wird die integrierte Heizungsumwälzpumpe eingeschaltet, um ein Einfrieren der Heizungsanlage zu verhindern.

Alle im RoCon-System über den CAN-Bus integrierten Regler werden übergeordnet ebenfalls in die Betriebsart "Bereitschaft" geschaltet.

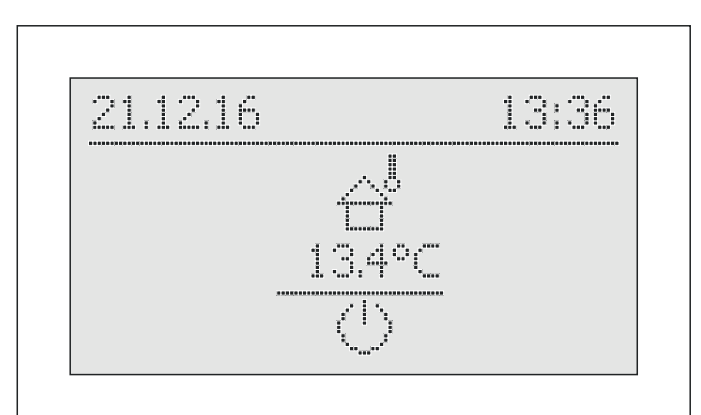

*Bild 3-8 Standardanzeige in der Betriebsart [Bereitschaft] (oberhalb der Frostschutzgrenze)*

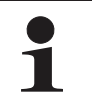

In der Betriebsart [Bereitschaft] wird der Brenner von der Spannungsversorgung getrennt (Energieeffizienz), wenn folgende Bedingungen erfüllt sind:

– der Brenner ist seit mindestens 5 min aus,

– der Außentemperaturfühler (RoCon OT1) ist angeschlossen und richtig in der Anlagenkonfiguration parametriert,

- die Außentemperatur liegt über 3 °C,
- in keinem angeschlossenen Heizkreis ist die Frostschutzfunktion aktiv,
- es liegt kein Kommunikationsfehler zum Feuerungsautomaten vor und
- der ROTEX Wärmeerzeuger ist seit mindestens 10 min eingeschaltet.

### **Betriebsart Absenken**

Reduzierter Heizbetrieb (niedrigere Raumsolltemperatur) nach der im Parameter [T-Absenkung] eingestellten Absenktemperatur (siehe Kap. 3.4.4).

Warmwasserbereitung nach den eingestellten Solltemperaturen und Schaltzyklen im Warmwasser-Zeitprogramm [WW Programm 1] (siehe Kap. 3.4.5).

#### **Betriebsart Heizen**

Heizbetrieb nach der im Parameter [T-Raum Soll 1] eingestellten Raum-Solltemperatur (siehe Kap. 3.4.3). Ein angeschlossener Außentemperaturfühler (witterungsgeführte Vorlauftemperaturregelung) oder ein angeschlossener Raumregler beeinflussen ebenfalls die Vorlauf -Solltemperatur.

Warmwasserbereitung nach den eingestellten Solltemperaturen und Schaltzyklen im Warmwasser-Zeitprogramm [WW Programm 1] (siehe Kap. 3.4.5).

#### **Betriebsart Sommer**

Es erfolgt nur eine Warmwasserbereitung nach den eingestellten Solltemperaturen und Schaltzyklen im Warmwasser-Zeitprogramm [WW Programm 1] (siehe Kap. 3.4.5).

Alle im RoCon-System über den CAN-Bus integrierten Regler werden übergeordnet ebenfalls in die Betriebsart "Sommer" geschaltet.

### **Betriebsart Automatik 1 (Zeitprogramm)**

Automatischer Heiz- und Absenkbetrieb nach den permanenten Zeitprogrammen (siehe Kap. 3.4.7):

- [HZK Programm 1]
- [WW Programm 1]

### **Betriebsart Automatik 2 (Zeitprogramm)**

Automatischer Heiz- und Absenkbetrieb nach den permanenten Zeitprogrammen (siehe Kap. 3.4.7):

- [HZK Programm 2]
- [WW Programm 2]

Wenn sich in der aktiven Betriebsart die Warmwasserbereitschaft im Absenkbetrieb befindet, kann mit der Drehschalterstellung **E**<sup>2</sup> eine temporäre "WW Nach*ladung"* eingestellt werden, ohne sonstige Standardeinstellungen verändern zu müssen (siehe Kap. 3.4.6).

### **EXT-Eingang**

Über einen am Anschluss J8 des Wärmeerzeugers an den Klemmen "EXT" angeschlossenen und mit einem Widerstand beschalteten potenzialfreien Kontakt kann von einem externen Gerät (z. B. Solarregler, Modem, …) ebenfalls eine Umschaltung der Betriebsart erfolgen (siehe Tab. 3-6).

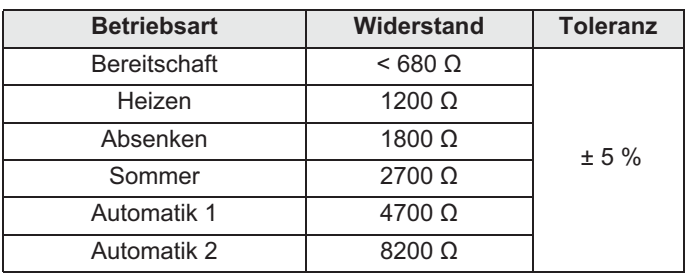

*Tab. 3-6 Betriebsartenumschaltung über EXT-Eingang*

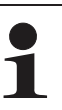

Die in Tab. 3-6 angegebenen Widerstände funktionieren in einem Toleranzfeld von 5%. Außerhalb dieser Toleranzfelder liegende Widerstände werden als offener Eingang interpretiert. Der Wärmeerzeuger schaltet

in die zuvor aktive Betriebsart zurück.

Bei Widerstandswerten größer dem Wert für "Automatik 2", wird der Eingang nicht berücksichtigt.

Neben diesen Betriebsarten stehen verschiedene temporäre Heizprogramme (siehe Tab. 3-7) zur Verfügung, die nach Aktivierung mit Vorrang ablaufen.

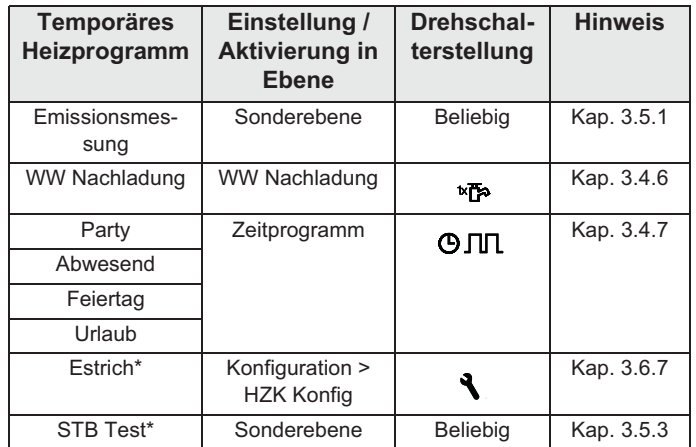

*\* nur mit Fachmanncode.*

*Tab. 3-7 Übersicht temporäre Heizprogramme*

Wird ein temporäres Heizprogramm (Emissionsmessung, WW Nachladung, Party, Abwesend, Feiertag, Urlaub, Estrich, STB Test) während der gewählten Betriebsart gestartet, so wird vorrangig nach den Einstellungen für dieses Heizprogramm geregelt.

### **3.4.3 Temperatureinstellung Tages-Raumtemperatur**

In der Drehschalterstellung  $\clubsuit\clubsuit\sp{\bullet}$  werden die Raum-Solltemperaturen am Tag für die Raumheizung festgelegt.

● Drehschalter in Stellung "Raumsoll Tag" **\$8** stellen.  $\rightarrow$  Übersicht wird angezeigt.

> Die Endziffern der Parameterbezeichnungen (1 - 3) innerhalb dieser Drehschalterstellung kennzeichnen dabei die Zugehörigkeit zum jeweiligen Zyklus des Zeitprogramms.

- Ɣ Mit dem Drehtaster den einzustellenden Temperaturblock auswählen.
- Auswahl mit kurzem Druck auf den Drehtaster bestätigen.  $\rightarrow$  Einstellungen werden angezeigt.
- Temperatur einstellen.
- Änderung mit kurzem Druck auf den Drehtaster bestätigen.
	- $\rightarrow$  Änderung wurde übernommen. Rücksprung auf vorherige **Anzeige.**

*Weiterführende Erklärungen und mögliche Einstellwerte zu dieser Drehschalterstellung finden Sie in Kap. 6.5.*

### **3.4.4 Temperatureinstellung Absenkbetrieb**

In der Drehschalterstellung (1 werden die Raum-Solltemperaturen im Absenkbetrieb für die Raumheizung festgelegt.

- Drehschalter in Stellung "Raumsoll Nacht" (1 stellen.
- $\rightarrow$  Übersicht wird angezeigt. Ɣ Mit dem Drehtaster den einzustellenden Parameter auswählen.
- Auswahl mit kurzem Druck auf den Drehtaster bestätigen.
	- [T-Absenkung]: Einstellwert für Betriebsart [Absenken] oder Absenkung durch permanentes Zeitprogramm.
	- [T-Abwesend]: Einstellwert für temporäre Heizprogramme ("Abwesend" und "Urlaub").
	- $\rightarrow$  Einstellungen werden angezeigt.
- Temperatur einstellen.
- Änderung mit kurzem Druck auf den Drehtaster bestätigen.
	- $\rightarrow$  Änderung wurde übernommen. Rücksprung auf vorherige Anzeige.

*Weiterführende Erklärungen und mögliche Einstellwerte zu dieser Drehschalterstellung finden Sie in Kap. 6.6.*

### **3.4.5 Temperatureinstellung Warmwasserbereitung**

In der Drehschalterstellung **T**werden die Warmwasser-Solltemperaturen für die Warmwasserbereitung der jeweiligen Zeitprogramme festgelegt.

Drehschalter in Stellung "WW Solltemp" is stellen.

Die Endziffern der Parameterbezeichnungen (1 - 3) innerhalb dieser Drehschalterstellung kennzeichnen dabei die Zugehörigkeit zum jeweiligen Zyklus des Zeitprogramms.

- Ɣ Mit dem Drehtaster den einzustellenden Temperaturblock auswählen.
- Ɣ Auswahl mit kurzem Druck auf den Drehtaster bestätigen.
	- $\rightarrow$  Einstellungen werden angezeigt.
- Temperatur einstellen.
- Änderung mit kurzem Druck auf den Drehtaster bestätigen.
	- $\rightarrow$  Änderung wurde übernommen. Rücksprung auf vorherige Anzeige.

*Weiterführende Erklärungen und mögliche Einstellwerte zu dieser Drehschalterstellung finden Sie in Kap. 6.7.*

### **3.4.6 Außerplanmäßige Warmwasserbereitung**

In der Drehschalterstellung <sup>tx</sup><sup>2</sup> kann außerhalb eines Warmwasser-Zeitprogramms das Warmwasser manuell auf die im Parameter [T-WW Soll 1] voreingestellte Solltemperatur nachgeladen werden. Die Aufheizung erfolgt vorrangig und unabhängig von anderen Heizprogrammen.

- Drehschalter in Stellung "WW Nachladung" **EP** stellen.  $\rightarrow$  Übersicht wird angezeigt.
- Mit dem Drehtaster den einzustellenden Parameter auswählen.
	- [1x Warmwasser]: Aktivierung einer einmaligen Warmwasserbereitung.
	- [Nachladezeit WW]: Aktivierung einer zeitbegrenzten Warmwasserbereitung.
	- Auswahl mit kurzem Druck auf den Drehtaster bestätigen.
- Parameter einstellen.
- Änderung mit kurzem Druck auf den Drehtaster bestätigen.
	- $\rightarrow$  Außerplanmäßige Warmwasserbereitung startet.

Die beiden Funktionen lassen sich nicht miteinander kombinieren.

Nach Ablauf dieser temporären Funktion springt die Regelung automatisch auf die zuvor aktive Betriebsart zurück. Der Drehschalter sollte daher nach Aktivierung der Funktion wieder in die Stellung *"Info"* gebracht werden.

*Mögliche Einstellwerte zu dieser Drehschalterstellung finden Sie in Kap. 6.3.*

### **3.4.7 Schaltzeitprogramme**

Für eine komfortable und individuelle Raum- und Warmwassertemperierung stehen verschiedene werkseitig voreingestellte, jedoch frei einstellbare Zeitprogramme, zur Auswahl.

Die Schaltzeitprogramme regeln den zugeordneten Heizkreis, den Speicherladekreis sowie eine optional angeschlossene Zirkulationspumpe nach den vorgegebenen Schaltzeiten.

### **Einstellung**

In der Drehschalterstellung  $\bigoplus \Pi$  erfolgt die Einstellung der Zeitintervalle für den Heizkreis, der integrierten Warmwasserbereitung und der optionalen Zirkulationspumpe.

- Drehschalter in Stellung "Zeitprogramm" **OJIL** stellen.  $\rightarrow$  Übersicht wird angezeigt.
- Mit dem Drehtaster das einzustellende Zeitprogramm anwählen.
- Ɣ Auswahl mit kurzem Druck auf den Drehtaster bestätigen.  $\rightarrow$  Einstellungen werden angezeigt.
- Ɣ Mit dem Drehtaster den zu verstellenden Wert auswählen und verändern.

• Änderung mit kurzem Druck auf den Drehtaster bestätigen. *Weiterführende Erklärungen und mögliche Einstellwerte zu dieser Drehschalterstellung finden Sie im Kapitel 6 "Parametereinstellungen".*

#### **Permanente Zeitprogramme**

Für die angeschlossenen Heizkreise und den Speicherladekreis regeln Zeitprogramme die Heizkreistemperaturen bzw. die Betriebszeiten der Zirkulationspumpe nach den vorgegebenen Schaltzyklen. Die Schaltzyklen sind in Zeitblöcken abgespeichert, für welche unterschiedliche Solltemperaturen einstellbar sind.

In den Schaltzyklen wird die Heizanlage differenziert nach Tagund Absenkbetrieb geregelt.

Die Temperatureinstellungen für diese Zeitprogramme werden über die Sollwerteinstellungen "Raumsoll Tag" #1, "Raumsoll *Nacht"* (1 und "WW Solltemp" **\*** vorgenommen.

Folgende Schaltzeitprogramme stehen zur Verfügung:

- 2 Zeitprogramme für den Heizkreis mit jeweils 3 möglichen **Schaltzyklen** 
	- [HZK Programm 1]
	- [HZK Programm 2]

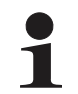

Die Eingabe ist für jeden einzelnen Wochentag separat möglich oder in Blöcken von "Montag bis Freitag", "Samstag bis Sonntag" und "Montag bis Sonntag".

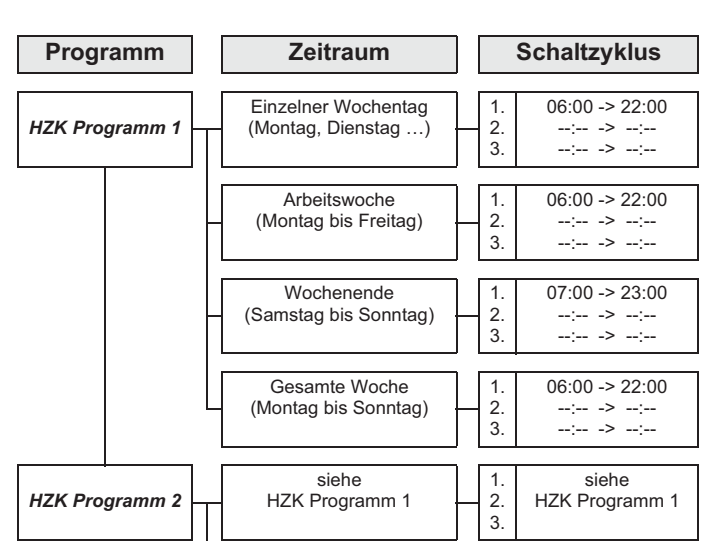

*Tab. 3-8 Menüstruktur Heizkreis-Zeitprogramm*

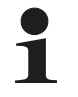

Zeiteinstellungen für einen Schaltzyklus in einem Wochentag- oder Blockprogramm werden auch für andere Zeiträume übernommen, sofern diese die gleichen Wochentage betreffen. Beispiele Bezug nehmend auf Tab. 3-8:

- a) Für den einzelnen Wochentag "Montag" wird die Anfangszeit im 1. Schaltzyklus von 06:00 auf 05:00 Uhr geändert.
	- $\rightarrow$  Im Zeitraum "Arbeitswoche" und "Gesamte Woche" wird automatisch der 1. Schaltzyklus von 06:00 auf 05:00 Uhr mit geändert.
- b) Für den Zeitraum "Wochenende" wird die Anfangszeit im 1. Schaltzyklus von 07:00 auf 08:00 Uhr geändert.
	- $\rightarrow$  In den einzelnen Wochentagen "Samstag" und "Sonntag" wird automatisch der 1. Schaltzyklus von 07:00 auf 08:00 Uhr mit geändert.
- c) Für den Zeitraum "Gesamte Woche" wird die Endzeit im 1. Schaltzyklus von 22:00 auf 21:30 Uhr geändert.
	- In allen Wochentag- oder Blockprogrammen wird automatisch der 1. Schaltzyklus von 22:00 auf 21:30 Uhr mit geändert.
- 2 Zeitprogramme für den Warmwasserkreis mit jeweils 3 möglichen Schaltzyklen
	- [WW Programm 1]
	- [WW Programm 2]

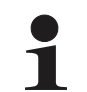

Die Einstellung und die Eingabestruktur der Zeitprogramme sind identisch mit der für das Heizkreis-Zeitprogramm (siehe auch Tab. 3-8).

– 1 Zeitprogramm für eine **optional angeschlossene Zirkulationspumpe** mit jeweils 3 möglichen Schaltzyklen

#### [Zirk Programm]

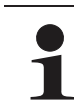

Die Einstellung und die Eingabestruktur des Zeitprogramms sind identisch mit der für das Heizkreis-Zeitprogramm (siehe auch Tab. 3-8).

Weitere Hinweise zu Einstellungen für eine optionale Zirkulationspumpe siehe Kap. 3.6.9.

Gespeicherte Schaltzeitprogramme können jederzeit geändert werden. Zur besseren Übersicht wird empfohlen, die programmierten Schaltzyklen aufzuschreiben und sicher aufzubewahren (siehe Kap. 9.1.1).

Die permanenten Zeitprogramme sind entsprechend Tab. 3-9 voreingestellt.

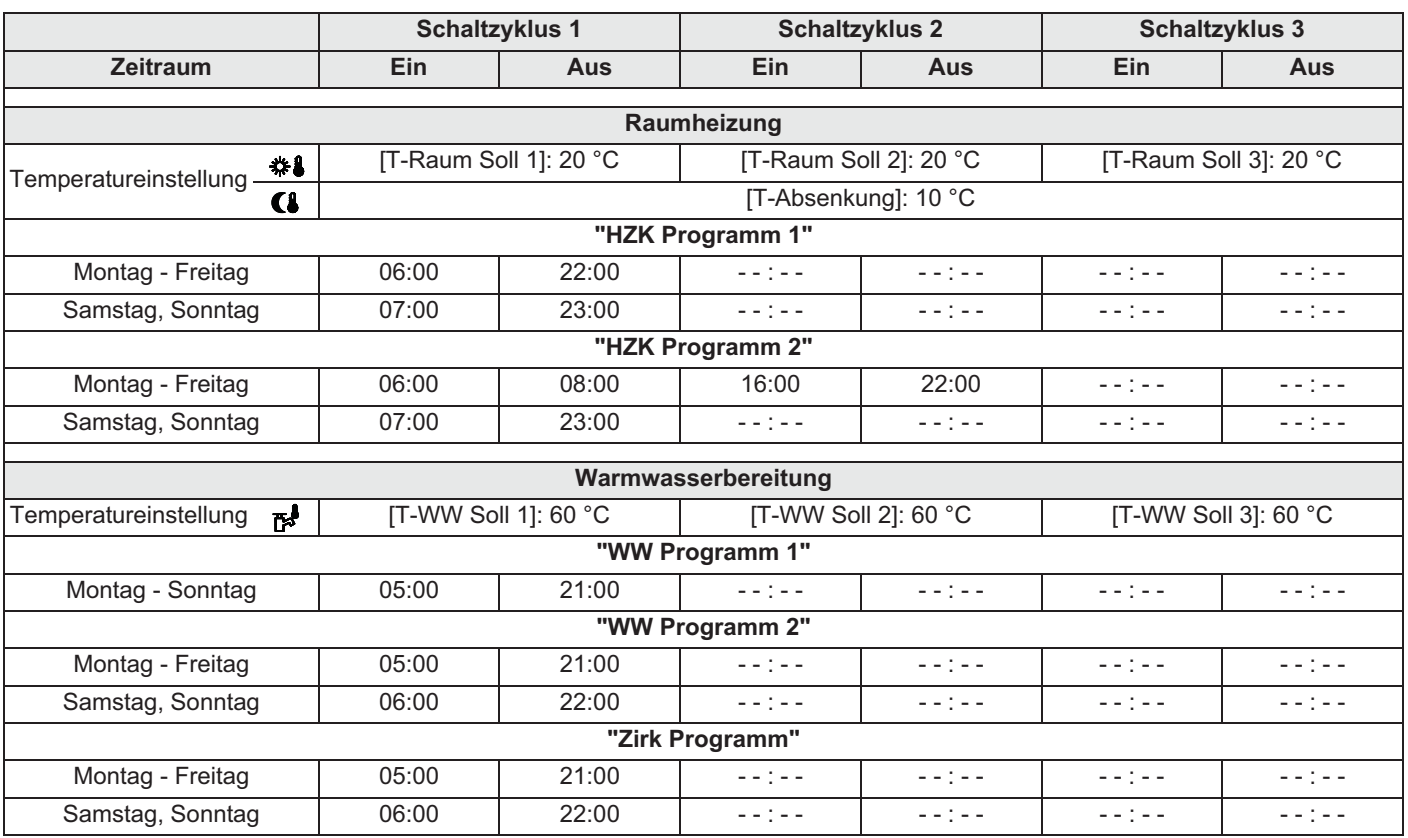

*Tab. 3-9 Werkseinstellung der permanenten Schaltzeitprogramme*

#### **Temporäre Zeitprogramme**

Für besondere Situationen stehen 4 **temporäre Zeitprogramme** zur Verfügung, **welche** die **permanenten Zeitprogramme** bzw. die aktuell eingestellte Betriebsart für die Dauer Ihrer Gültigkeit **außer Kraft setzen**.

Das Symbol des temporären Zeitprogramms wird in der Kopfzeile der Standard-Displayanzeige dargestellt, solange das Zeitprogramm aktiv ist.

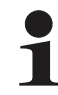

Die folgenden temporären Zeitprogramme können jederzeit durch das manuelle Verändern der Betriebsart abgebrochen werden.

- 1. [Party]: **Sofortige einmalige Verlängerung der Raumheizung**
	- a) Ist ein Automatikprogramm aktiviert, wird immer der letzte gültige Schaltzyklus verlängert. In der Zeit vor Schaltzyklus 1 wird nach dem Sollwert in Parameter [T-Raum Soll 1] geregelt.
	- b) In allen anderen Betriebsarten wird nach der eingestellten Raum-Solltemperatur des ersten Schaltzyklus gearbeitet.
	- Die Warmwasserbereitung wird nicht beeinflusst.
	- Das Zeitprogramm läuft über den eingestellten Zeitraum ab Aktivierung.
- 2. [Abwesend]: **Sofortige einmalige Absenkung** bis zu 6 Stunden.
	- Es wird im Absenkbetrieb nach der, in der Drehschalterstellung "Raumsoll Nacht" (1), im Parameter [T-Abwesend] eingestellten Raum-Solltemperatur im Absenkbetrieb gearbeitet.
	- Die Warmwasserbereitung wird nicht beeinflusst.
	- Das Zeitprogramm läuft über den eingestellten Zeitraum ab Aktivierung.

#### 3. [Feiertag]: **Einmalige kalendergesteuerte Anwesenheit**.

- Es wird ausschließlich nach den Einstellungen für "Sonntag" im [HZK Programm 1] geregelt.
- Die Warmwasserbereitung wird ausschließlich nach den Einstellungen für "Sonntag" im [WW Programm 1] geregelt.
- 4. [Urlaub]: **Einmalige kalendergesteuerte Absenkung**.
	- Es wird ausschließlich im Absenkbetrieb nach der, in der Drehschalterstellung "Raumsoll Nacht" (1, im Parameter [T-Abwesend] eingestellten Raum-Solltemperatur im Absenkbetrieb gearbeitet.
	- Warmwasserbereitung nach den eingestellten Solltemperaturen und Schaltzyklen im Warmwasser-Zeitprogramm [WW Programm 1] (siehe Kap. 3.4.5).
	- Das kalendergesteuerte Programm [Urlaub] wird **nicht gestartet**, wenn zum eingestellten Startdatum die Betriebsart [Bereitschaft] oder [Handbetrieb] aktiv ist.

### **3.4.8 Anlageneinstellungen**

In der Drehschalterstellung "Konfiguration" \ erfolgen die Grundeinstellung der Regelung RoCon BF sowie die Anlagekonfiguration für die Installationsumgebung des ROTEX Wärmeerzeugers, des direkten Heizkreises, der Warmwasserbereitung und der ggf. optional angeschlossener Komponenten.

Je nach Zugangsberechtigung (Benutzer oder Fachmann) sind verschiedene Parameter verfügbar. Einige Parameter sind nur für den Heizungsfachmann zugänglich.

#### **Sprache, Datum, Uhrzeit einstellen**

Ein interner vorprogrammierter Kalender sorgt für eine automatische Zeitumstellung zu den jährlich wiederkehrenden Sommer-Winterzeit-Umstellungsterminen. Bei Bedarf kann die automatische Zeitumstellung ausgeschaltet werden.

- Drehschalter in Stellung "Konfiguration" \ stellen.  $\rightarrow$  Übersicht wird angezeigt.
- Ɣ Mit dem Drehtaster die Ebene *"Installation"* anwählen.
	- $\rightarrow$  Übersicht wird angezeigt.
- Mit dem Drehtaster den Parameter [Sprache], [Datum], [Uhrzeit] oder [Sommerzeit] auswählen und bestätigen.
- Innerhalb der jeweiligen Anzeige mit dem Drehtaster den zu verstellenden Wert auswählen und verändern.
	- Änderung mit kurzem Druck auf den Drehtaster bestätigen.
	- $\rightarrow$  Änderung wurde übernommen. Rücksprung auf vorherige Anzeige.

*Weiterführende Erklärungen und mögliche Einstellwerte zu dieser Drehschalterstellung finden Sie in Kap. 3.6 und in Kap. 6.2.*

### **3.4.9 Terminalfunktion**

In der Drehschalterstellung *"Fern-Einstellung"* können auch andere, im RoCon-System über den CAN-Bus integrierte Geräte (Regelungskomponenten Mischermodul oder Wärmeerzeuger) bedient und parametriert werden, sofern das jeweilige Bedienteil die erforderliche Berechtigung besitzt (siehe auch Kap. 4.3).

Nach Aktivierung des "Bus - Scan" wird im Display eine Liste der erkannten Geräte zur Auswahl angezeigt (externe Geräte und lokales Gerät).

Nach Auswahl und Bestätigung eines externen Geräts, wird die Terminalfunktion für dieses Gerät aktiviert und im Display die zugehörige Standardanzeige für dieses Gerät dargestellt.

Das Bedienteil befindet sich dann im Terminalbetrieb.

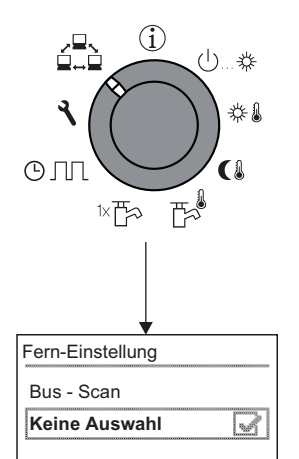

*Bild 3-9 Anzeige der Ebene "Fern-Einstellung" bei Inbetriebnahme oder nach zwischenzeitlicher Trennung vom Netz*

Das lokale Bedienteil wirkt als Fernbedienung für das externe Gerät. Dabei werden alle Bedienfunktionen 1:1, wie am externen Gerät ausgeführt und abgespeichert.

Die verschiedenen Anwendungs- und Parametriermöglichkeiten zur Nutzung der im RoCon-System über den CAN-Bus verbundenen Geräte und Bedienteile sind im Kap. 4.3 beschrieben.

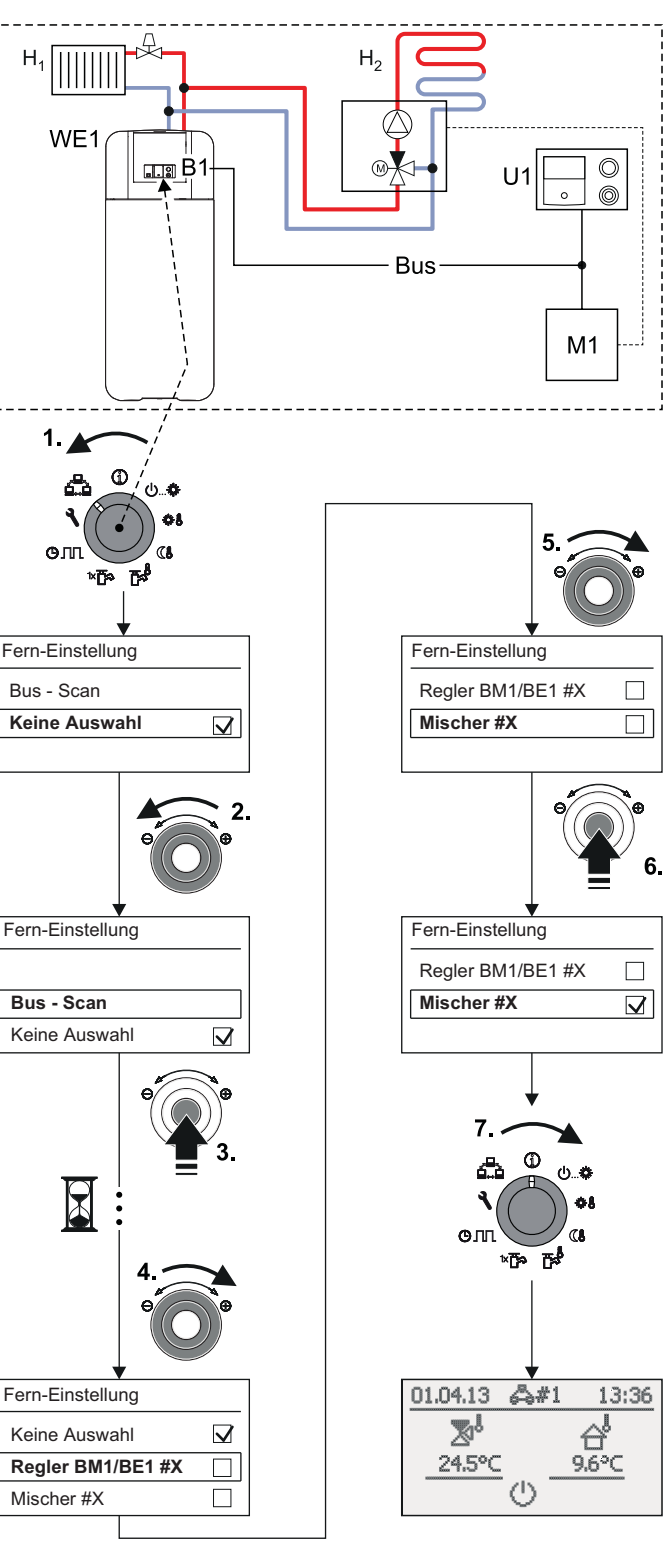

*B1 Bedienteil RoCon B1 des Wärmeerzeugers Bus CAN-Bus (Verbindungsleitung zwischen RoCon-Geräten und Bedienteilen)*

- 
- *H1 Direkter Heizkreis (z. B. Radiatoren) H2 Gemischter Heizkreis (z. B. Fußbodenheizung)*
- *M1 Mischermodul RoCon M1 / EHS157068*
- *U1 Raumstation RoCon U1 / EHS157034*
- *WE1 Wärmeerzeuger*
- *Bild 3-10 Beispiel für "Bus Scan" an einer Heizungsanlage mit 1 Wärmeerzeuger, 1 Mischer, 1 Raumstation und Aktivierung der Terminalfunktion zur Fernbedienung des Mischermoduls*

Bei aktivierter Terminalfunktion wird in der Kopfzeile des Displays als zusätzlicher Hinweis auf das fernbediente Gerät, das Symbol  $\frac{1}{2}$  #X angezeigt, wobei "X" die eingestellte Gerätekennung des fernbedienten Geräts ist.

Die angezeigten Werte und Symbole werden immer vom ausgewählten Gerät übernommen (z. B. Mischerkreis-Vorlauftemperatur vom Mischermodul RoCon M1 / EHS157068 mit der Gerätekennung 1).

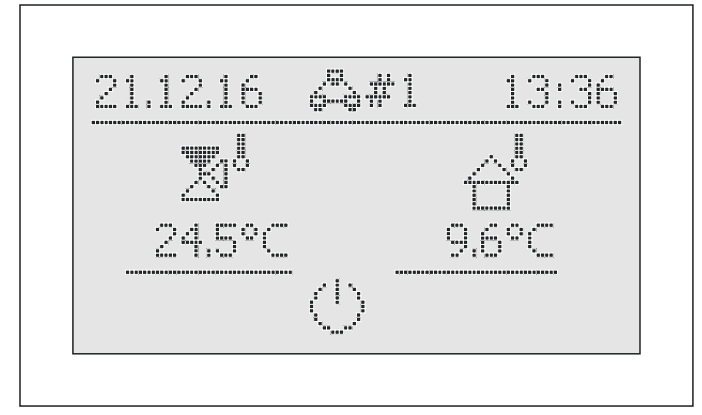

*Bild 3-11 Beispielanzeige für fernbedientes Mischermodul*

Zur Bedienung des lokalen Geräts muss dieses in der Auswahlliste wieder aktiviert werden (Parameter [Keine Auswahl]).

Wird in der Drehschalterstellung die Meldung "n.a." angezeigt, ist dem Bedienteil bisher keine gültige Terminalkennung zugewiesen.

Sollte die Meldung "n.a." weiterhin angezeigt werden, kann es erforderlich sein, dass die Gerätesoftware aktualisiert werden muss, um die Terminalfunktion nutzen zu können. Wenden Sie sich hierzu bitte an das ROTEX Service Team.

### **Terminalbetrieb aktivieren / deaktivieren**

Voraussetzung: Dem Bedienteil RoCon B1 des ROTEX Wärmeerzeugers oder der Raumstation RoCon U1 / EHS157034 wurde eine gültige Terminalkennung zugewiesen.

Die Einstellung der Terminalkennung optional angeschlossener Geräte, siehe Kap. 4.4 bzw. die jeweils mitgelieferte Betriebsanleitung.

- Drehschalter in Stellung "Fern-Einstellung" **station**.  $\rightarrow$  Ebene "*Fern-Einstellung*" wird angezeigt.
- Ɣ Mit dem Drehtaster den Parameter [Bus Scan] auswählen.
- Ɣ Auswahl mit kurzem Druck auf den Drehtaster bestätigen.
- $\rightarrow$  Kontextmenü wird angezeigt.
- Ɣ Mit dem Drehtaster den Parameter [Bus Scan] auswählen und mit "Ja" bestätigen.
	- $\rightarrow$  Bus Scan wird durchgeführt.
	- $\rightarrow$  Übersicht aller gefundenen Geräte wird angezeigt (Beispiel siehe Bild 3-10).
- Ɣ Mit dem Drehtaster das Gerät, für welches die Terminalfunktion ausgeführt werden soll, auswählen.
- Auswahl mit kurzem Druck auf den Drehtaster bestätigen.
	- $\rightarrow$  Das lokale Bedienteil wirkt als Fernbedienung für das externe Gerät.

Um den **Terminalbetrieb** zu **beenden** und das Bedienteil wieder zur Bedienung des zugeordneten Geräts umzuschalten, muss auf der **Ebene "***Fern-Einstellung***"** der **Parameter [Keine Auswahl] angewählt und bestätigt** werden.

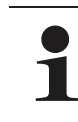

Nach einer zwischenzeitlichen Trennung von der Stromversorgung, wird in der Ebene "*Fern-Einstellung*" immer die Anzeige, wie in Bild 3-9 dargestellt, angezeigt.

Um die Terminalfunktion für angeschlossene Geräte nutzen zu können, muss ein erneuter Bus - Scan durchgeführt werden.

Die Kommunikation zwischen den RoCon-Systemkomponenten funktioniert auch ohne Bus - Scan weiter und zuvor vorgenommene Einstellungen bleiben aktiv.

Die Aktivierung der Terminalfunktion erfolgt, wie in Bild 3-10 dargestellt, jedoch muss nach Bestätigung der Anzeige "Bus - Scan" mit dem Drehtaster der Parameter [Neu scannen?] ausgewählt und mit "Ja" bestätigt werden.

# **3.5 Sonderfunktionen**

In der *"Sonderebene"* können verschiedene, meist für den Heizfachmann oder Schornsteinfeger gebräuchliche Funktionen ausgeführt werden.

Folgende Sonderfunktionen sind möglich:

- Emissionsmessung (siehe Kap. 3.5.1)
- Handbetrieb (siehe Kap. 3.5.2).
- STB-Test (siehe Kap. 3.5.3)
- Referenzfahrt 3-Wege-Umschaltventile
- Fehleranzeige (siehe Kap. 7)

– Zurücksetzen auf Werkseinstellungen (siehe Kap. 3.6.6)

*Weiterführende Erklärungen zu diesen Funktionen finden Sie in Kap. 6.11.*

Der Aufruf der Sonderfunktionen ist nicht von der Drehschalterstellung abhängig.

- Exit-Taste mindestens 5 s drücken.
	- $\rightarrow$  Menü "Sonderebene" wird angezeigt.
- Ɣ Mit dem Drehtaster das zu startende Programm anwählen.
- Auswahl mit kurzem Druck auf den Drehtaster bestätigen.  $\rightarrow$  Das gewählte Programm startet.
- Abbruch und Rücksprung durch:
	- Erneuten Druck der Exit-Taste oder
	- Antippen des Drehtasters oder
	- Auswahl eines anderen Menüs mittels des Drehschalters.

# **3.5.1 Emissionsmessung**

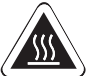

## **Vorsicht - Überhitzungsgefahr bei Fußbodenheizungen!**

Im Störfall oder bei Handbetrieb könnte durch Überhitzung die Fußbodenheizungsanlage, der Estrich bzw. der Fußbodenaufbau beschädigt werden.

Ɣ Vor Erstinbetriebnahme die Maximaltemperaturbegrenzung in der Regelung RoCon BF (Parameter [Max T-Vorlauf]) vor Beginn der Emissionsmessung auf die maximal zulässige Anlagentemperatur einstellen.

Während der Emissionsmessung wird die Vorlauftemperatur des Wärmeerzeugers auf den im Parameter [Max T-WE] eingestellten Wert begrenzt. Bei zusätzlich angeschlossenen externen Heizkreisen, versucht die Regelung RoCon BF die aktuelle Vorlauftemperatur des Heizkreises auf Temperaturen zwischen 55 °C und 65 °C zu halten.

Um den Wärmeerzeuger während der Emissionsmessung zu kühlen bzw. ihn möglichst schnell auf Temperatur zu bringen, kann durch den Wärmeerzeuger (Parameter [Leistungszwang]) ein Abnahmezwang bzw. eine Abnahmesperre an die Heizkreise verhängt werden. Mit diesem Parameter kann eingestellt werden, ob der Heizkreis auf die Abnahmeanforderung reagieren soll oder nicht. *Bild 3-12 Symbolische Kurzanleitung für die Emissionsmessung*

- Exit-Taste mindestens 5 s drücken.
	- $\rightarrow$  Menü "Sonderebene" wird angezeigt.
- Ɣ Mit dem Drehtaster das Programm *"Emissionsmessung"* anwählen.
- Auswahl mit kurzem Druck auf den Drehtaster bestätigen.
	- → Es stehen die folgenden Lastarten zur Auswahl:
	- **Aus:** Die Emissionsmessung ist ausgeschaltet, der ggf. über die Regelung eingeschaltete Wärmeerzeuger wird normal weiter geregelt.
- **Grundlast:** Der Wärmeerzeuger wird eingeschaltet und unabhängig von der eingestellten Betriebsart mit der minimalen Leistung des Wärmeerzeugers betrieben.
- **Volllast:** Der Wärmeerzeuger wird eingeschaltet und unabhängig von der eingestellten Betriebsart mit der maximalen Leistung des Wärmeerzeugers betrieben.
- Ɣ Mit dem Drehtaster die Lastart *"Volllast"* auswählen, **aber nicht bestätigen**.
	- Î Displayanzeige: *"Volllast"*
	- $\rightarrow$  Der Brenner wird für 30 min eingeschaltet und auf Maximallast geregelt.
- Ɣ Mit dem Drehtaster die Lastart *"Grundlast"* auswählen, **aber nicht bestätigen**.
	- Î Displayanzeige: *"Grundlast"*
	- $\rightarrow$  Modulierender Gasbrenner fährt für 30 min auf Minimalleistung.
- Ɣ Abbruch und Rücksprung durch:
	- Erneuten Druck der Exit-Taste oder des Drehtasters
	- Auswahl eines anderen Menüs mittels des Drehschalters und Bestätigung.

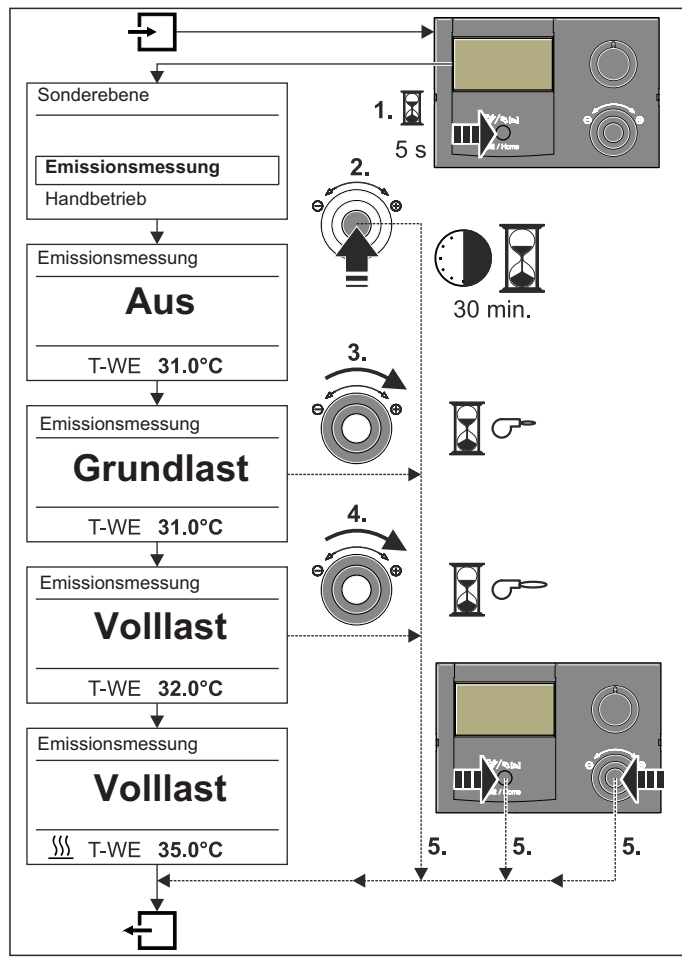

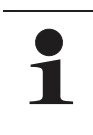

Solange die Lastarten "Volllast" und "Grundlast" aktiv sind, kann die Verbrennungsqualität mit Hilfe eines Abgasanalysegeräts überprüft werden. Ggf. erforderliche Anpassungen der Brennereinstellung siehe Installationsanleitung des Heizgeräts.

### **3.5.2 Handbetrieb**

Der Handbetrieb dient dazu, den Wärmeerzeuger manuell auf eine bestimmte Vorlauftemperatur zu regeln. Der Handbetrieb sollte ausschließlich zu Diagnosezwecken verwendet werden.

Bei hydraulisch bedingtem Vorrangbetrieb für die Warmwasserbereitung ist darauf zu achten, dass der im Handbetrieb eingestellte Vorlauftemperatursollwert ausreicht, die hinterlegte Warmwassersolltemperatur (Parameter [T-WW Soll 1]) zu erreichen.

- Exit-Taste mindestens 5 s drücken.
	- $\rightarrow$  Menü "Sonderebene" wird angezeigt.
- Ɣ Mit dem Drehtaster das Programm *"Handbetrieb"* anwählen.
- Auswahl mit kurzem Druck auf den Drehtaster bestätigen. **→** "Handbetrieb" ist aktiv.
- Ɣ Mit dem Drehtaster die Vorlauf-Solltemperatur einstellen.

Diese Einstellung **nicht mit** dem **Drehtaster bestätigen**, da sonst das Programm beendet wird.

- $\rightarrow$  Während des aktiven Handbetriebs wird die Speichertemperatur dauerhaft auf den Parameterwert der ersten Warmwasser-Solltemperatur ([T-WW Soll 1]) geregelt.
- $\rightarrow$  Die Tastensperre (sofern diese vor dem Start dieser Funktion aktiviert war) wird innerhalb 2 s wieder aktiviert, um einen ungewollten Abbruch der Funktion durch Bedienung der Regelung RoCon BF zu verhindern.
- Ɣ Abbruch und Rücksprung durch:
	- Erneuten Druck der Exit-Taste oder
	- Antippen des Drehtasters oder
	- Auswahl eines anderen Menüs mittels des Drehschalters.
	- $\rightarrow$  Wird der Handbetrieb beendet, so schaltet die Regelung RoCon BF automatisch in die Betriebsart "Bereitschaft".

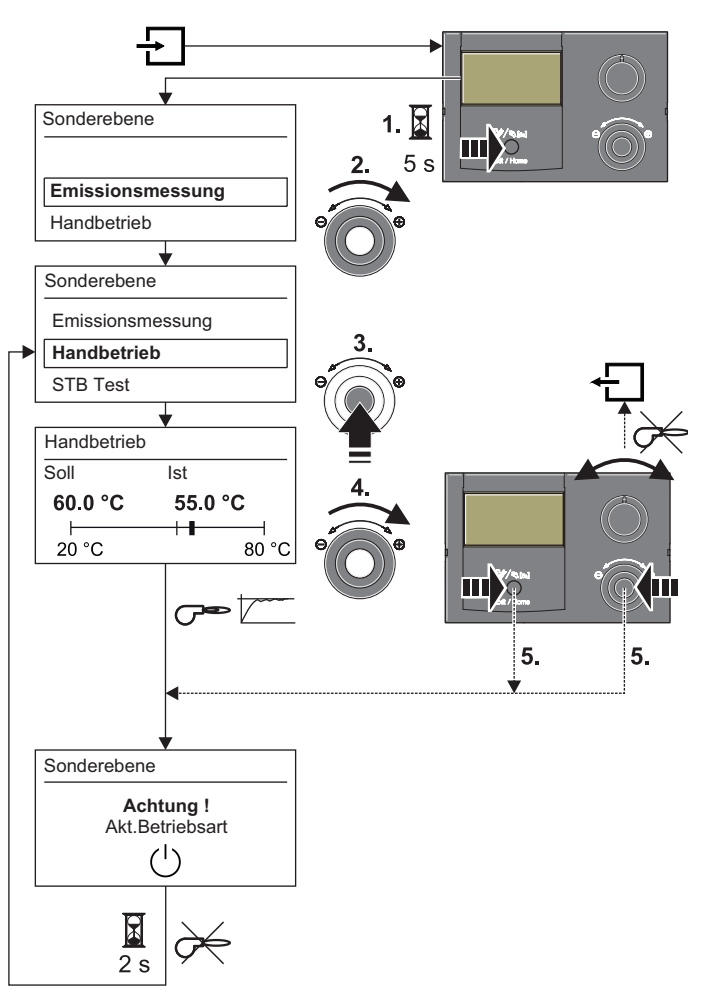

*Bild 3-13 Symbolische Kurzanleitung für den Handbetrieb*

#### SS **VORSICHT!**

Verbrennungsgefahr durch heiße Oberflächen.

- Wärmeerzeuger und angeschlossene Hydraulikkomponenten während des STB Tests und danach nur mit geeigneten Schutzhandschuhen berühren.
- Wärmeerzeuger nach dem STB Test ausreichend lang abkühlen lassen.

#### SSA **VORSICHT!**

Überhitzungsgefahr während des STB Tests. Der Wärmeerzeuger und ein direkt am Wärmeerzeuger angeschlossener Heizkreis können während des STB Tests beschädigt werden.

- Der STB Test darf nur vom Heizungsfachmann ausgeführt werden.
- Ɣ Kann der direkte Heizkreis vor dem STB Test nicht hydraulisch entkoppelt werden (z. B. Fußbodenheizung), muss dieser manuell beidseitig absperrbar sein.
- Ɣ Zur Vermeidung von Schäden am Wärmeerzeuger, muss vor dem STB Test eine Bypassstrecke installiert werden.
- Ɣ Bei Wärmebeständigkeit der im direkten Heizkreis eingebauten Materialien unter 105 °C, muss dieser vor Durchführung des STB Tests abgesperrt und eine Bypassstrecke geöffnet werden.

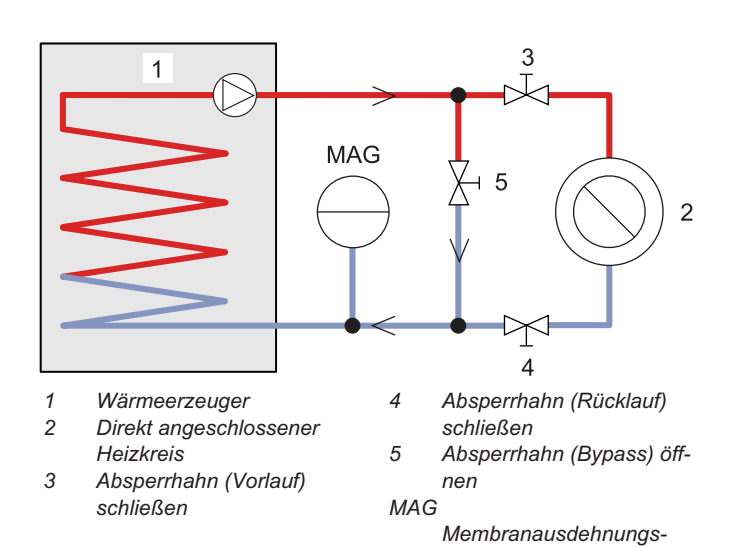

*Bild 3-14 Hydraulikschaltung für STB Test bei Heizkreisinstallation mit Wärmebeständigkeit unter 105 °C*

*gefäß*

**3.5.3 STB Test** Die STB-Funktion schaltet bei unzulässig hoher Kesseltemperatur den Brenner ab und verriegelt ihn gegen automatisches Wiedereinschalten.

> Die Grenztemperaturen sind fest im Feuerungsautomaten des jeweiligen Wärmeerzeugers festgelegt und nicht veränderbar.

> Zur Überprüfung der STB-Funktion kann der STB Test durchgeführt werden:

- Fachmanncode eingeben (siehe Kap. 3.6.1).
- Î Nach Eingabe wird wieder die Ebene *"Installation"* angezeigt.
- Exit-Taste mindestens 5 s drücken.
- **→** Menü "Sonderebene" wird angezeigt.
- Ɣ Mit dem Drehtaster das Programm *"STB Test"* anwählen.
- Ɣ Programm durch dauerhaften Druck auf den Drehtaster ausführen.
	- $\rightarrow$  Im Display wird "STB Test" angezeigt. Die integrierte Wärmeerzeuger-Maximaltemperaturbegrenzung wird dauerhaft umgangen und der Wärmeerzeuger bleibt uneingeschränkt bis zum Auslösen der Sicherheitstemperaturbegrenzung unter Volllast in Betrieb.
	- $\rightarrow$  Alle extern angeschlossenen Verbraucher werden wasserseitig vom Wärmeerzeuger getrennt (vorhandene Mischer werden geschlossen). Mit Ausnahme der Kesselpumpe sind alle Heizkreis- sowie Speicherladepumpen außer Betrieb.
- Ɣ Drehtaster loslassen.

 $\rightarrow$  Der STB Test wird beendet.

Ɣ Bei erfolgreichem STB Test (Sicherheitsabschaltung mit Fehlercode E1):

Nach ausreichender Abkühlung muss der Sicherheitstemperaturbegrenzer (STB) manuell entriegelt werden, um in den normalen Heizbetrieb zurückzukehren. Siehe Kap. 7.1.3 und Installations- und Betriebsanleitung des jeweiligen Wärmeerzeugers.

### **3.5.4** , **Referenzfahrt 3-Wege-Umschaltventile**

Die Positionen der beiden 3-Wege-Umschaltventile 3UVB1 und 3UV DHW in der GCU compact und im A2 F mit eingebautem Smart start kit oder mit eingebautem Ventil Kit werden zur optimierten Energieausnutzung (z. B. Heizungsunterstützungsfunktion) stufenlos zwischen ihren beiden Grundeinstellungen geregelt.

Zur Sicherstellung dieser Funktion werden die beiden 3-Wege-Umschaltventile automatisch immer an den Wochentagen "Montag", "Mittwoch" und "Freitag" um jeweils 11:00 Uhr in ihre Grundstellung (Bypass - Weg AB-A geöffnet) gefahren.

Diese Funktion kann bis zu 5 Minuten dauern. Sie ist fest einprogrammiert und kann nicht verändert werden.

### **3.6 Spezielle Anlageneinstellungen**

Die Regelung RoCon BF ist bereits für den ROTEX Wärmeerzeuger grundkonfiguriert. Sie muss jedoch bei Inbetriebnahme noch an optional angeschlossenes Zubehör und an die Installationsumgebung angepasst werden.

Die Anpassung erfolgt über die Einstellung von Parametern in der Drehschalterstellung *"Konfiguration"* .

Durch Navigation mit dem Drehtaster gelangt man zur nächsttieferen Ebene oder direkt zu dem entsprechenden Parameter.

### **3.6.1 Zugriffsrechte (Fachmanncode)**

Bestimmte Einstellungen in der Regelung sind durch Zugriffsrechte beschränkt. Um Zugriff zu diesen Einstellwerten (Parametern) zu erhalten, muss in der Ebene *"Installation"* der Fachmanncode eingegeben werden.

Das Bild 3-15 zeigt das grundsätzliche Vorgehen zum Eingeben des Zugangscodes. Den Fachmanncode erhält der Fachbetrieb in einem gesonderten Schreiben.

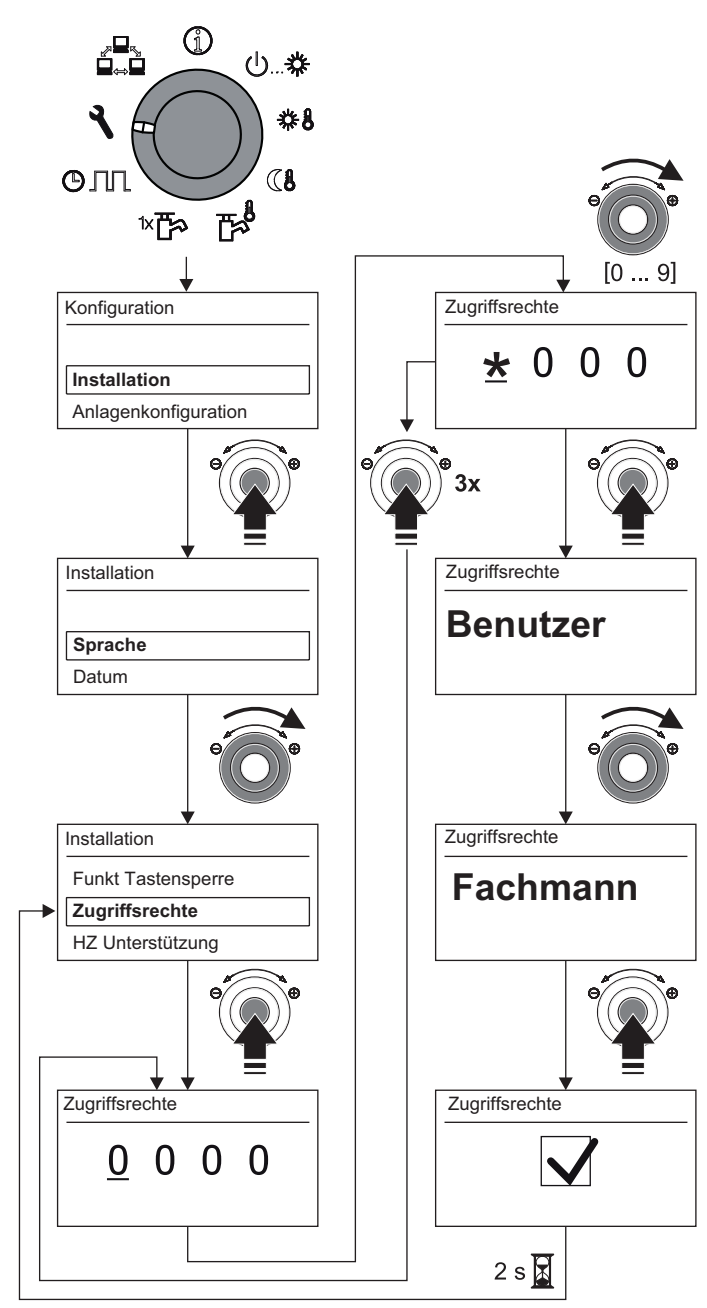

*Bild 3-15 Zugangscode eingeben*

### **3.6.2 Heizkurve**

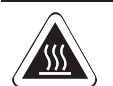

# **Vorsicht – Überhitzungsgefahr bei Fußbodenheizungen!**

Im Störfall oder bei Handbetrieb könnte durch Überhitzung die Fußbodenheizungsanlage, der Estrich bzw. der Fußbodenaufbau beschädigt werden.

Ɣ Vor Erstinbetriebnahme die Maximaltemperaturbegrenzung in der Regelung RoCon BF (Parameter [Max T-Vorlauf]) vor Beginn der Emissionsmessung auf die maximal zulässige Anlagentemperatur einstellen.

Mit der Heizkurve wird die Vorlauftemperatur abhängig von der jeweiligen Außentemperatur an die Gebäudebeschaffenheit angepasst (witterungsgeführte Vorlauftemperaturregelung siehe Kap. 3.6.3). Die Steilheit der Heizkurve beschreibt allgemein das Verhältnis von Vorlauftemperaturänderung zu Außentemperaturänderung.

Die Heizkurve gilt innerhalb der Grenzen für Minimal- und Maximaltemperatur, die für den jeweiligen Heizkreis eingestellt wurden. Zwischen der gemessenen Raumtemperatur im Aufenthaltsbereich und der jeweils gewünschten Raumtemperatur können Abweichungen auftreten, die sich durch den Einbau eines Raumthermostats oder eines Raumreglers minimieren lassen.

Die **Regelung** ist **werkseitig** so eingestellt, dass sich die **Heizkurve** beim Betrieb **nicht selbstständig anpasst.**

Die **automatische Heizkurvenanpassung** kann aktiviert werden (Parameter [Heizk Adaption]), **wenn** der **Außentemperaturfühler** (RoCon OT1) und der **Raumregler** (RoCon U1 / EHS157034) **angeschlossene**n sind (siehe Kap. 3.6.3).

Startbedingungen für die automatische Heizkurvenanpassung:

- Außentemperatur < 8 °C
- Betriebsart ist Automatik (I oder II)
- Dauer der Absenkphase mindestens 6 h

Ist **keine automatische Heizkurvenanpassung** aktiviert, kann die Heizkurve **manuell** durch **Verstellen** des **Parameters [Heizkurve]**) eingestellt werden.

### **Heizkurve manuell anpassen**

Nehmen Sie Korrekturen der eingestellten Werte erst nach 1-2 Tagen und nur in kleineren Schritten vor.

- Ɣ Fremdwärmequellen deaktivieren (z. B. Kaminöfen, direkte Sonneneinstrahlung, geöffnete Fenster).
- Ɣ Vorhandene Heizkörperthermostatventile oder Stellantriebe vollständig öffnen.
- Ɣ Betriebsart "Heizen" aktivieren.
	- Anhaltswerte für die Einstellung sind:
	- Heizkörper und System 70: 1,4 bis 1,6.
	- Fußbodenheizung: 0,5 bis 0,9.

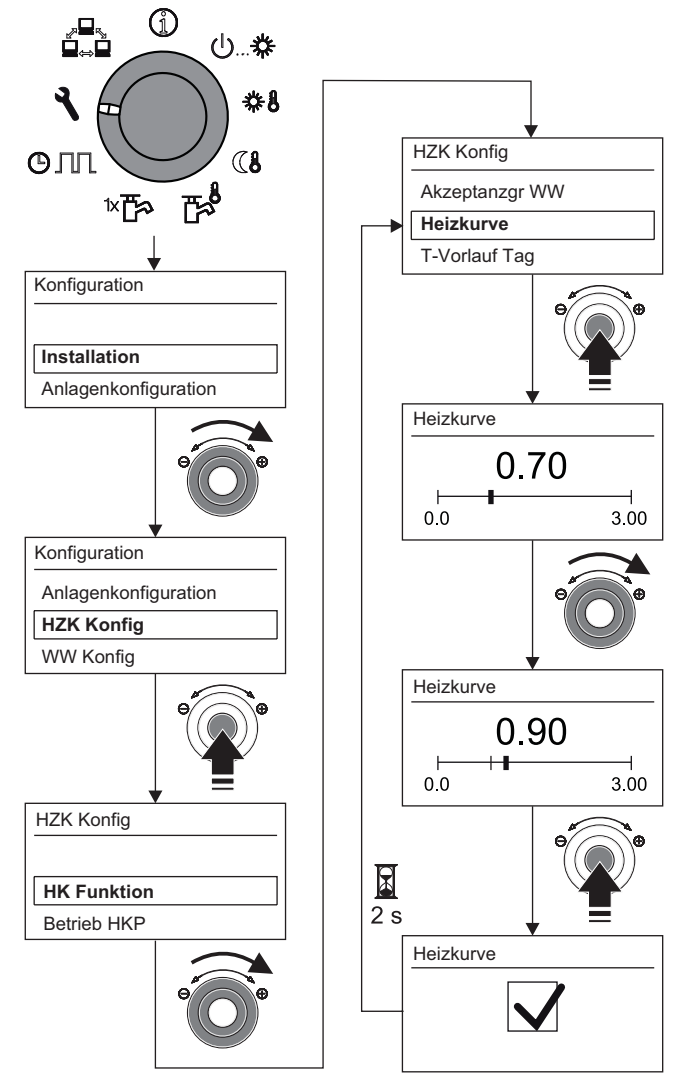

*Bild 3-16 Manuelle Einstellung der Heizkurve*

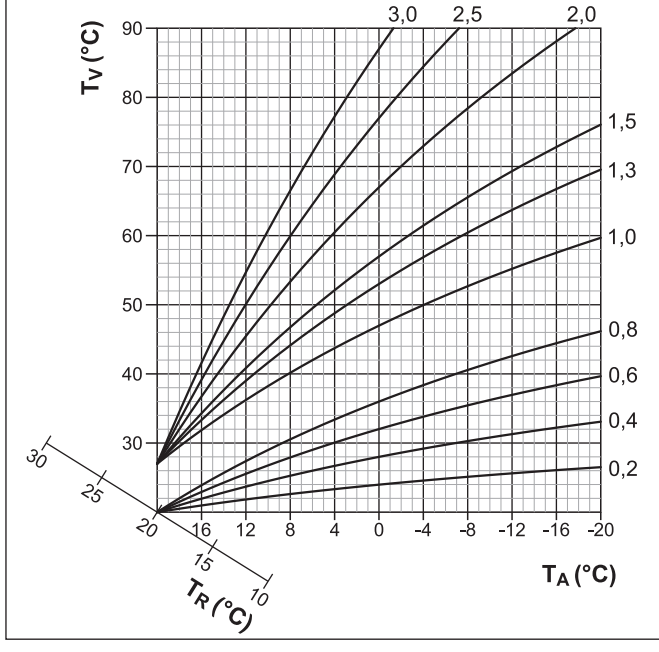

*TA Außentemperatur TV Vorlauftemperatur*

*TR Raumtemperatur-Sollwert*

*Bild 3-17 Heizkurven*

*Weiterführende Erklärungen und mögliche Einstellwerte zu dieser Funktion finden Sie in Kap. 6.2.*

### **3.6.3 Witterungsgeführte Vorlauftemperaturregelung**

Wenn die witterungsgeführte Vorlauftemperaturregelung aktiv ist, wird die Vorlauftemperatur automatisch, abhängig von der Außentemperatur nach der eingestellten Heizkurve bestimmt. Dazu muss der Außentemperaturfühler (**RoCon OT1** angeschlossen sein.

Ist zusätzlich der Raumregler (**RoCon U1 / EHS157034**) an die ROTEX RoCon BF angeschlossen, werden die Solltemperaturen witterungs- und raumtemperaturgeführt (siehe

Tab. 6-3/Tab. 6-18, Parameter [Raumeinfluss]) geregelt.

Die Aktivierung bzw. Deaktivierung dieser Funktion erfolgt über den Parameter [HK Funktion] in der Drehschalterstellung *"Konfiguration"* in der Ebene *"HZK Konfig"*.

- Parameter [HK Funktion] = 0: Witterungsgeführte Vorlauftemperaturregelung
- Parameter [HK Funktion] = 1: Regelung nach fester Solltemperatur

#### **Bei angeschlossenen Mischermodul**

Die Einstellung der Heizkurve und die Aktivierung der witterungsgeführten Vorlauftemperaturregelung für den zugeordneten Heizkreis erfolgen in gleicher Weise, wie zuvor beschrieben.

Es besteht die Möglichkeit den zugeordneten Heizkreis zu betreiben als

a) Mischererweiterung

Dem Mischermodul wird die Außentemperatur des am Wärmeerzeuger angeschlossenen Außentemperaturfühlers über den CAN-Bus übermittelt.

oder als

b) Mischererweiterung mit Zonenregelung

Am Mischermodul muss ein separater Außentemperaturfühler (**RoCon OT1**) angeschlossen werden. Der zugeordnete Heizkreis wird nach der, für diese Zone relevanten Außentemperatur geregelt.

Mit aktivierter Terminalfunktion kann das Mischermodul über das Bedienteil RoCon B1 des Wärmeerzeugers bedient und die Einstellungen für den zugeordneten Heizkreis vorgenommen werden.

In Verbindung mit dem Raumregler RoCon U1 / EHS157034 kann das Mischermodul den zugeordneten Heizkreis auch völlig selbstständig und unabhängig vom Wärmeerzeuger regeln.

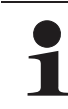

Wird in der Drehschalterstellung die Meldung "n.a." angezeigt, ist der Bedieneinheit bisher keine gültige Terminaladresse zugewiesen.

Sollte die Meldung "n.a." weiterhin angezeigt werden, kann es erforderlich sein, dass die Gerätesoftware aktualisiert werden muss, um die Terminalfunktion nutzen zu können. Wenden Sie sich hierzu bitte an das ROTEX Service Team.

*Weiterführende Erklärungen und mögliche Einstellwerte zu dieser Drehschalterstellung finden Sie in Kap. 6.2.3 und 6.13.2.*

### **3.6.4 Entlüftungsfunktion**

Durch Aktivieren der Entlüftungsfunktion startet die RoCon BF Regelung ein fest definiertes Ablaufprogramm mit Start-Stopp-Betrieb der integrierten Heizungsumwälzpumpe sowie verschiedenen Stellungen, der am ROTEX Wärmeerzeuger angeschlossenen 3-Wege-Umschaltventile.

Vorhandene Luft kann während der Entlüftungsfunktion über das automatische Entlüftungsventil austreten und der am ROTEX Wärmeerzeuger angeschlossene Hydraulikkreislauf wird evakuiert.

23

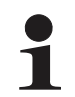

Die Aktivierung dieser Funktion ersetzt nicht das korrekte Entlüften des Heizkreislaufs.

Vor Aktivierung dieser Funktion muss der Heizkreislauf vollständig befüllt sein.

- 1. Fachmanncode eingeben (siehe Kap. 3.6.1).
	- Î Nach Eingabe wird wieder die Ebene *"Installation"*  angezeigt.
- 2. Mit dem Drehtaster den Parameter [Entlüftungsfunktion] anwählen.
- 3. Auswahl mit kurzem Druck auf den Drehtaster bestätigen.  $\rightarrow$  Einstellung des Parameters wird angezeigt.
- 4. Mit dem Drehtaster den Parameter für die Funktion auf *"Ein"*  stellen und durch kurzen Druck auf den Drehtaster bestätigen.
	- Î *"Entlüftungsfunktion"* startet (3-Wege-Ventile fahren in Mittelstellung, Heizungsumwälzpumpe moduliert - siehe Bild 3-18).
	- $\rightarrow$  Nach Ablauf des Programms (ca. 10 min) wird der ROTEX Wärmeerzeuger in die Betriebsart *"Bereitschaft"* geschaltet.

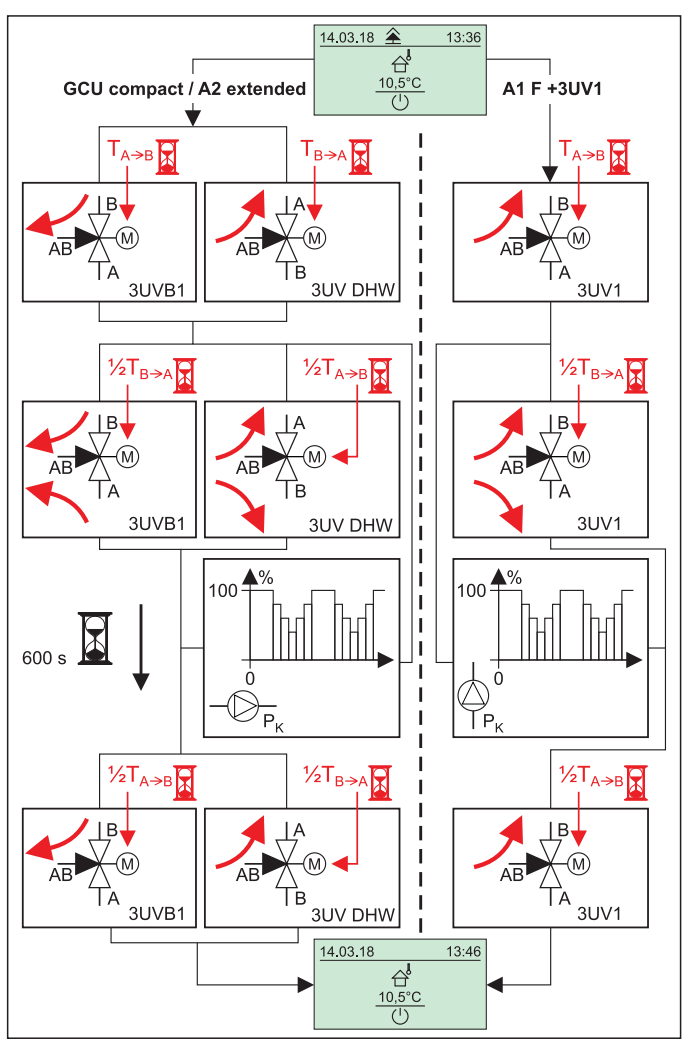

*Bild 3-18 Vorgänge der Entlüftungsfunktion*

5. Drehschalter in Stellung "Betriebsart" (**J...桊** stellen und gewünschte Betriebsart einstellen (siehe Kap. 3.4).

*Weiterführende Erklärungen und mögliche Einstellwerte zu dieser Funktion finden Sie in Kap. 6.2.1.*

## **3.6.5 Legionellenschutz**

Diese Funktion dient zur Vorbeugung einer bakteriellen Verkeimung im Warmwasserspeicher. Bei aktivierter Legionellenschutzfunktion erfolgt eine thermische Desinfektion. Dazu wird der angeschlossene Warmwasserspeicher 1x täglich oder 1x wöchentlich auf eine Desinfektionstemperatur aufgeheizt. Die Legionellenschutzfunktion ist für eine Stunde aktiv.

Die Einstellung der Parameter für den Legionellenschutz erfolgt in der Drehschalterstellung "Konfiguration" \ in der Ebene *"WW Konfig"*.

Mit den werkseitigen Einstellungen wird der Speicherbehälter um 00:15 Uhr nachgeladen, wenn die Warmwassertemperatur zu diesem Zeitpunkt unter 65 °C liegt.

# **SSS WARNUNG!**

Bei Warmwassertemperaturen über 60 °C besteht Verbrühungsgefahr. Dies ist möglich bei Solarenergienutzung, wenn der Legionellenschutz aktiviert oder die Warmwasser-Solltemperatur größer 60 °C eingestellt ist.

Ɣ Verbrühschutz in die Warmwasser-Verteilleitung einbauen (z. B. VTA32).

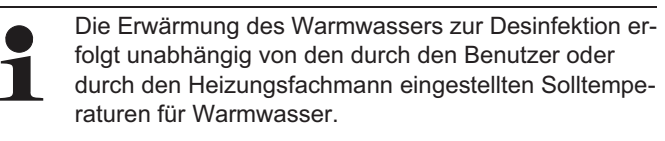

Eine angeschlossene Zirkulationspumpe wird während der thermischen Desinfektion automatisch eingeschaltet.

*Weiterführende Erklärungen und mögliche Einstellwerte zu dieser Funktion finden Sie in Kap. 6.2.*

### **3.6.6 Zurücksetzen auf Werkseinstellung (Reset)**

Wenn der ROTEX Wärmeerzeuger nicht mehr ordnungsgemäß funktioniert und keine andere Ursache für das Fehlverhalten feststellbar ist, kann es zweckmäßig sein, alle Regelungseinstellungen auf Werkszustand zurückzusetzen. Dazu gibt es 3 Möglichkeiten.

### **Möglichkeit 1**

Mit **Benutzerstatus** lassen sich in der "Sonderebene" die **Schaltzeitprogramme** auf Werkseinstellung, entsprechend Tab. 3-9 zurücksetzen.

- 1. Exit-Taste mindestens 5 s drücken.
	- $\rightarrow$  Menü "Sonderebene" wird angezeigt.
- 2. Mit dem Drehtaster das Programm *"Zeitprog Reset"* anwählen.
- 3. Programm durch kurzen Druck auf den Drehtaster ausführen.
	- $\rightarrow$  Die jeweiligen Werte werden auf Werkseinstellung zurückgesetzt.
- 4. Mit dem Drehtaster *"Zurück"* anwählen.
- 5. Auswahl mit kurzem Druck auf den Drehtaster bestätigen.

### **Möglichkeit 2**

Mit **Fachmannstatus** lassen sich in der "Sonderebene" alle **kundenspezifischen Parametereinstellungen** auf die Werkseinstellung entsprechend Tab. 6-1 bis Tab. 6-11 zurücksetzen.

- 1. Fachmanncode eingeben (siehe Kap. 3.6.1).
	- Î Nach Eingabe wird wieder die Ebene *"Installation"* angezeigt.
- 2. Exit-Taste mindestens 5 s drücken. **→** Menü "Sonderebene" wird angezeigt.
- 3. Mit dem Drehtaster das Programm *"Parameter Reset"* anwählen.
- 4. Programm durch kurzen Druck auf den Drehtaster ausführen.
	- $\rightarrow$  Die jeweiligen Werte werden auf Werkseinstellung zurückgesetzt.
- 5. Mit dem Drehtaster *"Zurück"* anwählen.
- 6. Auswahl mit kurzem Druck auf den Drehtaster bestätigen.

#### **Möglichkeit 3**

Sollten grundlegende Änderungen des RoCon-Geräts für die Funktion innerhalb des RoCon-Systems erforderlich sein, kann die **Grundkonfiguration** mit **Fachmannstatus** auf den **Auslieferungszustand** zurückgesetzt oder neu definiert werden.

- 1. Fachmanncode eingeben (siehe Kap. 3.6.1).
	- Î Nach Eingabe wird wieder die Ebene *"Installation"* angezeigt.
- 2. Mit dem Drehtaster die Ebene *"Konfig System"* anwählen.
- 3. Auswahl mit kurzem Druck auf den Drehtaster bestätigen.  $\rightarrow$  Übersicht wird angezeigt.
- 4. Mit dem Drehtaster das Programm *"Löschen"* anwählen.
- 5. Auswahl mit kurzem Druck auf den Drehtaster bestätigen.
	- $\rightarrow$  Neustart des RoCon-Geräts wird durchgeführt.
	- $\rightarrow$  Meldung "Keine Grundkonfiguration" wird angezeigt.
- 6. Drehschalter in Stellung "Info" (1) stellen.
	- $\rightarrow$  Meldung "Grundkonfiguration nicht gesetzt" wird angezeigt.
- 7. Es besteht nun die Möglichkeit die Einstellungen wahlweise einzeln manuell vorzunehmen (a) oder die Werkseinstellungen automatisch zu laden (b).
	- a) Drehtaster kurz drücken.
	- Î Parameterübersicht der Ebene *"Grundkonfiguration"* wird angezeigt und es können die Einstellungen entsprechend Tab. 6-16 manuell vorgenommen werden.
	- b) ROTEX RoCon-Gerät aus- und wieder einschalten.
	- $\rightarrow$  Nach dem Neustart des RoCon-Geräts wird gefragt, ob die Standardkonfiguration verwendet werden soll. Wird mit **"Ja" bestätigt**, wird die voreingestellte **Grundkonfiguration geladen**. Bei Auswahl von **"Nein"** müssen die Einstellungen manuell vorgenommen werden, **siehe a)**.

*Weiterführende Erklärungen und mögliche Einstellwerte zu dieser Funktion finden Sie in Kap. 6.12.*

Nach einem Reset auf Werkseinstellungen über die Möglichkeit 2 oder 3, muss die Anlage durch den Heizungsfachmann wieder an die Installationsumgebung angepasst und alle kundenspezifischen Parameter neu eingestellt werden.

### **3.6.7 Estrichprogramm**

Das Estrichprogramm dient ausschließlich zur vorgeschriebenen Trocknung von neu erstelltem Estrich bei Fußbodenheizungen. Hierbei wird der Wärmeerzeuger über mehrere Tage nach einem vorgegebenen Temperaturprofil betrieben (Grundlage für das voreingestellte Temperaturprofil ist die Empfehlung des Bundesverbandes Flächenheizungen für das Belegreifheizen).

Die Temperaturen und die Dauer des Estrichprogramms sind nach Eingabe des Fachmanncodes in der Drehschalterstellung **"Konfiguration"** in der Ebene "HZK Konfig" im Parameter [Estrichprogramm] frei einstellbar.

Das **Estrichprogramm** ist eine Sonderfunktion und wird durch keine andere Betriebsart unterbrochen. Es ist **nur** vom **Heizungsfachmann** für den **Direktheizkreis** und/oder optional angeschlossene gemischte Heizkreise aktivierbar. Es muss für jeder Heizkreis separat aktiviert werden.

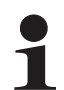

Vor Start des Estrichprogramms muss der Parameter [Raumthermostat] deaktiviert sein.

Bei kurzzeitigem Stromausfall wird eine zuvor aktivierte Estrichfunktion an der Stelle des Abbruchs fortgesetzt.

Nach der Aktivierung des Estrichprogramms werden sämtliche witterungsgeführten Regelfunktionen des entsprechenden Heizkreises ausgeschaltet. Der entsprechende Heizkreis arbeitet unabhängig von der Betriebsart (Schaltzeiten) als Konstanttemperaturregler.

Ein bereits gestartetes Estrichprogramm lässt sich jederzeit deaktivieren. Nach Beenden des Estrichprogramms wird der Parameter automatisch auf "Aus" gestellt und der Heizkreis arbeitet wieder nach der aktuell eingestellten Betriebsart.

#### **Funktionsheizen**

Das Funktionsheizen dient als Nachweis der Erstellung eines mangelfreien Werks für den Heizungsbauer. Ein vorgefertigtes, auf ROTEX Fußbodenheizungen bezogenes Aufheizprotokoll finden Sie im Internetportal von ROTEX.

Das Funktionsheizen (identisch mit "Aufheizen" in EN 1264, Abschnitt 5.2) gilt in diesem Sinne nicht als Aufheizvorgang zum Erreichen der Belegreife. Dazu ist üblicherweise ein gesondertes Belegreifheizen und/oder eine mechanische Trocknung erforderlich.

Das Aufheizen bei Zementestrichen sollte frühestens nach 21 Tagen und bei Anhydritestrichen nach Angaben des Herstellers frühestens nach 7 Tagen erfolgen. Das erste Aufheizen beginnt mit einer Vorlauftemperatur von 25 °C, die 3 Tage zu halten ist. Danach wird mit der für den Heizkreis eingestellten, maximalen Vorlauftemperatur (auf max. 55 °C begrenzt) geheizt, welche weitere 4 Tage gehalten wird.

Bedingt durch den Dämmeffekt des DUO-Heizrohrs beim System 70 muss die Estrichfunktion mit höheren Temperaturen ausgeführt werden. Das Temperaturprofil muss für diesen Anwendungsfall im Parameter [Estrichprogramm] angepasst werden. Das Aufheizen beginnt beim System 70 mit einer Temperatur von 38 °C, welche 3 Tage gehalten wird. Anschließend wird dann die eingestellte, maximale Heizkreistemperatur (auf 70 °C begrenzt), 4 Tage lang gehalten.

Nach dem beschriebenen Aufheizvorgang ist noch nicht sichergestellt, dass der Estrich den für die Belegreife erforderlichen Feuchtigkeitsgehalt erreicht hat.

Der Feuchtigkeitsgehalt im Estrich muss vor dem Verlegen des Oberbelags durch Messung überprüft werden.

Verfahrensweise gemäß EN 1264 Teil 4: Die Heizkreise sind nach Fertigstellung bei Anhydritund Zementestrichen durch eine Wasserdruckprobe auf ihre Dichtheit zu prüfen. Die Dichtheit muss unmittelbar vor und während der Estrichverlegung sichergestellt sein. Die Höhe des Prüfdrucks beträgt mindestens das 1,3-Fache des maximal zulässigen Betriebsdrucks.

Bei Einfriergefahr sind geeignete Maßnahmen zu treffen, z. B. Verwendung von Frostschutzmitteln oder Temperieren des Gebäudes. Sofern für den bestimmungsgemäßen Betrieb der Anlage kein Frostschutzmittel mehr erforderlich ist, ist das Frostschutzmittel durch Entleeren und Spülen der Anlage mit mindestens 3-fachem Wasserwechsel zu entfernen.

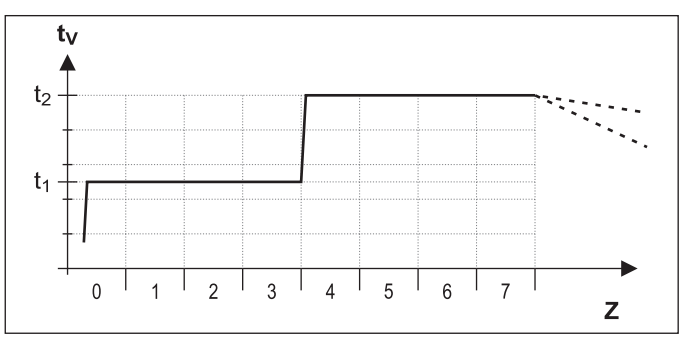

*t1 Starttemperatur 25 °C (38 °C bei System 70)*

*t2 Maximale Heizkreistemperatur*

*t<sub>V</sub>* Vorlauftemperatur<br>Z Dauer der Estricht

*Z Dauer der Estrichfunktion in Tagen nach Funktionsstart*

*Bild 3-19 Zeitlicher Ablauf des Estrichprogramms beim Funktionsheizen*

### **Belegreifheizen**

Der Austrocknungsverlauf für den Estrich ist nicht genau vorherzusagen. Bei hoher Luftfeuchtigkeit kommt er unter Umständen ganz zum Erliegen. Eine Beschleunigung des Austrocknungsvorgangs kann durch den Betrieb der Fußbodenheizung (Belegreifheizen) oder Maßnahmen wie das mechanische Trocknen erreicht werden.

Jedes Belegreifheizen ist als extra Leistung nach VOB, gesondert durch den Bauherrn zu beauftragen. Die Belegreife ist Voraussetzung für den Beginn der Arbeiten des Oberbodenlegers, damit er ein mangelfreies Werk erstellen kann.

Mit Standardeinstellungen kann das kombinierte Funktions- und Belegreifheizprogramm aktiviert werden, um eine für die Belegreife erforderliche Restfeuchtigkeit des Estrichs zu erreichen (siehe Bild 3-20). Die Restfeuchte des Estrichs ist jedoch grundsätzlich messtechnisch zu überprüfen, bevor ein Bodenbelag verlegt wird.

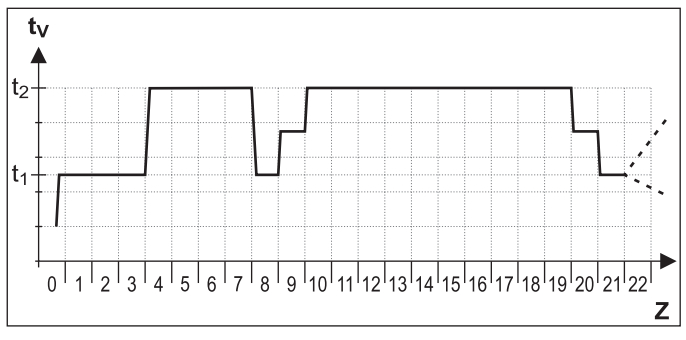

*Bild 3-20 Zeitlicher Ablauf des Estrichprogramms beim kombinierten Funktions- und Belegreifheizen (Legende siehe Bild 3-19)*

*Weiterführende Erklärungen und mögliche Einstellwerte zu dieser Funktion finden Sie in Kap. 6.2.*

### **Estrichprogramm einstellen und starten**

Das Estrichprogramm enthält bereits werkseitige Vorgabewerte, welche jedoch individuell angepasst werden können.

Der Tag, an dem das Estrichprogramm aktiviert wird, zählt nicht für die Laufzeit des Programms mit. Der 1. Tag beginnt zum Tageswechsel um 00:00 Uhr. Am Tag der Aktivierung wird für die verbleibende Zeit mit der Einstellung des 1. Programmtages geheizt.

- Drehschalter in Stellung "Konfiguration" \ stellen.  $\rightarrow$  Übersicht wird angezeigt.
- Ɣ Mit dem Drehtaster die Ebene *"Installation"* anwählen.  $\rightarrow$  Übersicht wird angezeigt.
- Mit dem Drehtaster den Parameter [Raumthermostat] anwählen und kontrollieren, ob dieser deaktiviert ist (siehe Tab. 6-1).
	- → Der Parameter muss vor Start der Estrich-Funktion auf "Aus" stehen.
- Ɣ Die Funktion Estrich in den Anlagenparametern auf "Ein" stellen (siehe auch Bild 3-21).
- $\rightarrow$  Das Estrichprogramm ist aktiviert.
- Ɣ Estrichprogramm kontrollieren und ggf. nach Herstellervorgaben für den Estrich einstellen.
	- Der Einstellbereich liegt immer zwischen 0,0 und 65 °C.
	- Die Schrittweite beträgt dabei 1 °C.

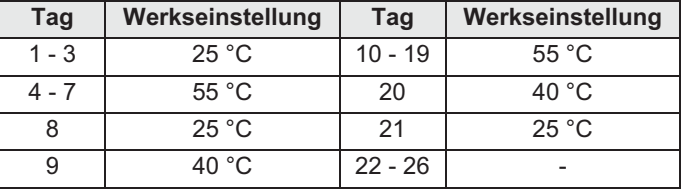

*Tab. 3-10 Voreinstellungen Estrichprogramm*

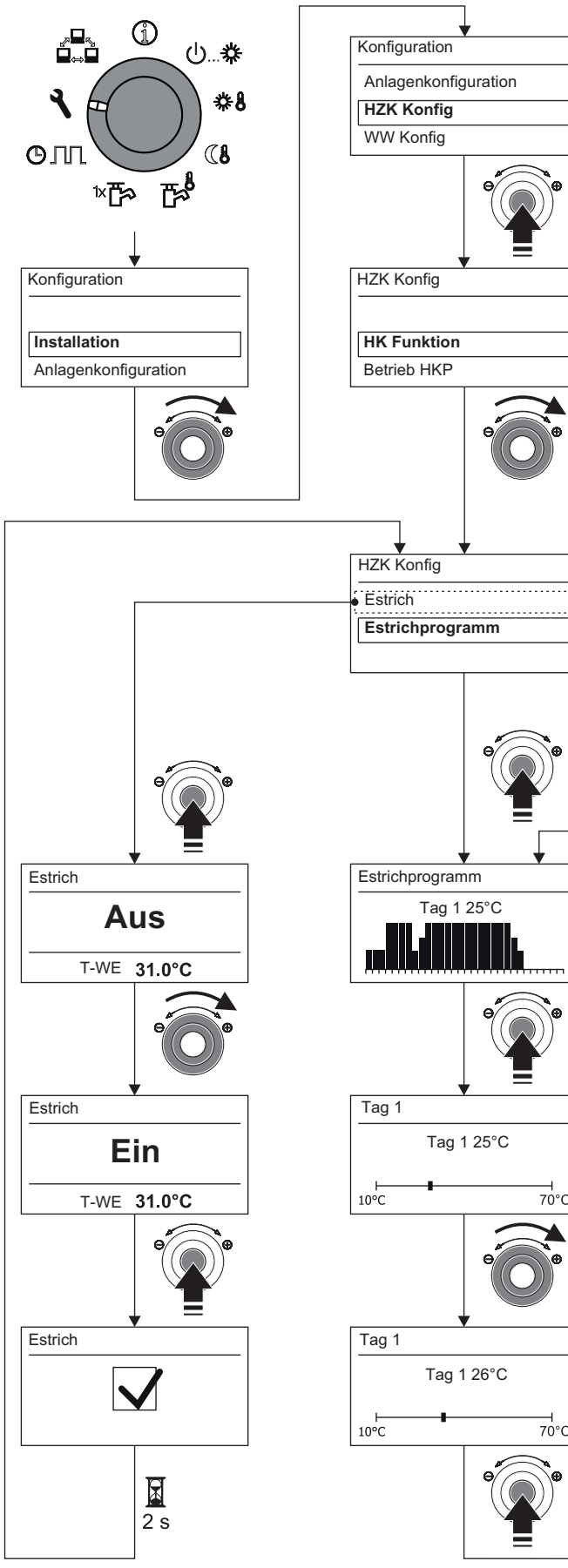

*Bild 3-21 Estrichprogramm einstellen*

Nach Ablauf des Estrichprogramms arbeitet die Regelung RoCon BF in der zuvor eingestellten Betriebsart weiter. Sofern nicht vorab konfiguriert, sind anschließend noch folgende Nacharbeiten notwendig.

- a) Bei Anschluss ohne Raumregler:
- Ɣ Heizkennlinie bzw. gewünschte Vorlauftemperatur einstellen.
- b) Bei Anschluss mit Raumregler:
- Raumregler aktivieren.
- Ɣ Heizkennlinie bzw. gewünschte Vorlauftemperatur einstellen. Ggf. Parameter [Raumeinfluss] aktivieren und Raumsolltemperatur einstellen.

### **3.6.8 Relaistest**

Bei Fehlermeldungen, Heizungsproblemen oder im Rahmen der jährlichen Wartung kann es erforderlich sein, die Funktion von internen Schaltrelais und Sensoren zu prüfen.

- Drehschalter in Stellung "Konfiguration" \ stellen.  $\rightarrow$  Übersicht wird angezeigt.
- Ɣ Mit dem Drehtaster die Ebene *"Anlagenkonfiguration"* anwählen.
- Ɣ Auswahl mit kurzem Druck auf den Drehtaster bestätigen.  $\rightarrow$  Übersicht wird angezeigt.
- Mit dem Drehtaster folgenden Parameter auswählen: [**Relaistest**] (nur mit Fachmanncode sichtbar)
	- $\rightarrow$  Alle Relais werden deaktiviert.
	- → Auswahlliste aller Relais wird angezeigt (Zuordnung der Relais siehe Kap. 6.2).
	- Mit dem Drehtaster das zu prüfende Relais auswählen.
	- Auswahl mit kurzem Druck auf den Drehtaster bestätigen.
	- $\rightarrow$  Relais wird aktiviert.
- Ɣ Abbruch und Rücksprung durch:
	- kurzen Druck der Exit-Taste oder des Drehtasters

– Auswahl eines anderen Menüs mittels des Drehschalters. *Weiterführende Erklärungen und mögliche Einstellwerte zu dieser Funktion finden Sie in Kap. 6.2.*

### **3.6.9 Einstellungen für optionale Zirkulationspumpe**

Zur Komfortsteigerung bei der Warmwasserentnahme kann mit der Regelung RoCon BF eine optionale Zirkulationspumpe geschaltet werden.

Dazu gibt es 2 Einstellmöglichkeiten:

- a) Separates Schaltzeitprogramm (siehe Kap. 3.4.7). Die Zirkulationspumpe arbeitet dabei nach einem eigenständigen Schaltzeitprogramm.
- b) Gemeinsam mit einem Warmwasser-Schaltzeitprogramm. Die Zirkulationspumpe wird dabei parallel zu den Betriebszeiten eines Warmwasser-Schaltzeitprogramms angesteuert.

Unabhängig vom eingestellten Schaltzeitprogramm kann der Energieverbrauch der Zirkulationspumpe minimiert werden, indem sie getaktet betrieben wird. Mit dem Parameter [Zirk Intervall] wird eingestellt, wie lange die Zirkulationspumpe innerhalb eines 15-minütigen Intervalls betrieben wird.

### **Verwendung mit Warmwasser-Schaltzeitprogrammen**

- Drehschalter in Stellung "Konfiguration" \ stellen.  $\rightarrow$  Übersicht wird angezeigt.
- Ɣ Mit dem Drehtaster die Ebene *"WW Konfig"* anwählen.
- Ɣ Auswahl mit kurzem Druck auf den Drehtaster bestätigen.  $\rightarrow$  Übersicht wird angezeigt.
- Ɣ Mit dem Drehtaster den einzustellenden Parameter auswählen.
	- [Zirk mit WW-Prog]: Einstellung, ob Zirkulationspumpe vom aktiven Warmwasser-Schaltzeitprogramm angesteuert wird ("Ein") oder vom separaten Schaltzeitenprogramm ("Aus").
	- [Zirk Intervall]: Einstellung der Intervallsteuerung für optionale Zirkulationspumpe.
- Ɣ Auswahl mit kurzem Druck auf den Drehtaster bestätigen.
- Parameter einstellen.
- Ɣ Änderung mit kurzem Druck auf den Drehtaster bestätigen.
	- $\rightarrow$  Zirkulationspumpe wird nach den vorgenommenen Einstellungen von der Regelung RoCon BF angesteuert.

*Mögliche Einstellwerte zu dieser Drehschalterstellung finden Sie in Kap. 6.2.*

### **3.6.10 Fernsteuerung über Internet**

Über ein optionales Gateway (**RoCon G1 / EHS157056**) kann die Regelung RoCon BF mit dem Internet verbunden werden. Damit ist eine Fernsteuerung der ROTEX RoCon BF über Mobiltelefone (per App) möglich.

### **3.6.11 Frostschutzfunktion**

Bei einer Außentemperatur unterhalb des Parameterwerts [T-Frostschutz], wird die integrierte Heizungsumwälzpumpe eingeschaltet, um ein Einfrieren der Heizungsanlage zu verhindern.

Außerdem werden auch die Vorlauf-, Speicher- und angeschlossene Raumtemperatursensoren ständig überwacht. Sinkt an einem dieser Sensoren die gemessene Temperatur unter 7 °C (bei Raumtemperatur unter 5 °C), wird die Frostschutzfunktion ebenfalls aktiviert.

Wenn die Frostschutzfunktion aktiv ist, wird im Display der Regelung RoCon BF in der Standardanzeige das Symbol neben der Uhrzeit angezeigt.

Sinkt die Temperatur Heizung Vorlauf unter 7 °C, heizt den ROTEX Wärmeerzeuger so lange, bis die Temperatur Heizung Vorlauf mindestens 12 °C erreicht.

Die Funktion wird beendet, wenn die Außentemperatur über den eingestellten Parameterwert [T-Frostschutz] + 1 K steigt und auch keine andere Aktivierungsbedingung vorliegt.

### **3.6.12** , **Heizungsunterstützung**

Wird die Heizungsunterstützungsfunktion (Parameter [HZ Unterstützung] = Ein) aktiviert, so wird die Energie im integrierten Speicherbehälter der ROTEX GCU compact genutzt, um die Heizungsfunktion zu übernehmen. Bei ausreichend hoher Speichertemperatur bleibt der Brenner außer Betrieb.

Der Mindestwert ( $T_{\text{HZUmin}}$ ) errechnet sich wie folgt:  $T_{HZUmin}$  = Gerade aktive Warmwasser-Solltemperatur [T-WW Soll] + Parameter [TDiff-WW HZU ].

#### Einschaltbedingung:

Tdhw > T<sub>HZUmin</sub> + 4 K und Tdhw > Info-Parameter [T-WE Soll] + 1 K

Ist die Einschaltbedingung erfüllt, so wird dem Speicherbehälter Wärme entnommen und damit die Heizungsanlage versorgt.

#### Ausschaltbedingung:

Tdhw < T<sub>HZUmin</sub> oder Tdhw < Info-Parameter [T-WE Soll] (siehe Kap. 3.6.3)

Ist die Ausschaltbedingung erfüllt, so wird die Heizungsunterstützung aus dem Warmwasserspeicher eingestellt und der Brenner übernimmt den Heizbetrieb.

Der Parameter [Leistung BIV] begrenzt die Leistung, die maximal entnommen werden darf. Der Parameter [Max Temp Heizung] begrenzt die maximale Temperatur, welche in die Heizungsanlage gelangen darf.

### **3.6.13 Sonderfunktion: Schaltkontakte**

Durch Einstellen des Parameters [Sonderfkt Schaltk] werden die Schaltbedingungen für den potenzialfreien AUX-Schaltkontakt (Wechselschaltausgang A) gewählt. Über diesen Schaltkontakt kann beispielsweise ein externer Wärmeerzeuger angesteuert werden.

Ist eine der Schaltbedingungen erfüllt, so wird der potenzialfreie Schaltkontakt nach Ablauf der im Parameter [Wartezeit Sonderfkt] eingestellten Zeit geschaltet.

#### **AUX-Schaltkontakt** (Wechselschaltausgang **A**) wird **nicht geschaltet**, wenn

Einstellung =

0: Funktion deaktiviert.

**AUX-Schaltkontakt** (Wechselschaltausgang **A**) **wird geschaltet,** wenn Einstellung =

1: Speichertemperatur (Tdhw) ≥ Wert Parameter [Schaltschwelle TDHW].

- 2: Wenn ein Fehler anliegt.
- 3: Außentemperatur < Parameterwert [Bivalenztemperatur].
- 4: Wärmeanforderung Warmwasserbereitung.
- 5: Wärmeanforderung Raumheizung.

6: Wärmeanforderung Raumheizung oder Warmwasserbereitung.

### **3.6.14 @, . SmartStart-Funktion**

Um häufiges Takten des Brenners bei geringem Wärmebedarf Raumheizung zu vermeiden, wurde die SmartStart-Funktion entwickelt.

Dabei wird die Brennerlaufzeit nach einem Brennerstart bei Raumheizung erfasst.

Wenn diese Brennerlaufzeit kürzer ist, als die im Parameter [BST Kontrolle] eingestellte Mindest-Brennerlaufzeit, wird die SmartStart-Funktion automatisch aktiviert. Die Anforderung für die Raumheizung wird vorübergehend über die im Speicherbehälter gespeicherte Wärme abgedeckt.

Wenn die Speichertemperatur so weit absinkt, dass eine Anforderung zur Warmwasserbereitung ansteht (Tdhw < (aktuelle Warmwasser-Solltemperatur - Parameter [Hysterese WW])) erfolgt diese auf einen erhöhten Sollwert (aktuelle Warmwasser-Solltemperatur + Parameter [Exp delta WW ]).

Die SmartStart-Funktion bleibt aktiv, bis die nächste Anforderung zur Warmwasserbereitung ansteht. Diese erfolgt dann wieder nach normalem Regelalgorithmus, nach dem die Warmwasserbereitung beendet wird, wenn Tdhw den aktuellen Warmwasser-Sollwert erreicht.

Wenn die Brennerlaufzeit nach einem Brennerstart bei Raumheizung länger als die eingestellte Mindest-Brennerlaufzeit ist, wird die SmartStart-Funktion nicht aktiviert.

Der Parameter [HT Protect] (siehe Tab. 6-2) begrenzt den erhöhten Sollwert der Speichertemperatur.

# **4 x Erste Inbetriebnahme**

# **4 Erste Inbetriebnahme**

Zusätzlich zu den in diesem Kapitel aufgeführten Inbetriebnahmeerklärungen sind die spezifischen Anweisungen zur Inbetriebnahme des ROTEX Wärmeerzeugers in der jeweils dazugehörigen Installationsanleitung mit zu beachten.

Das RoCon-System bietet sehr viele Anwendungs- und Erweiterungsmöglichkeiten.

Die einzelnen RoCon-Systemkomponenten kommunizieren über den CAN-Datenbus miteinander. Dazu sind die Schaltplatinen RoCon BE1 und die Bedienteile RoCon B1 des ROTEX Wärmeerzeugers, sowie ggf. die optionalen Systemkomponenten Raumstation **RoCon U1 / EHS157034** und Mischermodul **RoCon M1 / EHS157068** über Datenbusleitungen miteinander verbunden.

Diesen Systemkomponenten müssen eindeutige funktionelle Kennungen zugewiesen werden, damit der Datenaustausch und die Zuordnung innerhalb des RoCon-Systems reibungslos funktionieren.

Bei vielen Anwendungen muss an den Grundeinstellungen nichts geändert werden. Je mehr RoCon-Systemkomponenten im RoCon-System integriert sind, desto mehr Anpassungen müssen bei der ersten Inbetriebnahme oder bei Erweiterungen in der Heizungsanlage vorgenommen werden.

Die Zuordnung der funktionellen Kennungen erfolgt am einfachsten über das Installationsmenü "Einrichtungsassist". Die meisten Kennungen können auch später noch durch Parametereinstellungen in den jeweiligen Parameterebenen an die Bedürfnisse angepasst werden (siehe Kap. 6).

- a) Wenn **keine optionalen RoCon-Systemkomponenten an den ROTEX Wärmeerzeuger angeschlossen** sind, kommunizieren im RoCon-System nur die Schaltplatine RoCon BE1 und das integrierte Bedienteil RoCon B1 miteinander.
	- $\rightarrow$  Es sind keine Anpassungen der Kennungen erforderlich.
	- → Die bei der Erstinbetriebnahme angezeigte Abfrage "Verwende Standardkonfig" kann mit "Ja" bestätigt werden.
- b) Wenn **optionale RoCon-Systemkomponenten** wie **RoCon U1 / EHS157034** und / oder **RoCon M1 / EHS157068** angeschlossen sind, können Anpassungen der Kennungen erforderlich sein.

### **4.1 Grundlagen der Kennungen und Berechtigungen im RoCon-System**

Im RoCon-System existieren folgende funktionelle Kennungen, welche für den Datenaustausch der RoCon-Systemkomponenten relevant sind:

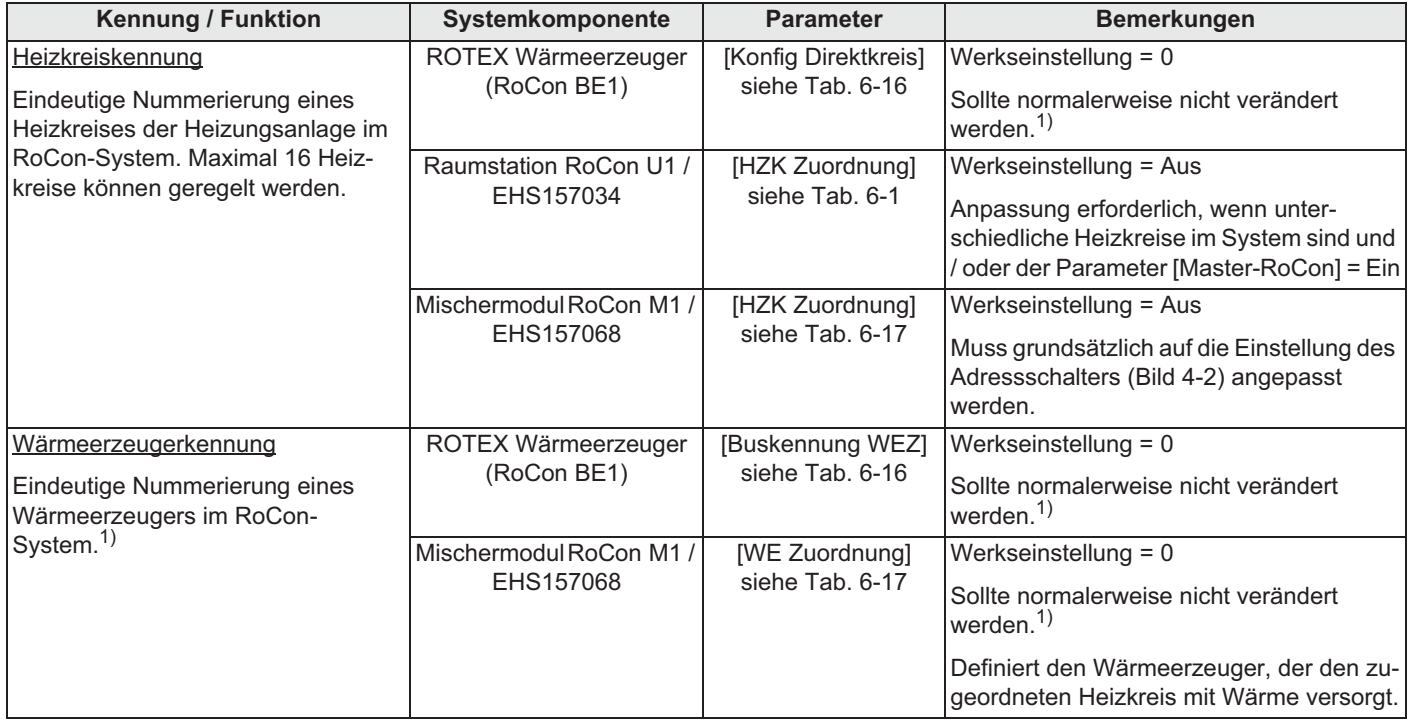

# **4 x Erste Inbetriebnahme**

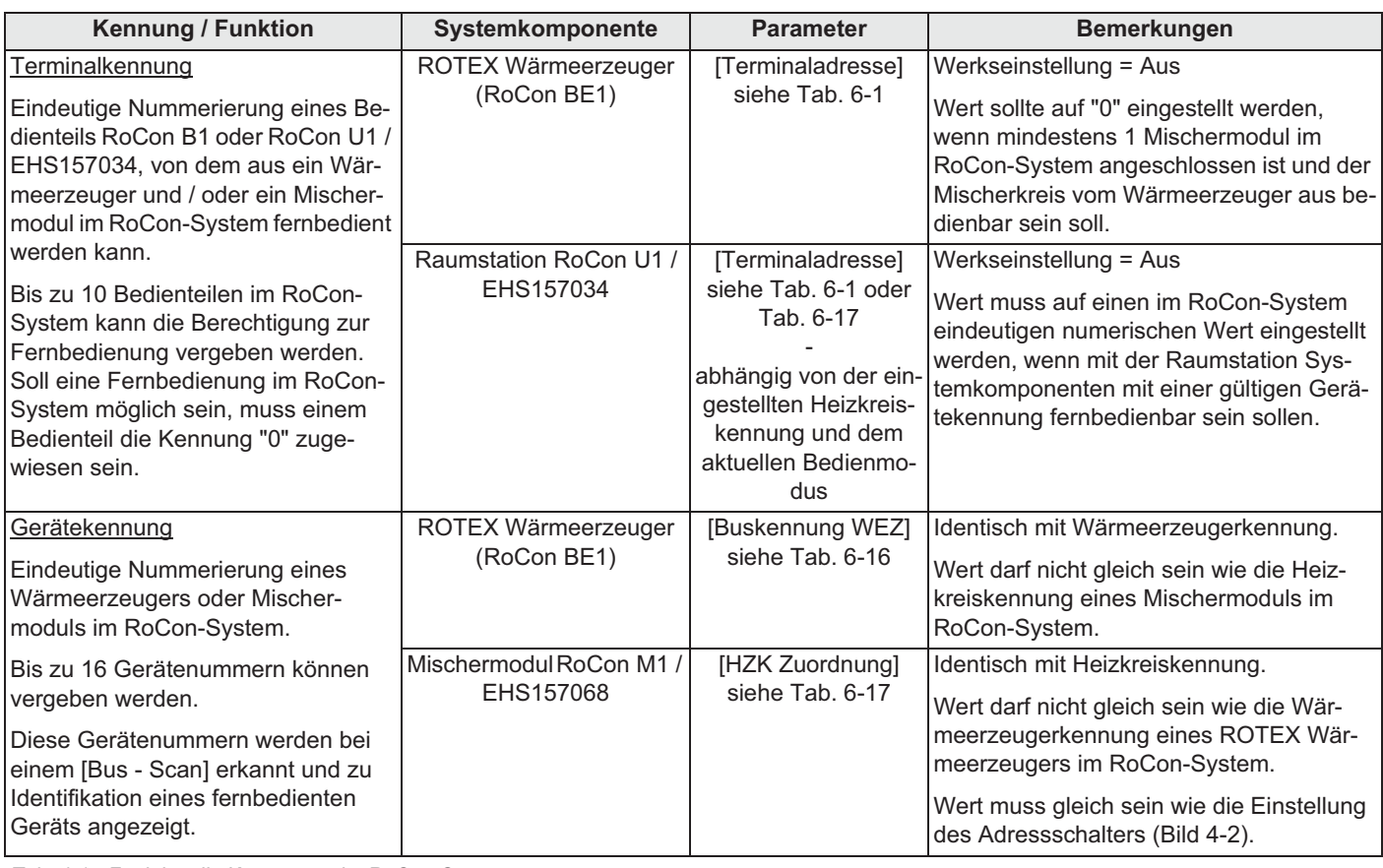

*Tab. 4-1 Funktionelle Kennungen im RoCon-System*

*1) Maximal 8 Wärmeerzeuger können im RoCon-System über den CAN-Datenbus verbunden sein. Mehrere in die Heizungsanlage eingebundene Wärmeerzeuger sind als Sonderanwendung zu betrachten. Ggf. ROTEX Servicefachmann kontaktieren.*

Werden mehrere Bedienteile im RoCon-System einer Heizungsanlage eingebunden, sind noch weitere Parametereinstellungen dafür relevant, mit welchen Berechtigungen einzelne Funktionen und Parameter mit dem jeweiligen Bedienteil eingestellt werden können.

### **Bei der Raumstation RoCon U1 / EHS157034**

- Parameter [RoCon U1 Zuord]:
	- Mit der Einstellung = "Wohnraum" kann der über die eingestellte Heizkreiskennung definierte Heizkreis beeinflusst werden.
	- Mit der Einstellung = "Mischer" können alle Einstellungen für den über die eingestellte Heizkreiskennung definierten Mischerkreis vorgenommen werden.
- Parameter [Master-RoCon]:

Wenn die Heizkreiskennung für den direkten Heizkreis eines ROTEX Wärmeerzeugers eingestellt ist, kann durch die Einstellung = "Ein" die Master-RoCon-Funktion aktiviert werden. Damit können neben den Heizkreisfunktionen auch die Warmwasserfunktionen des ROTEX Wärmeerzeugers mit dieser Raumstation bedient werden.

Die Aktivierung der Master-RoCon-Funktion bietet sich für Heizungsanlagen an, welche nur aus einem ROTEX Wärmeerzeuger (ohne Heizkreiserweiterung) und einer Raumstation aufgebaut sind und vorwiegend über die Raumstation bedient werden sollen (nachfolgende Information beachten).

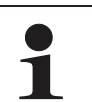

Bei aktivierter Master-RoCon-Funktion wird mit der Raumstation die Betriebsart des Wärmeerzeugers eingestellt und diese im Display angezeigt.

Einstellungen an der Raumstation werden auf den Wärmeerzeuger übertragen, aber nicht umgekehrt. Die Raumstation hat Priorität.

Wird z. B. an der Raumstation die Betriebsart [Sommer] eingestellt und später am Bedienteil des ROTEX Wärmeerzeugers die Betriebsart [Heizen] eingestellt, wird keine Heizkreisanforderung generiert, weil sich der direkte Heizkreis, welchem die Raumstation über die Heizkreiskennung zugeordnet ist, immer noch in der Betriebsart [Sommer] befindet. Die Änderung der Betriebsart muss daher an der Raumstation vorgenommen werden.

Bei Heizungsanlagen mit Heizkreiserweiterungen wird empfohlen, die Master-RoCon-Funktion nicht zu aktivieren (Einstellung = "Aus") und stattdessen die Terminalfunktion zu nutzen.

### **Bei allen Bedienteilen RoCon B1 und RoCon U1 / EHS157034**

- Parameter [Terminaladresse]:
- Sobald einem Bedienteil eine Terminalkennung zugewiesen wurde (alle Einstellungen außer "Aus"), kann mit dem Bedienteil die Terminalfunktion aktiviert werden. Nach Ausführung des [Bus - Scan] können alle im RoCon-System eingebundenen Systemkomponenten mit einer gültigen Gerätekennung fernbedient werden (Hausmeisterberechtigung).

# **4 x Erste Inbetriebnahme**

Wenn die Terminalfunktion in der Heizungsanlage genutzt werden soll, muss einem Bedienteil die Terminalkennung = 0 zugewiesen werden.

### **4.2 Bedienungsunterstützung bei der 1. Inbetriebnahme und bei Systemerweiterungen**

Wenn ein ROTEX Wärmeerzeuger oder eine Raumstation RoCon U1 / EHS157034 erstmalig eingeschaltet wird, wird generell zuerst die Einstellung der Benutzersprache angeboten.

Danach wird bei dem ROTEX Wärmeerzeuger abgefragt "Verwende Standardkonfig?". Normalerweise kann an dieser Stelle mit "Ja" bestätigt werden.

Nur bei Sonderanwendungen (z. B. mehrere Wärmeerzeuger im RoCon-System sollte die Antwort "Nein" gewählt werden). In diesem Fall wird die Parameterebene *"Grundkonfiguration"* angeboten, um die erforderlichen Anpassungen einstellen zu können (siehe Tab. 6-16).

Bei der Raumstation RoCon U1 / EHS157034 öffnet sich nach der Einstellung der Benutzersprache das Installationsmenü *"Einrichtungsassist".*

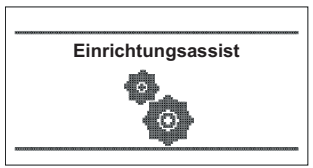

*Bild 4-1 Anzeige "Einrichtungsassist"*

Die zur Definition der Funktion, der Berechtigung und der Kennungen der Raumstation im RoCon-System erforderlichen Parameter werden abgefragt und auf Plausibilität geprüft.

So wird verhindert, dass doppelte Geräte- oder Terminalkennungen eingestellt werden.

Daher wird empfohlen, auch bei der Erweiterung oder bei Änderungen im RoCon-System der Heizungsanlage dieses Installationsmenü zu verwenden. Dazu muss eine bereits in die Heizungsanlage eingebundene Raumstation zunächst zurückgesetzt werden.

- 1. Fachmanncode eingeben (siehe Kap. 3.6.1).
- 2. Exit-Taste mindestens 5 s drücken.

 $\rightarrow$  Menü "Sonderebene" wird angezeigt.

- 3. Mit dem Drehtaster das Programm *"RoCon B1/U1 Reset"* anwählen.
- 4. Programm durch kurzen Druck auf den Drehtaster ausführen. Î Das Installationsmenü *"Einrichtungsassist"* startet.

# **4.3 ROTEX Wärmeerzeuger in Betrieb nehmen**

Voraussetzung für die erste Inbetriebnahme ist der vollständige Abschluss aller vorbereitenden Installationsarbeiten gemäß der Installations- und Wartungsanleitung des ROTEX Wärmeerzeugers.

- Stromversorgung zum ROTEX Wärmeerzeuger einschalten.
	- $\rightarrow$  Nach der Startphase wird die Auswahl für die Bediensprache angezeigt.
- Ɣ Mit dem Drehtaster die gewünschte Sprache anwählen.

Die Bediensprache kann jederzeit erneut geändert werden.

- Ɣ Auswahl mit kurzem Druck auf den Drehtaster bestätigen. → Meldung "Verwende Standardkonfig?" wird angezeigt.
- Ɣ Standardvorgabe "Ja" mit kurzem Druck auf den Drehtaster bestätigen (siehe auch Kap. 4.2).
	- $\rightarrow$  Grundkonfiguration des RoCon-Geräts wird geladen.
	- $\rightarrow$  Meldung "Gerätestart" wird angezeigt.
	- $\rightarrow$  Meldung "Initialisierung" wird angezeigt.
	- $\rightarrow$  Standardanzeige der aktuellen Drehschalterstellung wird dargestellt.
- Ɣ Einstellungen bezüglich der Konfiguration für die Heizungsanlage am RoCon-Gerät anpassen (siehe Kap. 3.6).

### **4.3.1 Terminalkennung am Bedienteil RoCon B1 dem ROTEX Wärmeerzeuger zuweisen**

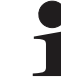

Wenn im RoCon-System mehrere Bedienteile über den Datenbus verbunden sind, ist darauf zu achten, dass für einen Wärmeerzeuger der Parameter

[Terminaladresse] = 0 eingestellt werden muss.

Es ist weiterhin darauf zu achten, dass die Einstellung des Parameters [Terminaladresse] im RoCon-System nicht doppelt vergeben wird.

- Fachmanncode eingeben (siehe Kap. 3.6.1).
	- Î Nach Eingabe wird wieder die Ebene *"Installation"* angezeigt.
- Mit dem Drehtaster den Parameter [Terminaladresse] auswählen.
- Ɣ Auswahl mit kurzem Druck auf den Drehtaster bestätigen.
- Ɣ Innerhalb der Anzeige mit dem Drehtaster die eindeutige Terminaladresse einstellen.
- Aus Gründen der Übersichtlichkeit sollte diesem Bedienteil der Wert = 0 zugewiesen werden.
- Änderung mit kurzem Druck auf den Drehtaster bestätigen.

 $\rightarrow$  Änderung wurde übernommen. Rücksprung auf vorherige Anzeige.

*Weiterführende Erklärungen und mögliche Einstellwerte zu dieser Drehschalterstellung finden Sie in Kap. 6.2.1.*

### **4.4 Optionale RoCon-Systemkomponenten in Betrieb nehmen**

### **4.4.1 Mischermodul RoCon M1 / EHS157068**

Das Mischermodul **RoCon M1 / EHS157068** besitzt keine eingenständige Bedieneinheit. Zur Konfiguration und Bedienung muss es über eine CAN-Busleitung mit einer im Wärmeerzeuger eingebauten RoCon-Regelung oder einer Raumstation RoCon U1 / EHS157034 verbunden sein.

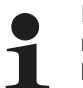

In Verbindung mit einer Raumstation kann das Mischermodul auch als eigenständiger Heizkreisregler betrieben werden.

Um das Mischermodul direkt über das Bedienteil RoCon B1 des ROTEX Wärmeerzeugers bedienen zu können, muss diesem eine Terminalkennung zugewiesen und die Terminalfunktion aktiviert sein (siehe Kap. 3.4.9).

Nach Auswahl und Bestätigung eines externen Geräts in Drehschalterstellung  $\sum_{n=1}^{\infty}$  wird die Terminalfunktion für dieses Gerät aktiviert und im Display die zugehörige Standardanzeige für dieses Gerät dargestellt.

Das Bedienteil befindet sich dann im Terminalbetrieb.

Das lokale Bedienteil wirkt als Fernbedienung für das externe Gerät. Dabei werden alle Bedienfunktionen 1:1, wie am externen Gerät ausgeführt und abgespeichert.

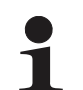

Wird in der Drehschalterstellung die Meldung "n.a." angezeigt, ist diesem Bedienteil bisher keine gül-

tige Terminalkennung zugewiesen.

Sollte die Meldung "n.a." weiterhin angezeigt werden, kann es erforderlich sein, dass die Gerätesoftware aktualisiert werden muss, um die Terminalfunktion nutzen zu können. Wenden Sie sich hierzu bitte an das ROTEX Service Team.

Am Adressschalter (siehe Bild 4-2) muss eine eindeutige Gerätekennung (≥ 1) für den von diesem Mischermodul zu regelnden Heizkreis eingestellt werden, die mit dem (Parameter [HZK Zuordnung]) des Mischermoduls (siehe Tab. 4-1) synchronisiert werden muss.

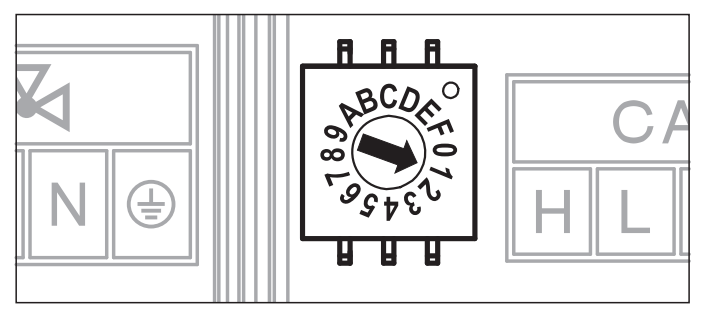

*Bild 4-2 Einstellung Gerätekennung für Mischermodul RoCon M1 / EHS157068*

Alle Einstellungen und Bedienschritte für diesen Heizkreis erfolgen analog zu denen für den direkten Heizkreis. Die Übersicht über die verfügbaren Parameter und ihrer Einstellungen finden Sie in Kap. 5.13.

Direkt am Mischermodul RoCon M1 / EHS157068 kann der aktuelle Betriebsstatus festgestellt werden (siehe Bild 4-3).

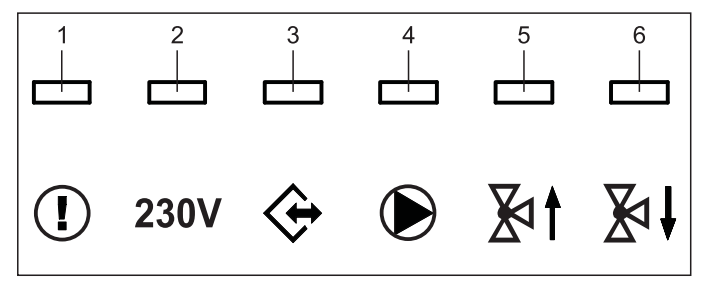

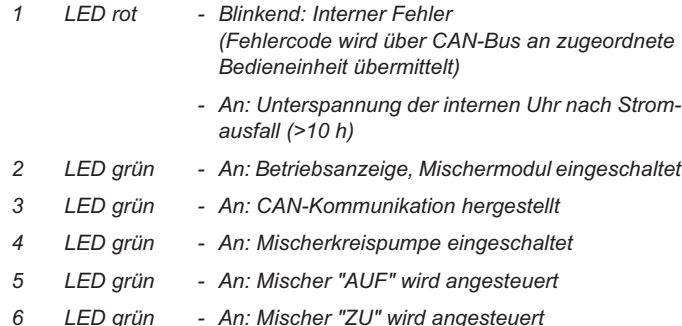

*Bild 4-3 Symbolerklärung Statusanzeigen RoCon M1 / EHS157068*

### **4.4.2 Raumstation RoCon U1 / EHS157034**

- Die Raumstation **RoCon U1 / EHS157034** kann als
- a) Fernbedieneinheit des ROTEX Wärmeerzeugers,
- b) Mischerkreisbedieneinheit (als Mischerkreiserweiterung oder eigenständige Mischerkreisregelung),
- c) Raumthermostat für den ROTEX Wärmeerzeuger,
- d) Fernbedieneinheit des gesamten RoCon-Systems (mit aktivierter Terminalfunktion)

#### eingesetzt werden.

Die Raumstation muss über eine CAN-Busleitung mit einer, in dem ROTEX Wärmeerzeuger eingebauten RoCon-Regelung oder einem Mischermodul RoCon M1 / EHS157068 verbunden sein. Es ist kein gesonderter Netzanschluss für die Raumstation notwendig.

#### **Ablauf zur Erstinbetriebnahme (siehe auch Kap. 4.2)**

- Drehschalter an der Raumstation RoCon U1 / EHS157034 in Stellung "Info" (1) stellen.
- Stromversorgung des zugehörigen ROTEX Wärmeerzeugers einschalten.
	- $\rightarrow$  Nach der Startphase wird die Auswahl für die Bediensprache an der Raumstation RoCon U1 / EHS157034 angezeigt.
- Mit dem Drehtaster die gewünschte Sprache anwählen.

Die Bediensprache kann jederzeit erneut geändert werden.

- Ɣ Auswahl mit kurzem Druck auf den Drehtaster bestätigen.  $\rightarrow$  Meldung "Einrichtungsassist" wird angezeigt.
- Ɣ Mit dem Drehtaster den gewünschten Verwendungszweck der Raumstation anwählen.
	- "Wohnraum": Verwendungszweck siehe a), c), d)
	- "Mischer": Verwendungszweck siehe b)
	- $\rightarrow$  Je nach ausgewählter Verwendung erfolgt die weitere Konfiguration anhand der nachfolgenden Abschnitte (A oder B).

Alle Bedienschritte nach der Erstinbetriebnahme für den zugeordneten Heizkreis erfolgen analog zu denen am Bedienteil **RoCon B1** des ROTEX Wärmeerzeugers.

Mit der Raumstation können allerdings nicht alle Funktionen (z. B. Handbetrieb, Zurücksetzen von Fehlern) des ROTEX Wärmeerzeugers aktviert werden.

### **A: Konfiguration bei Einstellung "Wohnraum"**

- Ɣ Einstellung "Wohnraum" mit kurzem Druck auf den Drehtaster bestätigen.
	- → Einstellung der Heizkreiskennung (Parameter [HZK] Zuordnung]) wird angezeigt.
- Im Parameter [HZK Zuordnung] mit dem Drehtaster den zugehörigen Heizkreis auswählen.
- Ɣ Auswahl mit kurzem Druck auf den Drehtaster bestätigen.  $\rightarrow$  Einstellung der Terminalkennung (Parameter [Terminaladresse]) wird angezeigt.
- Mit dem Drehtaster den Parameter [Terminaladresse] einstellen.
- Auswahl mit kurzem Druck auf den Drehtaster bestätigen.
	- $\rightarrow$  Standardanzeige wird angezeigt (siehe Bild 4-4).

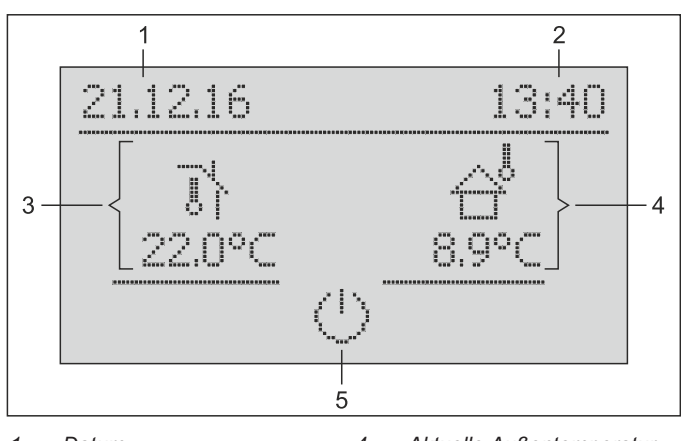

- *1 Datum 2 Uhrzeit*
- *4 Aktuelle Außentemperatur 5 Aktive Betriebsart des zuge-*
- *3 Aktuelle Raumtemperatur ordneten Heizkreises*

*Bild 4-4 Standardanzeige RoCon M1 / EHS157068 - "Wohnraum"*

→ Die Einstellungen an der Raumstation RoCon U1 / EHS157034 wirken nur auf den zugeordneten Heizkreis (außer bei aktivierter Terminalfunktion).

### **B: Konfiguration bei Einstellung "Mischer"**

- Ɣ Einstellung "Mischer" mit kurzem Druck auf den Drehtaster bestätigen.
	- → Einstellung der Heizkreiskennung (Parameter [HZK Zuordnung]) wird angezeigt.
- Mit dem Drehtaster den Parameter [HZK Zuordnung] einstellen. Dieser Parameter muss identisch mit der Einstellung des Adressschalters im Mischermodul sein (siehe Bild 4-2), welchem die Raumstation RoCon U1 / EHS157034 zugeordnet wird**.**
- Auswahl mit kurzem Druck auf den Drehtaster bestätigen.
	- $\rightarrow$  Einstellung der Terminalkennung (Parameter [Terminaladresse]) wird angezeigt.
- Mit dem Drehtaster den Parameter [Terminaladresse] einstellen.
	- $\rightarrow$  Standardanzeige wird angezeigt (siehe Bild 4-5).

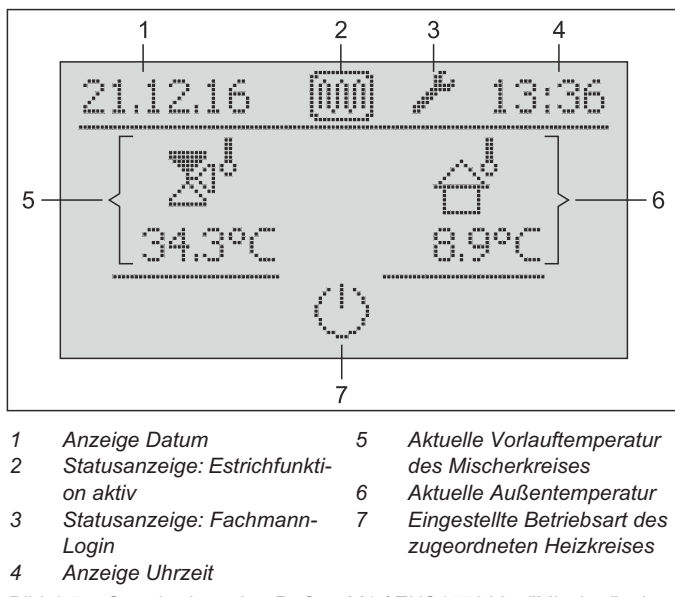

*Bild 4-5 Standardanzeige RoCon M1 / EHS157068 - "Mischer" mit beispielhaften Statusanzeigen*

RoCon M1 / EHS157068 deaktiviert.

In der Einstellung "Mischer" ist der Raumfühler von

**4.4.3 Mischermodul RoCon M1 / EHS157068 einem Wärmeerzeuger zuordnen**

Wenn nur 1 Wärmeerzeuger im RoCon-System eingebunden ist, ist keine Anpassung der Wärmeerzeugerkennung notwendig (siehe Tab. 4-1).

Falls Anpassungen vorgenommen werden müssen, ist der Wert des Parameters [WE Zuordnung] (siehe Kap. 6, Tab. 6-1) auf den gleichen Wert wie die Wärmeerzeugerkennung des ROTEX Wärmeerzeugers einzustellen, welche den Mischerkreis dieses Mischermoduls versorgen soll.

### **4.4.4 Master-RoCon-Funktion**

Jeder Raumstation RoCon U1 / EHS157034, deren Heizkreiskennung auf einen direkten Heizkreis eingestellt ist, kann die Master-RoCon-Funktion zugeordnet werden.

- Fachmanncode eingeben (siehe Kap. 3.6.1).
	- Î Nach Eingabe wird wieder die Ebene *"Installation"* angezeigt.
- Ɣ Mit dem Drehtaster den Parameter **[Master-RoCon]** anwählen.
- Ɣ Auswahl mit kurzem Druck auf den Drehtaster bestätigen.  $\rightarrow$  Einstellung des Parameters wird angezeigt.
- Ɣ Mit dem Drehtaster den Parameter für die Funktion auf *"Ein"* stellen und durch kurzen Druck auf den Drehtaster bestätigen.

#### **Alle Einstellungen an** der Raumstation **RoCon U1 / EHS157034 wirken wie** Einstellungen am Bedienteil **RoCon B1** des zugeordneten Wärmeerzeugers.

Somit können auch die Funktionen zur Warmwasserbereitung von der Raumstation aus fernbedient werden.

Da in dieser Einstellung das Bedienteil RoCon B1 die Kontrolle über den zugeordneten Heizkreis besitzt, wirken Einstellungen, welche am Bedienteil des ROTEX Wärmeerzeugers vorgenommen werden, nur auf den Wärmeerzeuger aber nicht auf den Heizkreis (siehe Kap. 4.1).

### **4.4.5 Hausmeisterfunktion**

Die Hausmeisterfunktion ist gleichbedeutend mit der Terminalfunktion (siehe Kap. 3.4.9 und Kap. 4.1 unter Parameter [Terminaladresse]).

# **5 Parameterübersicht**

### **5.1 Bei Erstinbetriebnahme oder Rückstellung auf Werkseinstellung**

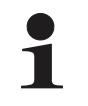

Nur wenn das Gerät zum ersten Mal in Betrieb genommen wird oder vollständig zurückgesetzt wurde, sind die in diesem Abschnitt aufgeführten Parameter erreichbar.

### **Bei Erstinbetriebnahme: Nach Rückstellung auf Werkseinstellung:**

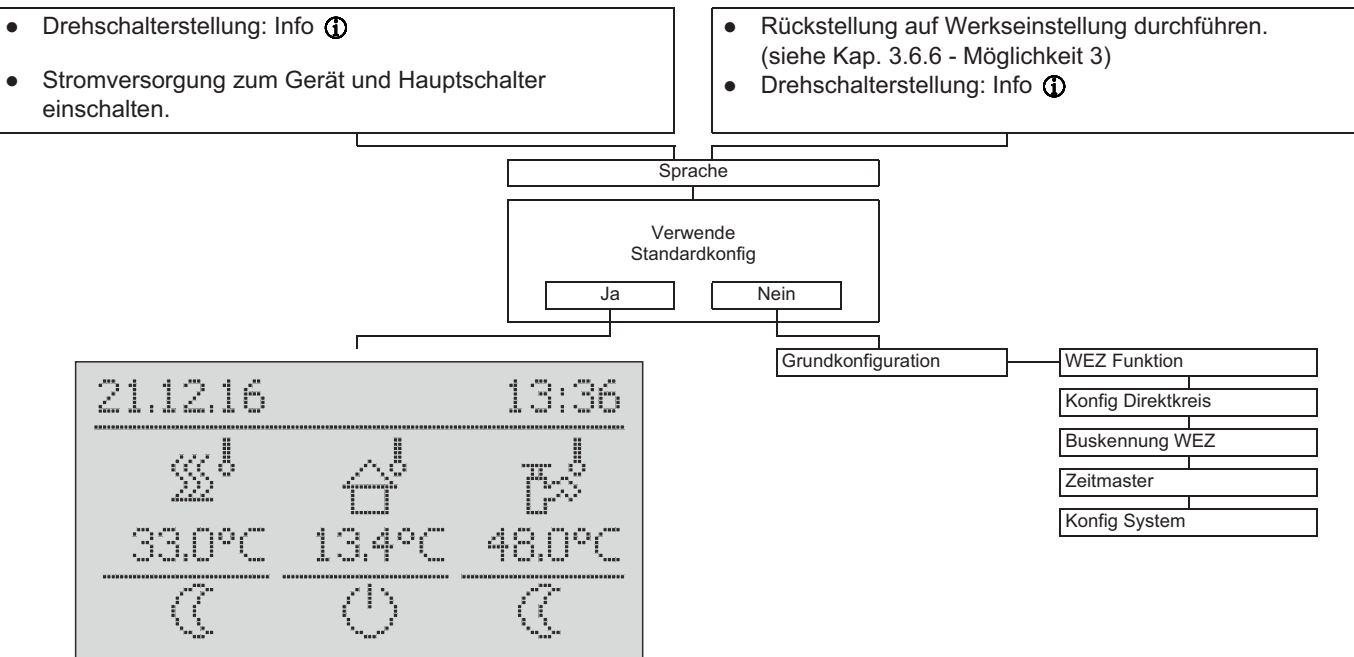

*Tab. 5-1 Parameter "Grundkonfiguration"*

# **5 x Parameterübersicht**

# **5.2 Nach Erstinbetriebnahme / nach erfolgter Grundkonfiguration**

### **5.2.1 Drehschalterstellung: Konfiguration**

| Installation                 |                           | <b>LCD Kontrast</b>         |                           |
|------------------------------|---------------------------|-----------------------------|---------------------------|
| Anlagenkonfiguration         | <b>Brennerdaten Reset</b> | <b>LCD Helligkeit</b>       |                           |
|                              | Leistung BIV (cc), (Occ)  | <b>LCD BEL-Zeit</b>         |                           |
|                              | TDiff-WW HZU (Gc), (Oss)  | Sprache                     |                           |
|                              | Max Temp Heizung          | Datum                       |                           |
|                              | Bivalenztemperatur        | Uhrzeit                     |                           |
|                              | HT Protect (cc), (and     | Funkt Tastensperre          |                           |
|                              | Exp delta WW (Gc), (ass)  | Zugriffsrechte              |                           |
|                              | BST Kontrolle (Gc), (ant) | RoCon U1 Zuord (ii)         |                           |
|                              | Sonderfkt Schaltk         | Master-RoCon (ii)           |                           |
|                              | Wartezeit Sonderfkt       | HZ Unterstützung (ic), (im) |                           |
|                              | Schaltschwelle TDHW       | Raumthermostat              |                           |
|                              | Spreizung Mod HZ          | Konfig MFR 1                |                           |
|                              | Max T-WE                  | Entlüftungsfunktion         |                           |
|                              | Max Hysterese             | <b>PWM Konfig</b>           | Max Leistung Pumpe        |
|                              | <b>Hysterese Zeit</b>     |                             | Min Leistung Pumpe        |
|                              | <b>WE Sperrzeit</b>       |                             |                           |
|                              | MaxModgrad WW             | Sensor Konfig               | <b>SKonfig T-Aussen</b>   |
|                              | MaxModgrad Heizen         | AF Anpassung                | SKonfig T-WW              |
|                              | Min Druck                 | Terminaladresse             | KonfigMischer (Gc), (and  |
|                              | Max Druck                 | Konfig System               | SKonfig T-Abgas (a), (an) |
|                              | Soll Druck                | <b>HZK Zuordnung</b>        | <b>SKonfig Druck</b>      |
|                              | Max Druckverlust          |                             |                           |
|                              | Abgas T-Grenz (a), (am)   |                             |                           |
|                              | Relaistest                |                             |                           |
| <b>HZK Konfig</b>            |                           |                             | <b>HK Funktion</b>        |
| <b>WW Konfig</b>             |                           | Zirk mit WW-Prog            | <b>Betrieb HKP</b>        |
| Fachmann FA Konfig (a), (and | FanMax                    | Zirk Intervall              | <b>Heizgrenze Tag</b>     |
|                              | FanMid                    | <b>Antileg Tag</b>          | Heizgrenze Nacht          |
|                              | FanMin                    | <b>Antileg Zeit</b>         | Heizkurve                 |
|                              | <b>Brenner Starts</b>     | <b>Antileg Temp</b>         | Raumeinfluss              |
|                              | <b>Brenner Laufz</b>      | T-WE WW                     | RF Anpassung              |
|                              |                           | <b>Hysterese WW</b>         | T-Vorlauf Tag             |
| Lambda-Gx (Gc)               |                           | Max WW Ladezeit             | <b>T-Vorlauf Nacht</b>    |
|                              |                           | <b>WW Sperrzeit</b>         | Max T-Vorlauf             |
| Gasart                       | Rücklauftemperatur        | WW Nachlauf (               | Min T-Vorlauf             |
| Korrektur qGas Start         | lo-Sollwert               |                             | <b>Heizk Adaption</b>     |
| 100% Kalibrierung            | lo-Istwert                |                             | T-Frostschutz             |
| <b>Korr Startleist</b>       | Ansteu Gasstellglied      |                             | Gebäudedämmung            |
| <b>KL-Offset CES</b>         | Ansteu Gebläse            |                             | Leistungszwang (6)        |
| <b>BCCRe-Update</b>          | lo-Basiswert              | AnzahlZünd.bisKal           | Estrich                   |
| Fehlercode                   | lo-Kal-Maximum            | LetzterFehler(EEP)          | Estrichprogramm           |
| Q-Soll RoCon BE1             |                           | PhaseletzterFehler          |                           |
| Q-Ist RoCon BE1              | lo-Kompensation           |                             |                           |
|                              | lo-Tal                    | <b>Brenner Starts</b>       |                           |
| Vorlauftemperatur            | Flammenbild.-Zeit         | <b>Brenner Laufz</b>        |                           |

*Tab. 5-2 Parameter in Drehschalterstellung "Konfiguration"*

т

### **5.2.2 Drehschalterstellung: WW Nachladung**

1x Warmwasser Nachladezeit WW

*Tab. 5-3 Parameter in Drehschalterstellung "WW Nachladung"*

### **5.2.3 Drehschalterstellung: Betriebsart**

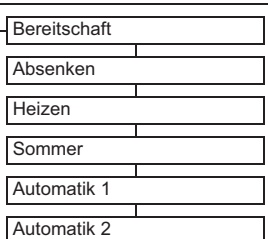

*Tab. 5-4 Parameter in Drehschalterstellung "Betriebsart"*

## **5.2.4 Drehschalterstellung: Raumsoll Tag**  T-Raum Soll 1 T-Raum Soll 2 T-Raum Soll 3

*Tab. 5-5 Parameter in Drehschalterstellung "Raumsoll Tag"*

#### **5.2.5 Drehschalterstellung: Raumsoll Nacht**

T-Absenkung T-Abwesend

*Tab. 5-6 Parameter in Drehschalterstellung "Raumsoll Nacht"*

### **5.2.6 Drehschalterstellung: WW Solltemp**

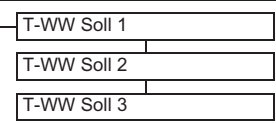

*Tab. 5-7 Parameter in Drehschalterstellung "WW Solltemp"*

### **5.2.7 Drehschalterstellung: Zeitprogramm**

Party

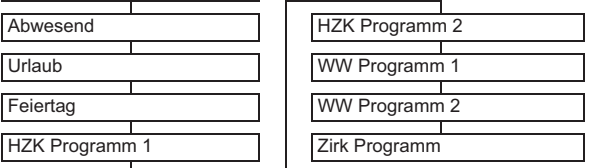

*Tab. 5-8 Parameter in Drehschalterstellung "Zeitprogramm"*

### **5.2.8 Drehschalterstellung: Fern-Einstellung**

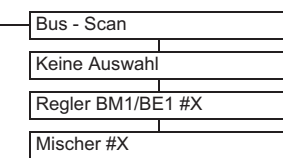

*Tab. 5-9 Parameter in Drehschalterstellung "Fern-Einstellung"*

### **5.2.9 Drehschalterstellung: Info**

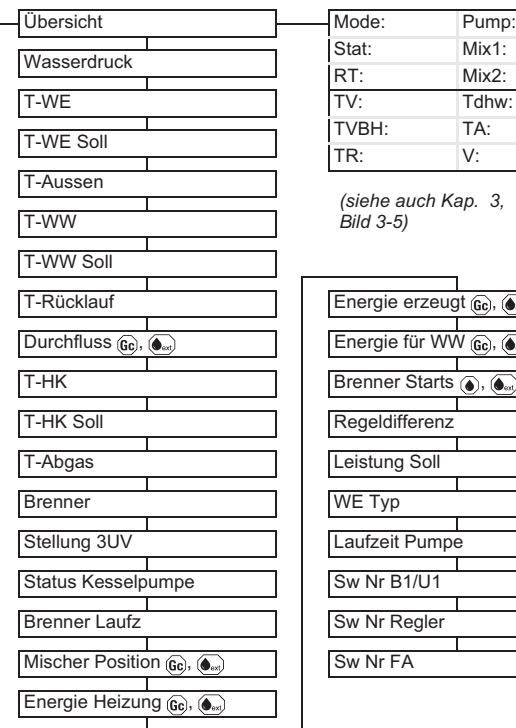

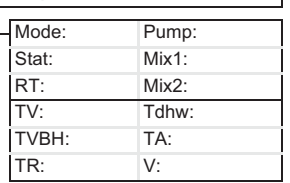

*(siehe auch Kap. 3,* T<sub>Bild</sub> 3-5)

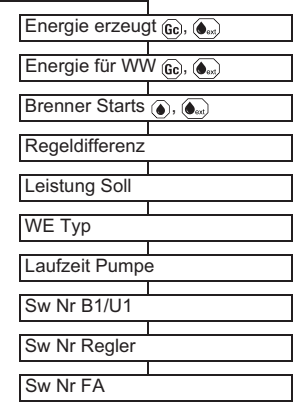

*Tab. 5-10 Parameter in Drehschalterstellung "Info"*

### **5.2.10 Exit-Taste: Sonderfunktion**

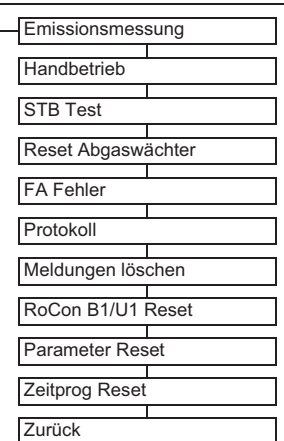

*Tab. 5-11 Parameter in Ebene "Sonderfunktion"*

# **5 x Parameterübersicht**

## **5.3 Parameterebenen für Mischermodul RoCon M1 / EHS157068**

# **5.3.1 Drehschalterstellung: Info**

Siehe Kap. 5.2.9.

**5.3.2 Drehschalterstellung: Betriebsart**  Siehe Kap. 5.2.3.

**5.3.3 Drehschalterstellung: Raumsoll Tag**  Siehe Kap. 5.2.4.

**5.3.4 Drehschalterstellung: Raumsoll Nacht**  Siehe Kap. 5.2.5.

**5.3.5 Drehschalterstellung: WW Solltemp**  Keine Funktion.

**5.3.6 Drehschalterstellung: WW Nachladung**  ×ঢ়ি

Keine Funktion.

**5.3.7 Drehschalterstellung: Zeitprogramm**  Siehe Kap. 5.2.7.

**5.3.8 Drehschalterstellung: Fern-Einstellung**  Siehe Kap. 5.2.8.

### **5.3.9 Drehschalterstellung: Konfiguration**

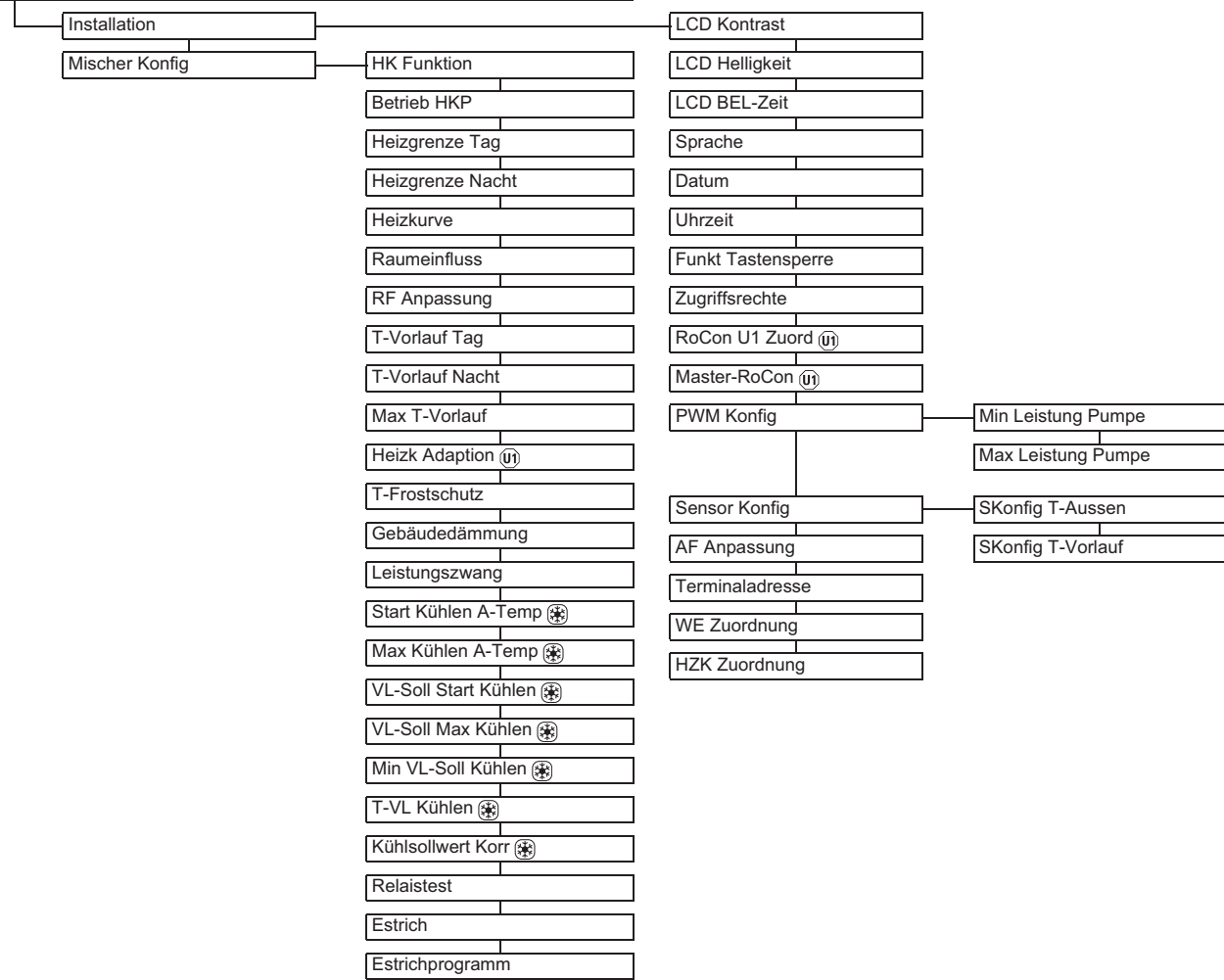

 *Keine Funktion beim Anschluss an Öl- und Gas-Brennwert-Heizgeräte. (Nur anwendbar, wenn der zugeordnete Wärmeerzeuger eine Kühlfunktion hat.) Tab. 5-12 Parameter in Drehschalterstellung "Konfiguration"*

### **6.1 Erläuterung zu den Parametertabellen**

Die in den Kap. 6.2 bis 6.13 aufgeführten Parametertabellen enthalten kompakte Informationen zu allen Parametern, die in der jeweiligen Drehschalterstellung an der Regelung (1. Menüebene, 2. Menüebene) verfügbar sind.

Neben den Parameterbezeichnungen enthalten die Tabellen Angaben zu Einstellbereichen, Werkseinstellungen, Einstelloptionen bzw. Verstellschrittweiten und kurze Erläuterungen zur Funktion.

Außerdem geben sie Aufschluss über die Zugangsberechtigungen für die Bedienung an der Regelung. Zur entsprechenden Kennzeichnung werden folgende Kurzbezeichnungen verwendet:

### **6.2 Drehschalterstellung: Konfiguration**

BE Zugriffsberechtigung für den Betreiber

HF Zugriffsberechtigung mit Fachmanncode

Bei unterschiedlichen Angaben in den Spalten BE und HF muss vor Anwahl der Parameterebene die Anmeldung als Fachmann erfolgt sein, um den in Spalte HF eingetragenen Status zu erhalten (siehe Kap. 3.6.1).

#### Status:

- N Nicht sichtbar
- E Sichtbar und einstellbar
- S Sichtbar

### **6.2.1 Ebene "Installation"**

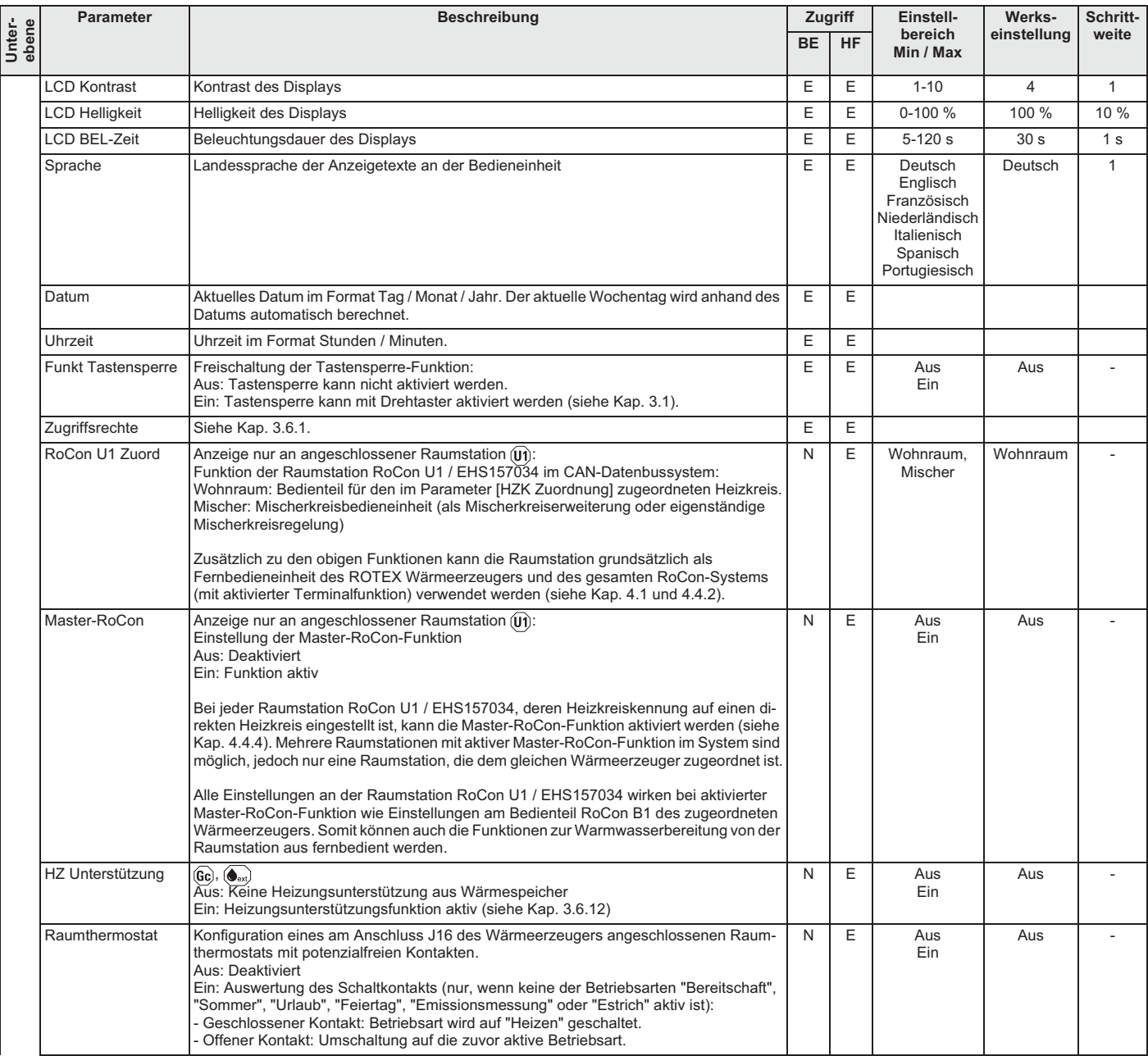

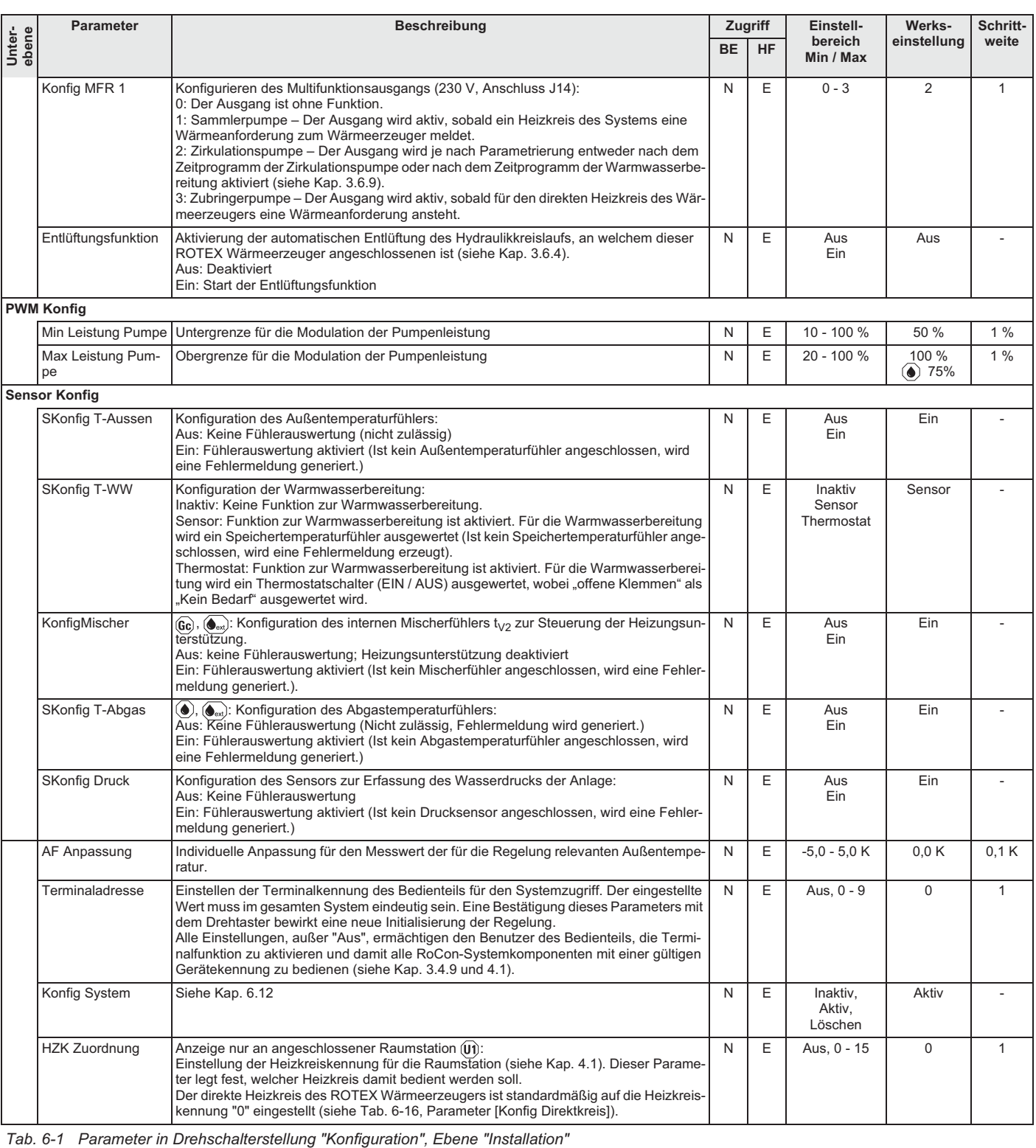

### **6.2.2 Ebene "Anlagenkonfiguration"**

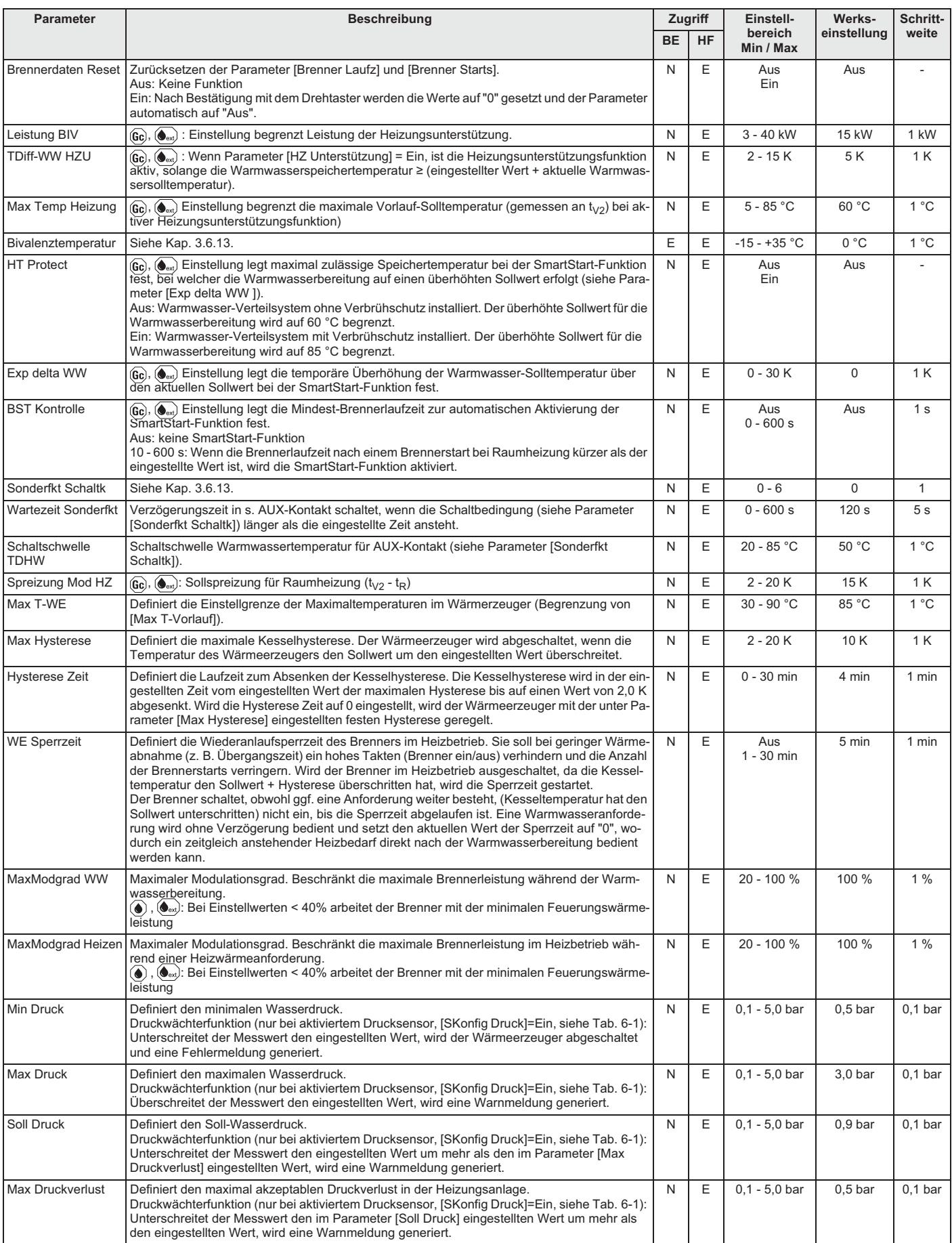

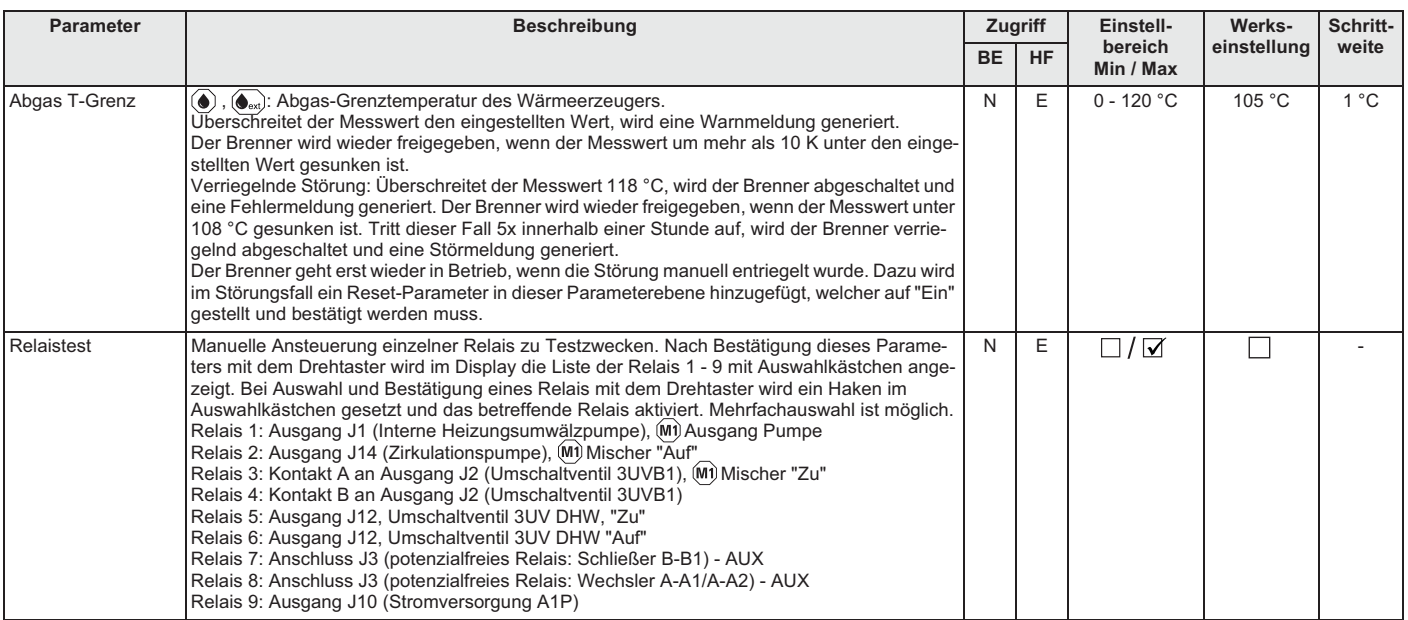

*Tab. 6-2 Parameter in Drehschalterstellung "Konfiguration", Ebene "Anlagenkonfiguration"*

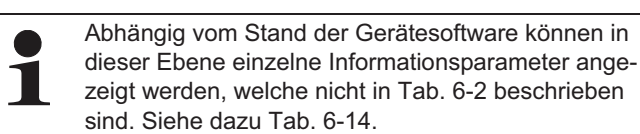

# **6.2.3 Ebene "HZK Konfig"**

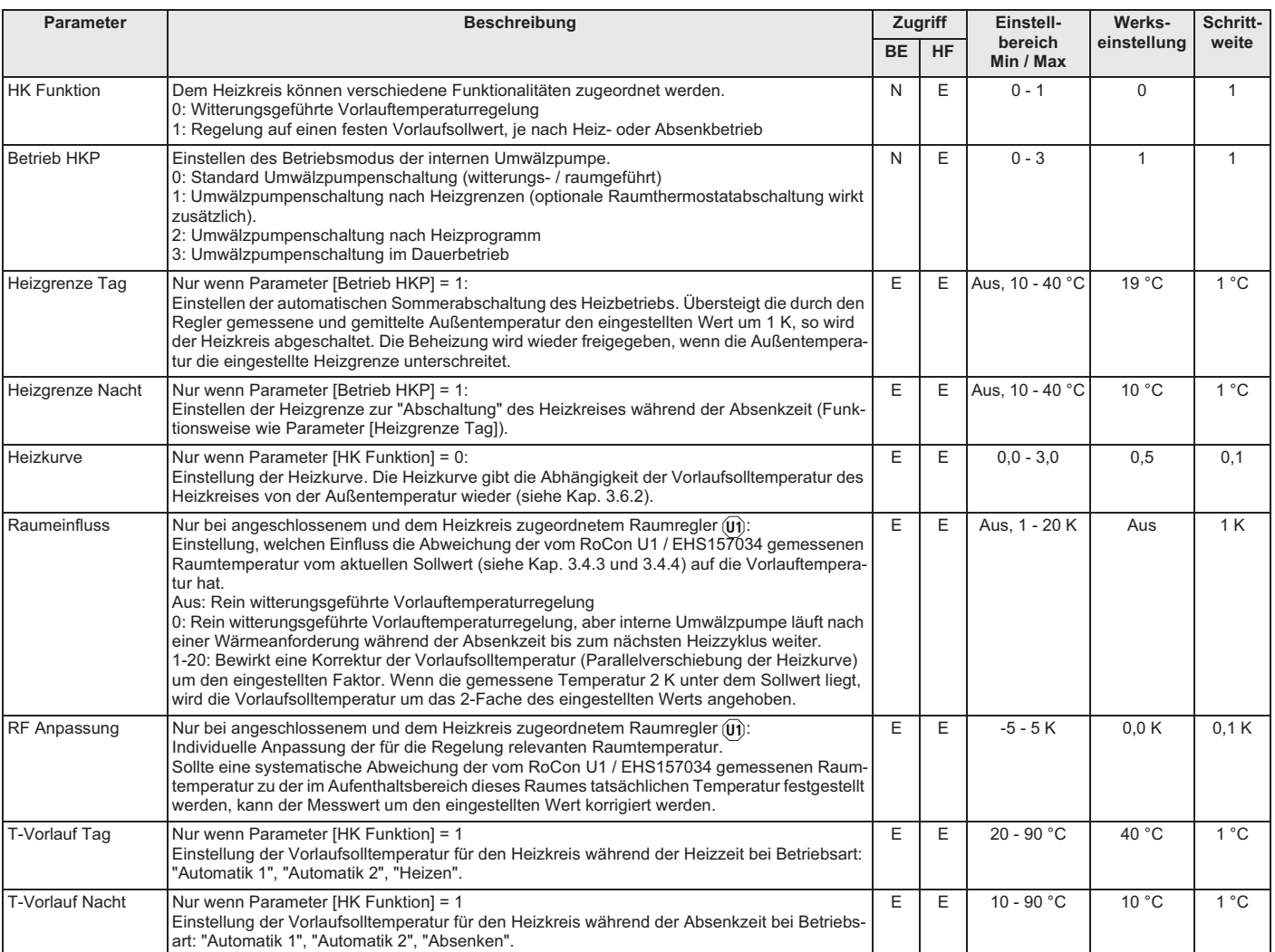

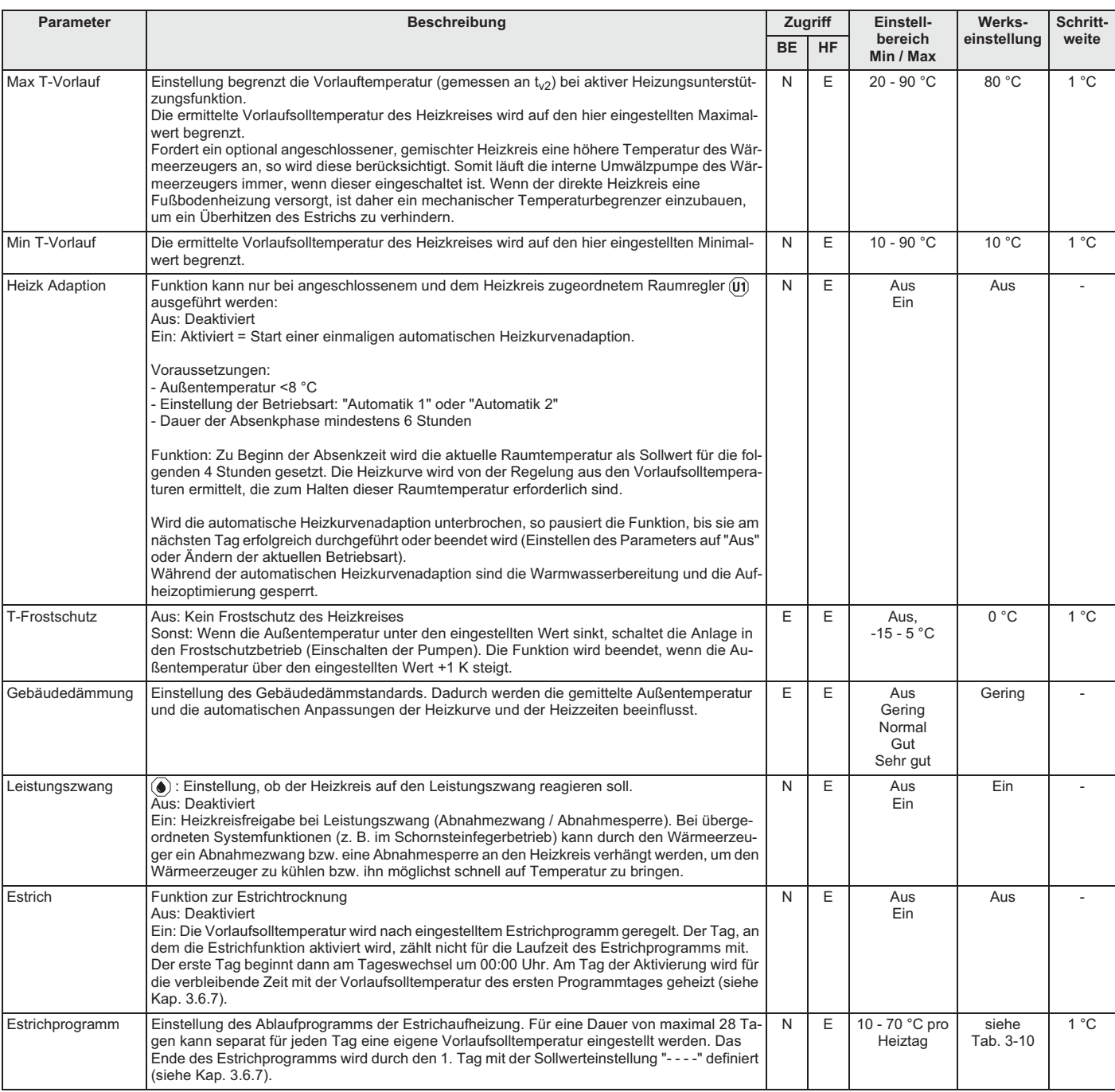

*Tab. 6-3 Parameter in Drehschalterstellung "Konfiguration", Ebene "HZK Konfig"*

### **6.2.4 Ebene "WW Konfig"**

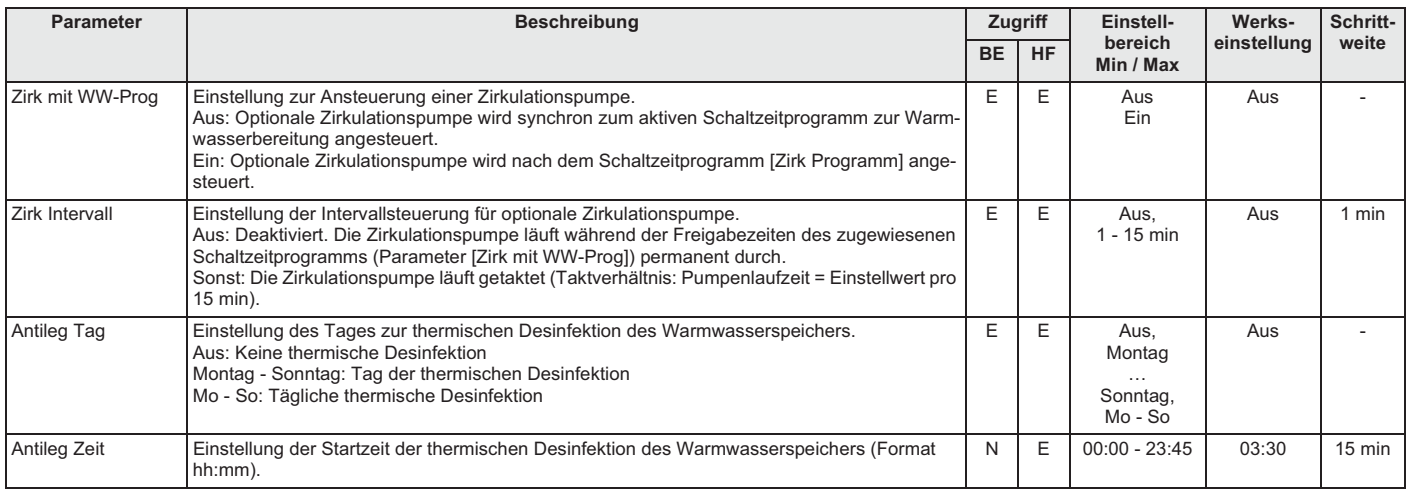

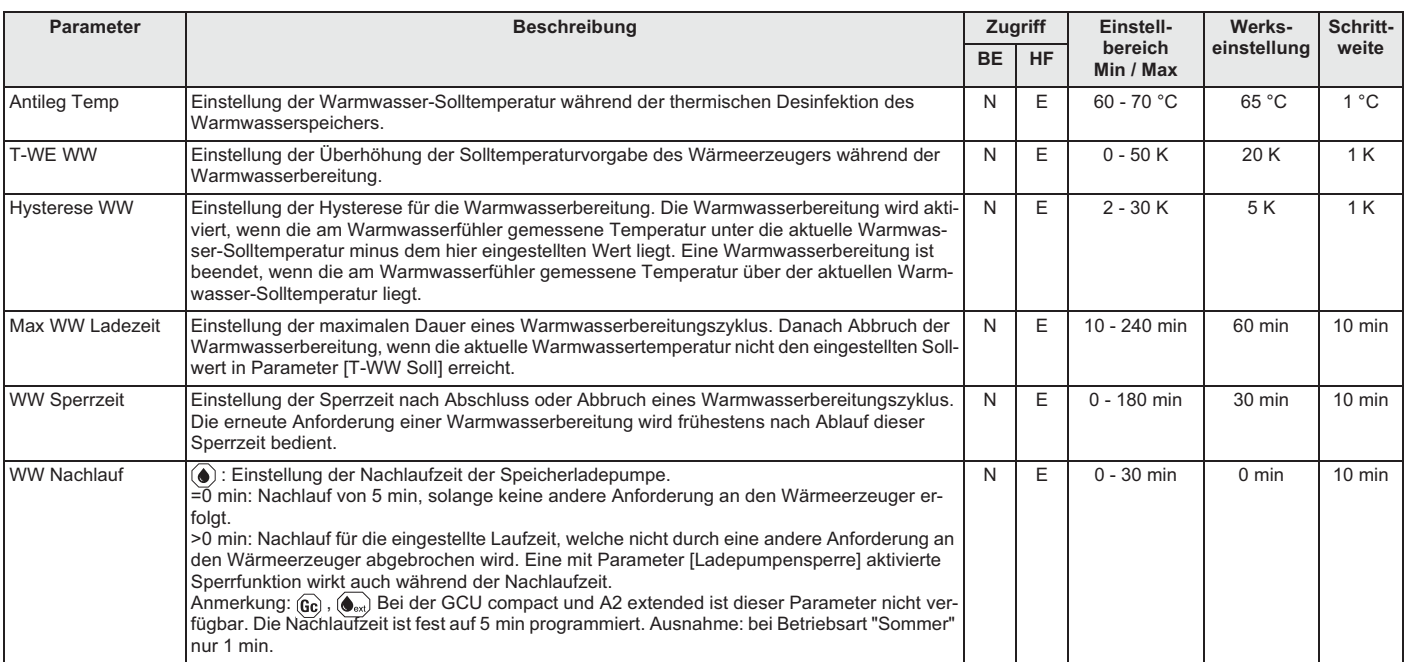

*Tab. 6-4 Parameter in Drehschalterstellung "Konfiguration", Ebene "WW Konfig"*

# 6.2.5 **(** $\bullet$ ,  $\bullet$ <sub>ext</sub>) Ebene "Fachmann FA Konfig" (Nur Wärmeerzeuger A2 F)

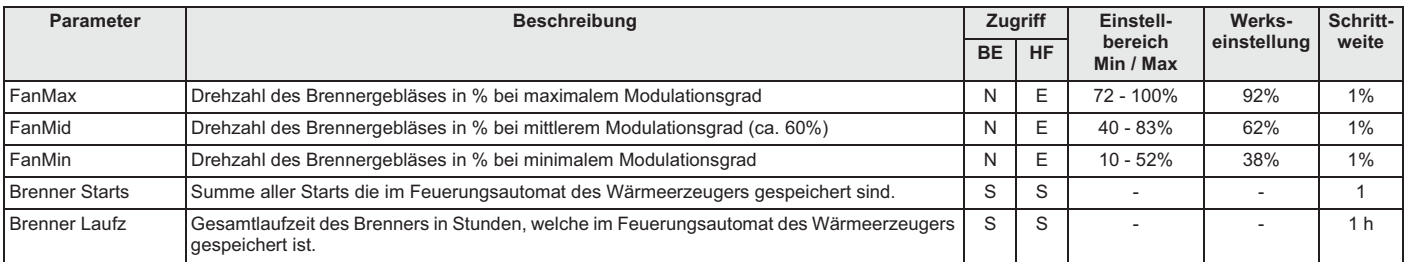

*Tab. 6-5 Parameter in Drehschalterstellung "Konfiguration", Ebene "Fachmann FA Konfig"*

### **6.2.6 Ebene "Lambda-Gx" (Nur Wärmeerzeuger GCU compact)**

Diese Parameterebene wird nicht angezeigt, wenn die Betriebsart "Bereitschaft" aktiv ist.

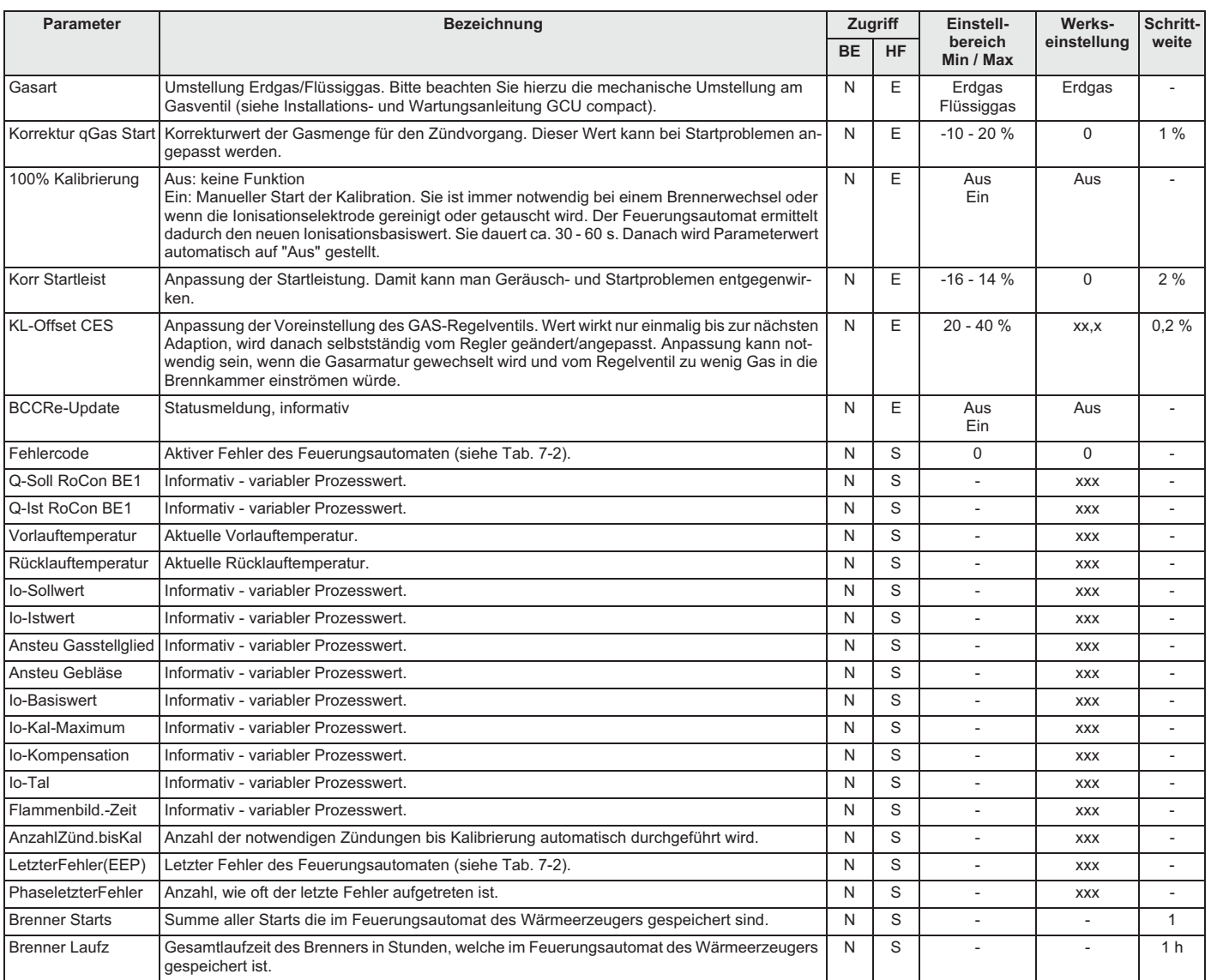

*Tab. 6-6 Parameter in Drehschalterstellung "Konfiguration", Ebene "Lambda-Gx"*

### **6.3 Drehschalterstellung: WW Nachladung**

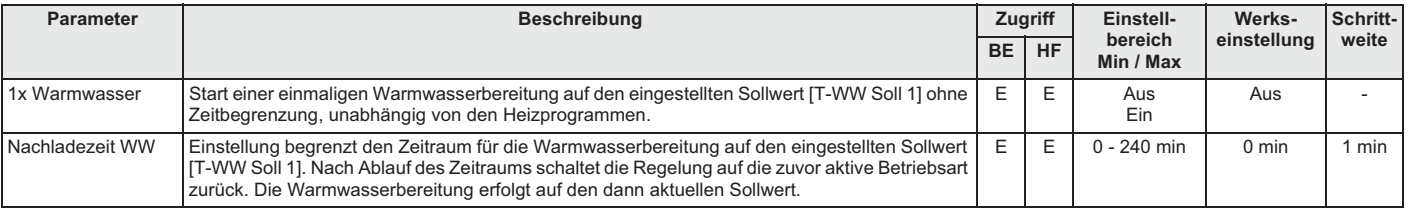

*Tab. 6-7 Parameter in Drehschalterstellung "WW Nachladung"*

# **6.4 Drehschalterstellung: Betriebsart**

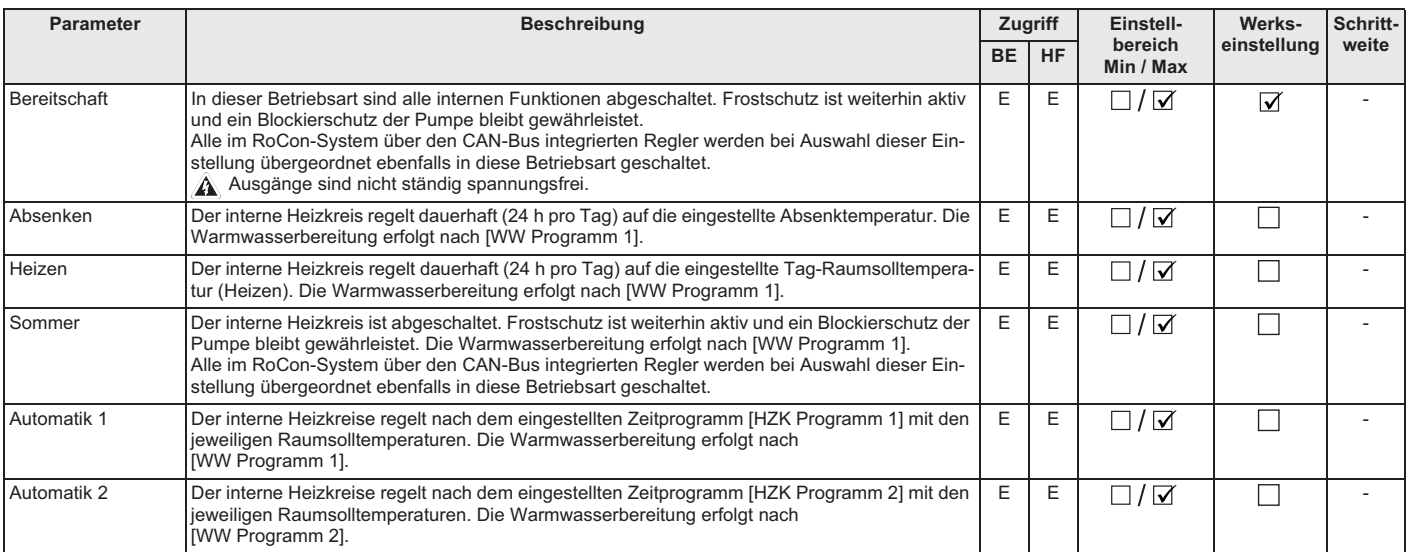

*Tab. 6-8 Parameter in Drehschalterstellung "Betriebsart"*

### **6.5 Drehschalterstellung: Raumsoll Tag**

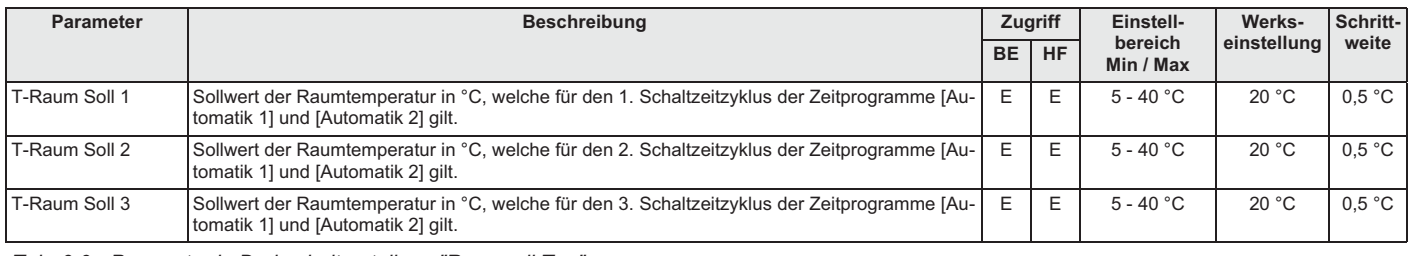

*Tab. 6-9 Parameter in Drehschalterstellung "Raumsoll Tag"*

### **6.6 Drehschalterstellung: Raumsoll Nacht**

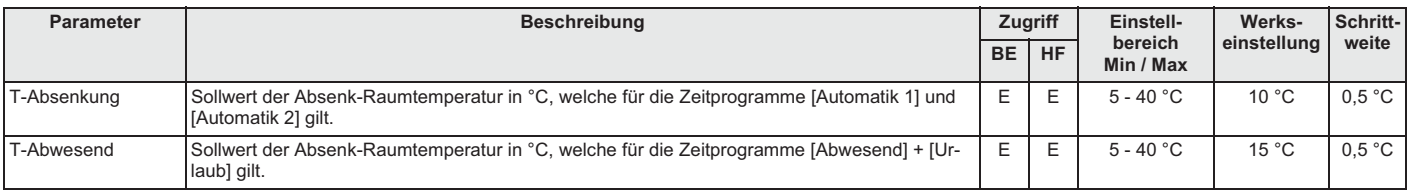

*Tab. 6-10 Parameter in Drehschalterstellung "Raumsoll Nacht"*

### **6.7 Drehschalterstellung: WW Solltemp**

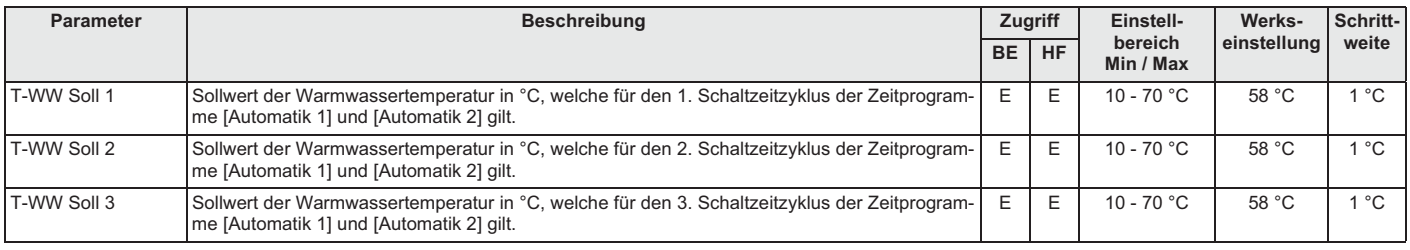

*Tab. 6-11 Parameter in Drehschalterstellung "WW Solltemp"*

### **6.8 Drehschalterstellung: Zeitprogramm**

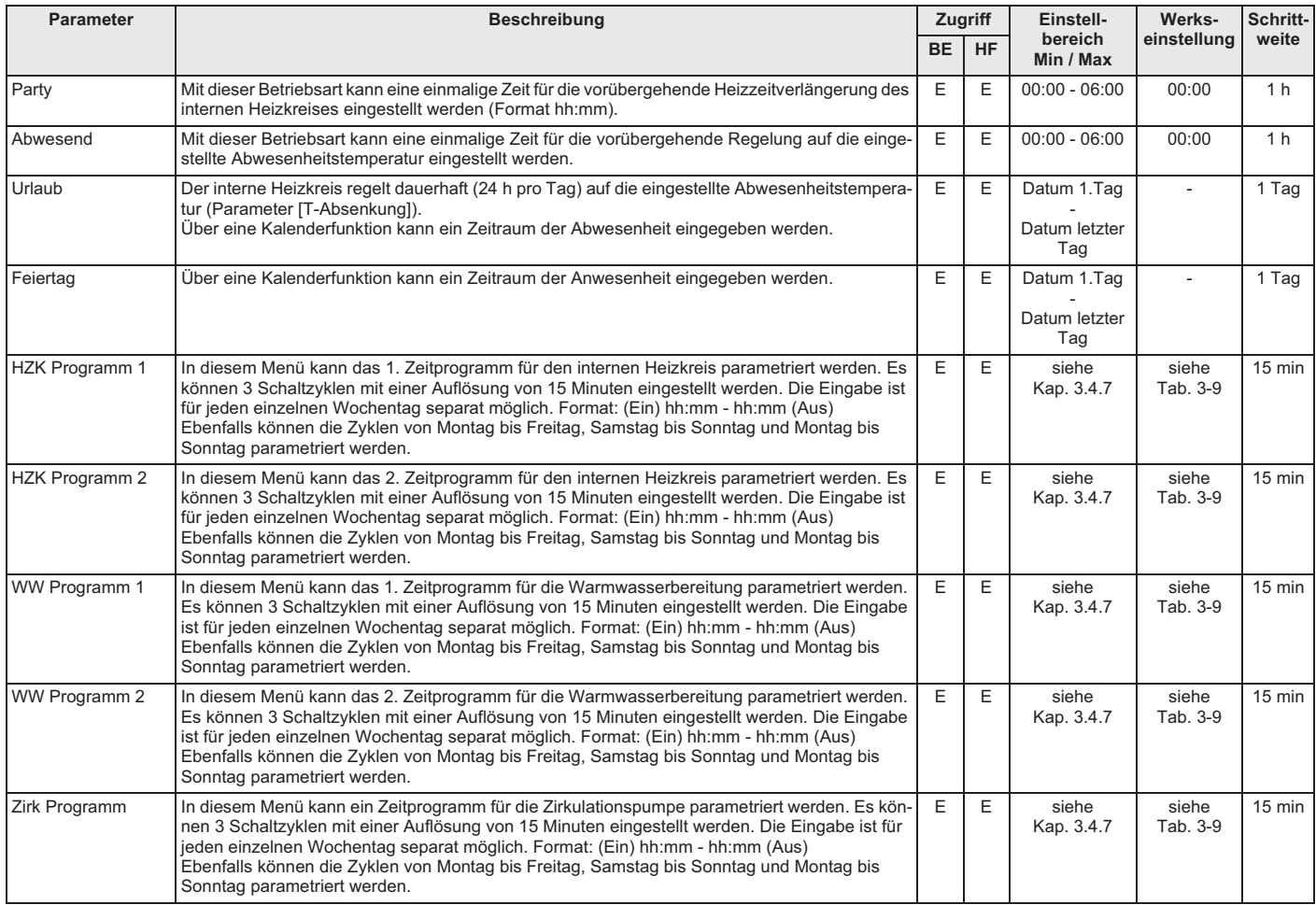

*Tab. 6-12 Parameter in Drehschalterstellung "Zeitprogramm"*

# **6.9 Drehschalterstellung: Fern-Einstellung**

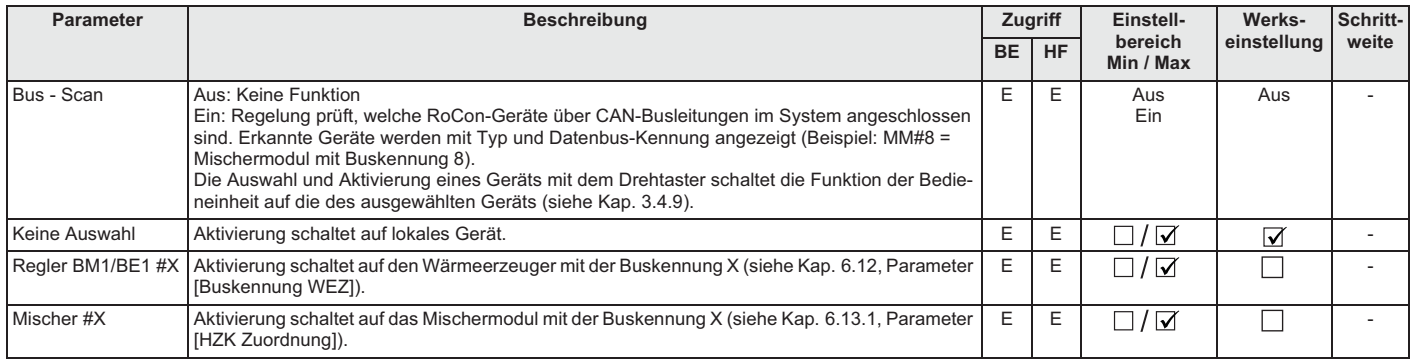

*Tab. 6-13 Parameter in Drehschalterstellung "Fern-Einstellung"*

# **6.10 Drehschalterstellung: Info**

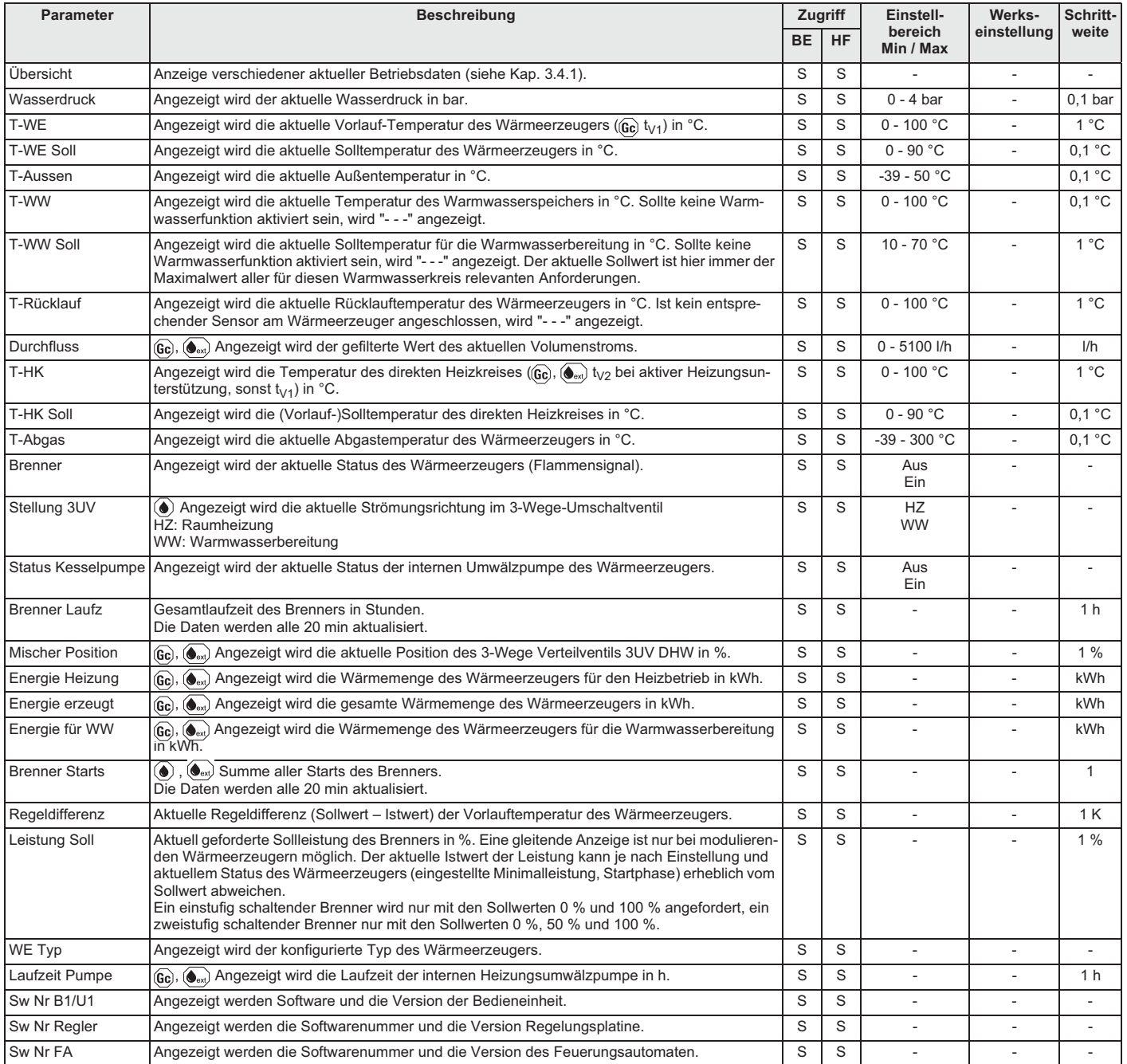

*Tab. 6-14 Parameter in Drehschalterstellung "Info"*

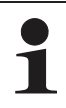

Abhängig vom Gerätetyp, der Systemkonfiguration und

vom Stand der Gerätesoftware können einzelne in

Tab. 6-14 gelistete Informationsparameter nicht oder in

einer anderen Parameterebene angezeigt werden.

### **6.11 Exit-Taste: Sonderebene**

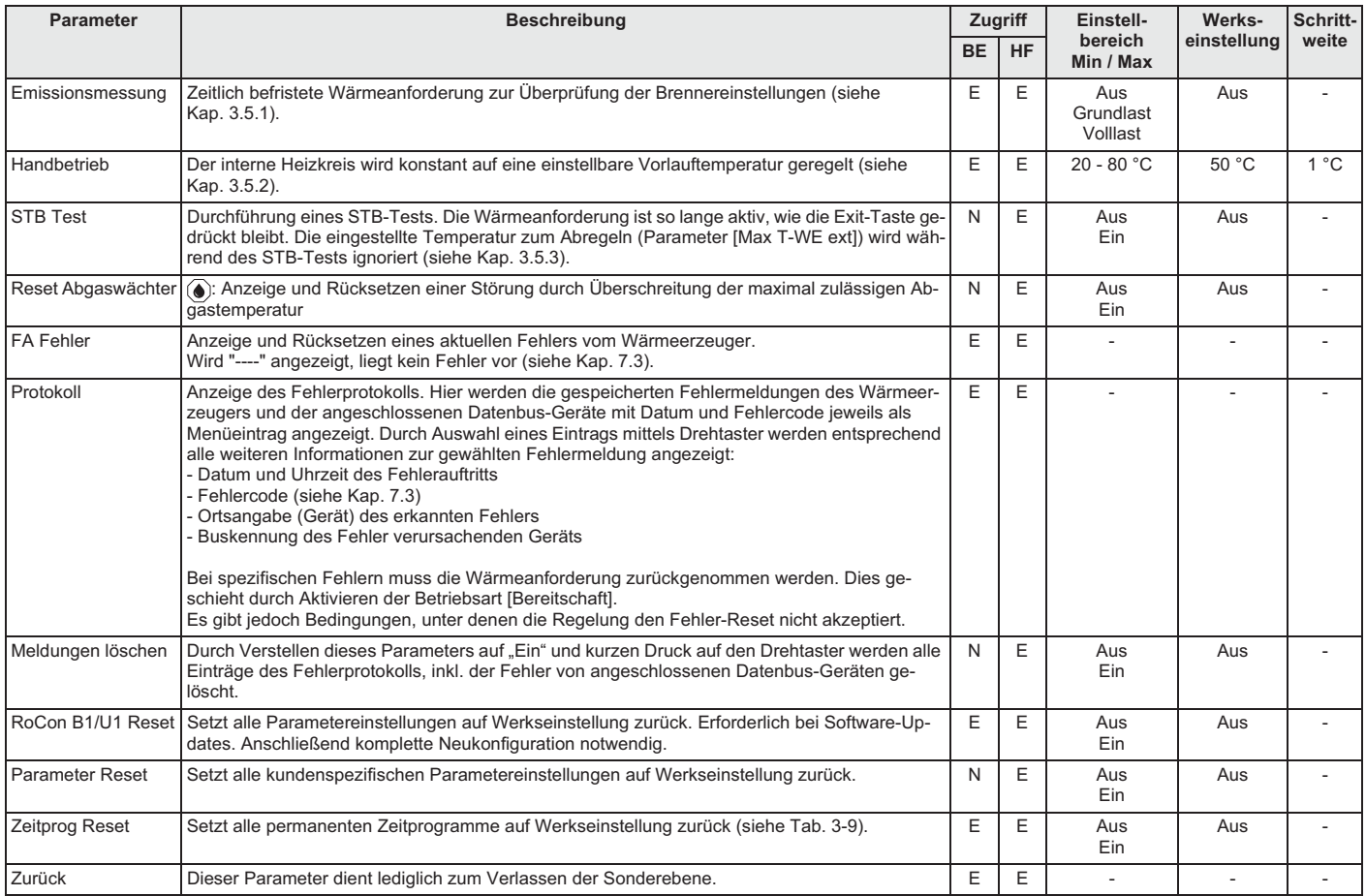

*Tab. 6-15 Parameter in der Ebene "Sonderebene"*

### **6.12 Parameterebene "Grundkonfiguration"**

Diese Parameterebene erscheint nur:

– bei Erst-Inbetriebnahme, wenn bei der Abfrage "Verwende Standardkonfig" als Antwort "Nein" gewählt wurde oder

- nachdem in der Drehschalterstellung "Konfiguration" \, Ebene *"Installation"* der Parameter [Konfig System] auf "Inaktiv" oder "Löschen" gestellt wurde.

| Parameter           | <b>Beschreibung</b>                                                                                                    |              | Zugriff   | Einstell-                                 | Werks-      | Schritt- |
|---------------------|----------------------------------------------------------------------------------------------------|--------------|-----------|-------------------------------------------|-------------|----------|
|                     |                                                                                                    | <b>BE</b>    | <b>HF</b> | bereich<br>Min / Max                      | einstellung | weite    |
| <b>WEZ Funktion</b> | Einstellung der Systemfunktionalität des Gerätes im RoCon-System (Werkseinstellung nicht ver-<br>ändern).<br>Der Standardwert dieses Parameters ist "Single" und gilt damit für einen ROTEX Wärmeerzeu-<br>ger in autarker Betriebsweise.<br>Bei Einstellung der Werte "Slave 1" bis "Slave 8" arbeitet der ROTEX Wärmeerzeuger als Heiz-<br>modul und erwartet zur Anforderung einen optionalen Kaskadenregler.<br>Die interne Warmwasserbereitung kann im Betrieb als Heizmodul nicht weiter verwendet wer-<br>den. | Ε<br>$(N)^*$ | F.        | Single<br>(Master)*<br>Slave 1<br>Slave 8 | Single      |          |
| Konfig Direktkreis  | Einstellung der Heizkreiskennung für den Direktheizkreis des ROTEX Wärmeerzeugers. Die<br>Heizkreiskennung muss im gesamten RoCon-System eindeutig sein. Es darf keine Überschnei-<br>dung mit den Heizkreiskennungen von optionalen Mischerkreisen geben (Parameter [HZK Zu-<br>ordnung], siehe Tab. 6-17).                                                                                                    | E            | E         | Aus.<br>$0 - 15$                          | $\Omega$    |          |
| Buskennung WEZ      | Einstellung darf nur verändert werden, wenn mehr als 1 Wärmeerzeuger im RoCon-System ein-<br>gebunden wird. Mehrere in die Heizungsanlage eingebundene Wärmeerzeuger sind als Sonder-<br>anwendung zu betrachten. Ggf. ROTEX Servicefachmann kontaktieren.                                                                                                    | E            | E         | $0 - 7$                                   | $\Omega$    |          |
| Zeitmaster          | Aktivierung eines systemweiten Zeitmasters. Der Zeitmaster synchronisiert alle Regler im Ro-<br>Con-System mit der am Zeitmaster eingestellten Uhrzeit und Datum. Bei allen anderen Bedien-<br>teilen im System ist die Eingabe der Uhrzeit und des Datums dann nicht mehr möglich. Es darf<br>nur einen Zeitmaster im gesamten System geben. Der Parameter steht nicht zur Verfügung,<br>wenn an einem anderen Regler im RoCon-System der Parameter Zeitmaster aktiviert ist.                                        | S            | E         | Aus<br>Ein                                | Ein         |          |
| Konfig System       | Die Systemkonfiguration des Gerätes, bestehend aus Sensorkonfiguration und Datenbuskonfi-<br>guration, kann mit diesem Parameter gelöscht, aktiviert oder deaktiviert werden. Wird beim ers-<br>ten Gerätestart die Abfrage nach dem Verwenden der Standardkonfiguration mit "Ja"<br>beantwortet, werden die zur Grundausstattung des Wärmeerzeugers passenden Einstellungen<br>automatisch aktiviert (siehe Kap. 6.2.1, Tab. 6-1).                                                                                   | S            | E         | Inaktiv,<br>Aktiv,<br>Löschen             | Inaktiv     |          |

*Tab. 6-16 Parameter der Grundkonfiguration*

### **6.13 Parameterebenen für Mischermodul RoCon M1 / EHS157068**

Die Parameterebenen, Parameterbedeutungen, Einstellbereiche und damit verbunden Funktionen sind grundsätzlich gleich wie die in den vorherigen Abschnitten Beschriebenen.

Teilweise existiert in einzelnen Ebenen ein eingeschränkter Umfang an verfügbaren Parametern.

Im Folgenden wird nur auf die entsprechenden Abschnitte verwiesen. Markante Unterschiede werden näher erläutert.

# **Drehschalterstellung: Info**

Siehe Kap. 6.10.

Bei der Einstellung der zugeordneten Bedieneinheit auf "Mischer #X", beziehen sich die angezeigten Werte auf den zugeordneten Heizkreis und die am RoCon M1 / EHS157068 angeschlossenen Komponenten. (Pumpe, Mischerventil, …).

Bei der Einstellung der zugeordneten Bedieneinheit auf "Wohnraum", ist der Parameter [T-Raum Soll Änd] verfügbar. Mit dem Drehtaster kann die Raum-Solltemperatur im Bereich -5 K bis +5 K verändert werden. Diese Funktion ist nicht verfügbar, wenn die Bedieneinheit als Fernbedienung in Terminalfunktion verwendet wird.

### **Drehschalterstellung: Betriebsart (I)** Siehe Kap. 6.4.

**Drehschalterstellung: Raumsoll Tag** 

Siehe Kap. 6.5.

**Drehschalterstellung: Raumsoll Nacht**  Siehe Kap. 6.6.

**Drehschalterstellung: WW Solltemp**  $\mathbb{R}^3$ Keine Funktion.

**Drehschalterstellung: WW Nachladung** 

Keine Funktion.

**Drehschalterstellung: Zeitprogramm** 

Siehe Kap. 6.8.

**Drehschalterstellung: Konfiguration** 

Siehe Kap. 6.13.1 und 6.13.2.

**Drehschalterstellung: Fern-Einstellung** 

Siehe Kap. 6.9.

### **6.13.1**  $\overline{M}$  Drehschalterstellung: Konfiguration \, Ebene "Installation"

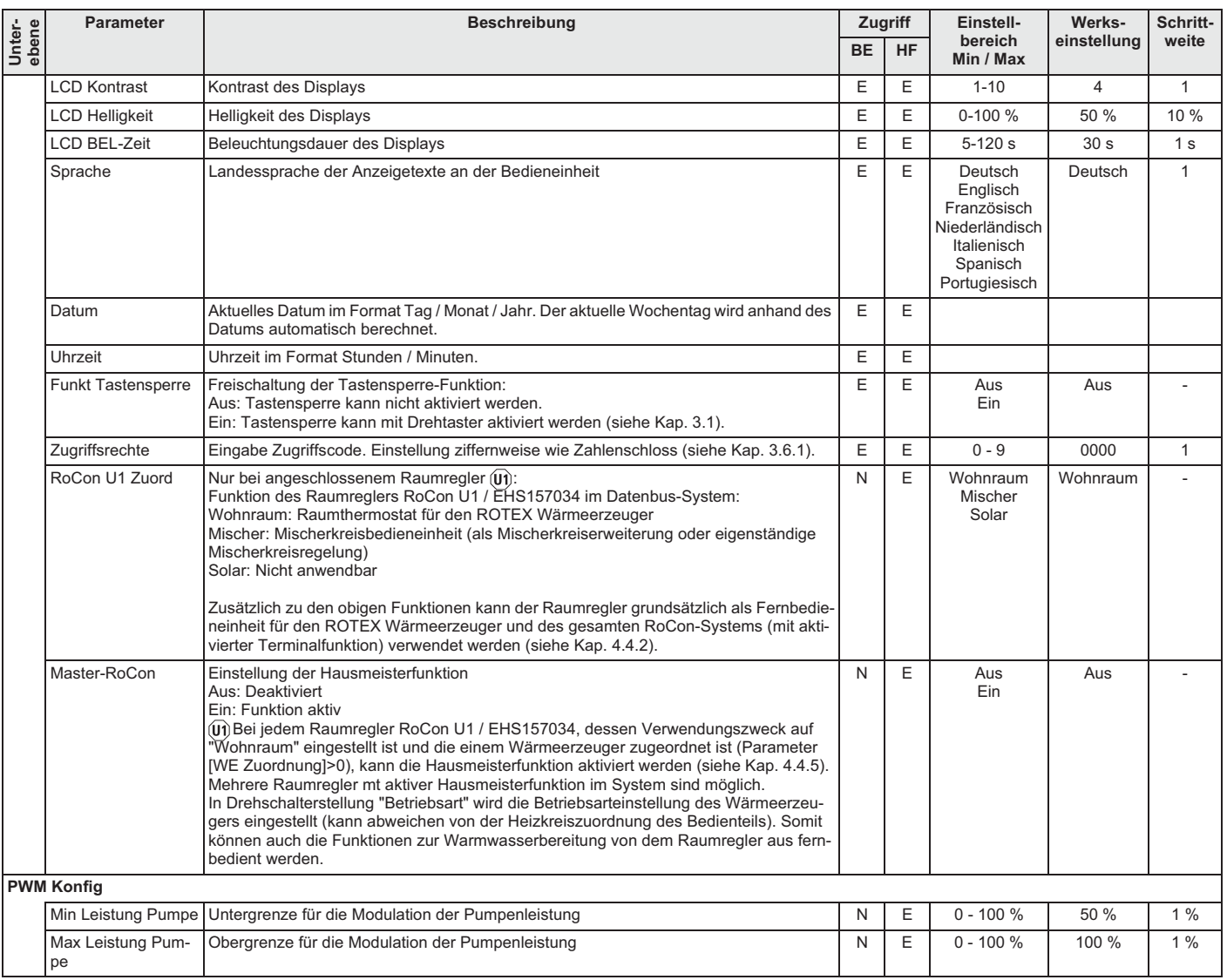

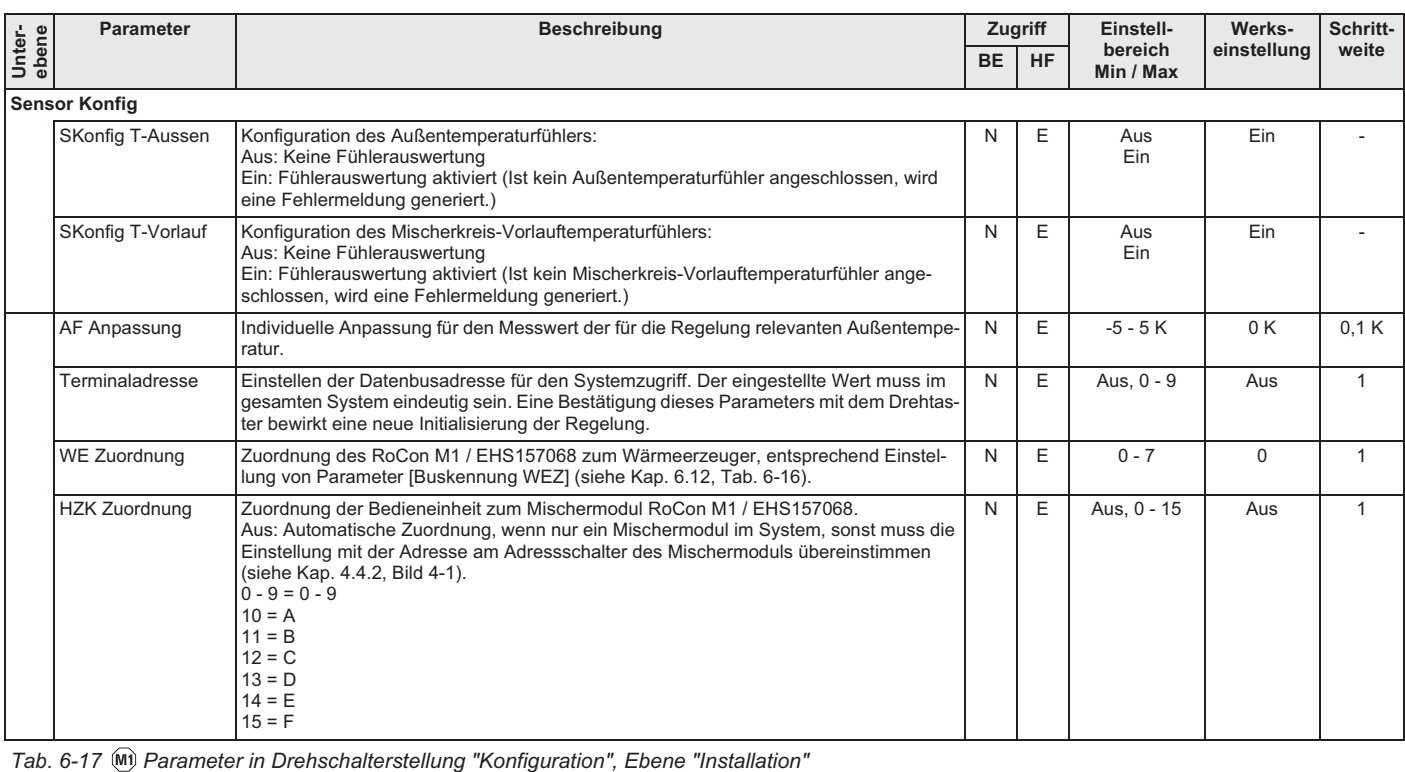

# **6.13.2**  $\overline{M}$  Drehschalterstellung: Konfiguration \, Ebene "Mischer Konfig"

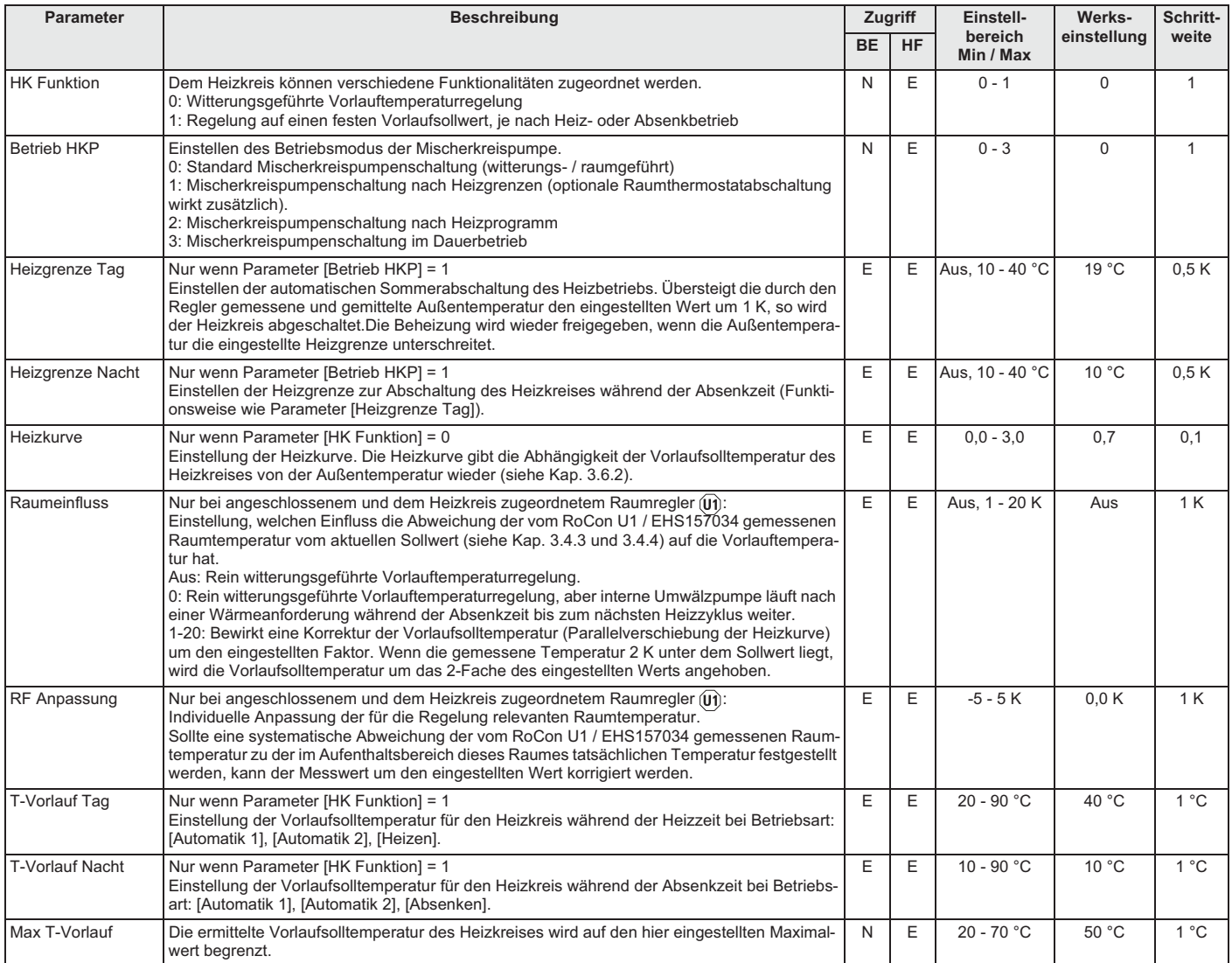

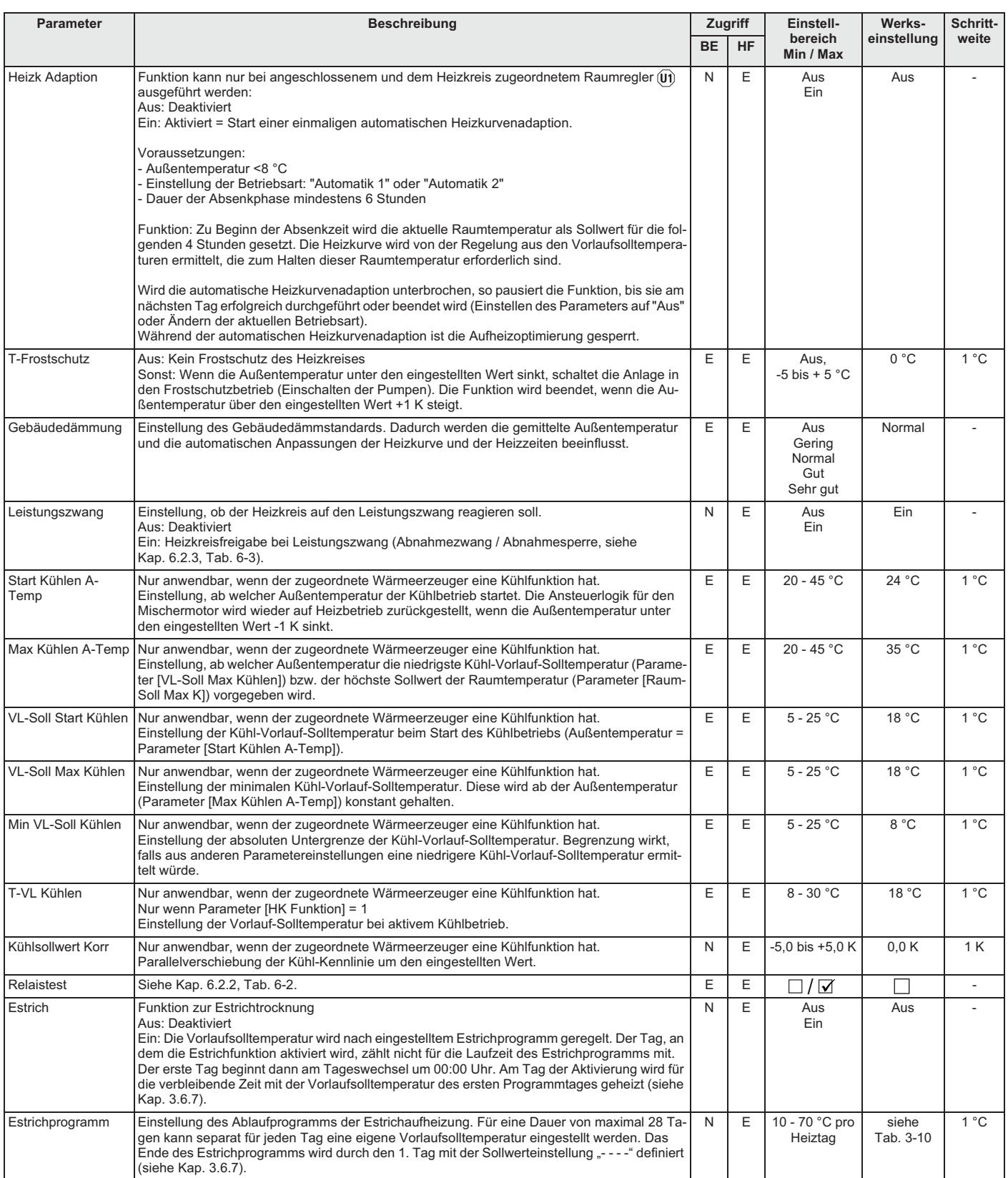

*Tab. 6-18 Parameter in Drehschalterstellung "Konfiguration", Ebene "Mischer Konfig"*

 $E12$ 

E50

# **7 Fehler und Störungen**

# **VORSICHT!**

Elektrostatische Aufladungen können zu Spannungsüberschlägen führen, die elektronische Bauteile zerstören können.

Vor Berühren der Schaltplatine, Potenzialausgleich sicherstellen (z. B. durch Anfassen der Schaltfeldhalterung).

### **7.1 Fehler erkennen und Störung beheben**

Die elektronische Regelung erkennt und speichert Fehler. Diese werden durch eine Fehlermeldung im Display angezeigt:

- Rote Hintergrundbeleuchtung (siehe auch Kap. 3.2.1)
- Fehlercode (siehe Tab. 7-3).

Ein integriertes Fehlerprotokoll speichert bis zu 15 Fehlermeldungen, welche zuletzt aufgetreten sind.

Je nach Bedienmodus werden die Fehlermeldungen auch an angeschlossene Raumregler oder Raumthermostate weitergeleitet.

### **7.1.1 Aktuelle Fehleranzeige**

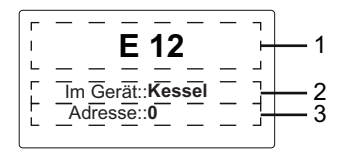

*1 Fehlercode (siehe Kap. 7.3)*

- *2 Ortsangabe (Gerät) des erkannten Fehlers*
- *3 Datenbusadresse des Fehler verursachenden Geräts*
- *Bild 7-1 Anzeige einer aktuellen Fehlermeldung*

### **7.1.2 Fehlerprotokoll auslesen**

Das Fehlerprotokoll kann in der *"Sonderebene"* ausgelesen werden (siehe Bild 7-2).

Die zuletzt eingegangene (aktuellste) Fehlermeldung steht dabei an erster Stelle. Alle anderen vorangegangenen Störmeldungen werden bei jedem neuen Eintrag in der Position nach hinten geschoben. Die 16. Fehlermeldung wird bei Eintreffen einer neuen Fehlermeldung gelöscht.

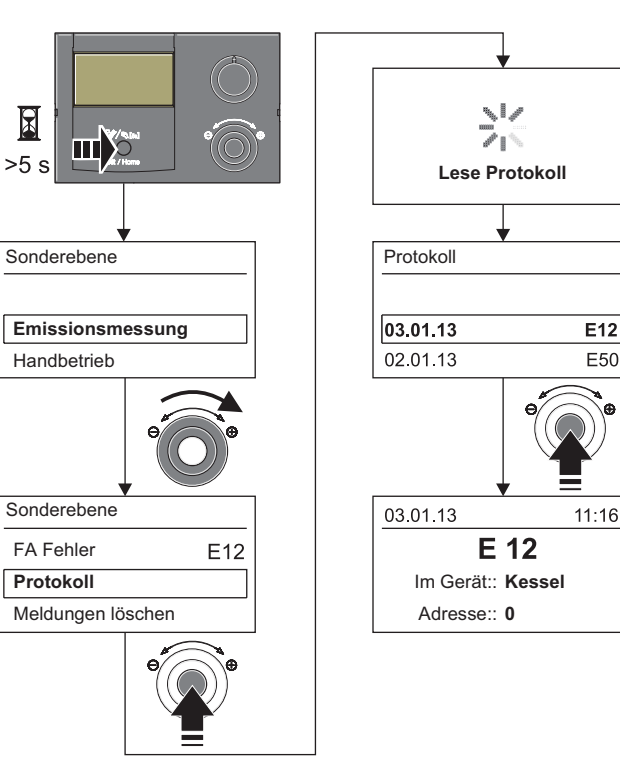

*Bild 7-2 Auslesen des Fehlerprotokolls*

### **7.1.3 Fehler löschen, Feuerungsautomat entriegeln**

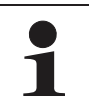

Die jeweils letzte Fehlerursache wird im Gerät gespeichert und lässt sich auch nach einem Spannungsausfall beim Wiedereinschalten des Geräts rekonstruieren.

#### **Vom Feuerungsautomat erkannte verriegelnde Fehler können nur manuell direkt am Kessel entriegelt werden.**

Voraussetzungen: Die Störungsursache ist beseitigt, der Brenner ist elektrisch angeschlossen.

- 1. ROTEX Wärmeerzeuger einschalten.
- 2. Exit-Taste (Bild 7-3) mindestens 5 s drücken.  $\rightarrow$  Menü "Sonderebene" wird angezeigt.
- 3. Mit dem Drehtaster die Ebene *"FA Fehler"* anwählen. → Fehlercode und Abfrage "zurücksetzen?" wird angezeigt.
- 4. Mit dem Drehtaster "Ja" anwählen.
- 5. Auswahl mit kurzem Druck auf den Drehtaster bestätigen.  $\rightarrow$  Fehler ist zurückgesetzt.
- 6. Abbruch und Rücksprung durch erneuten Druck der Exit-Taste.

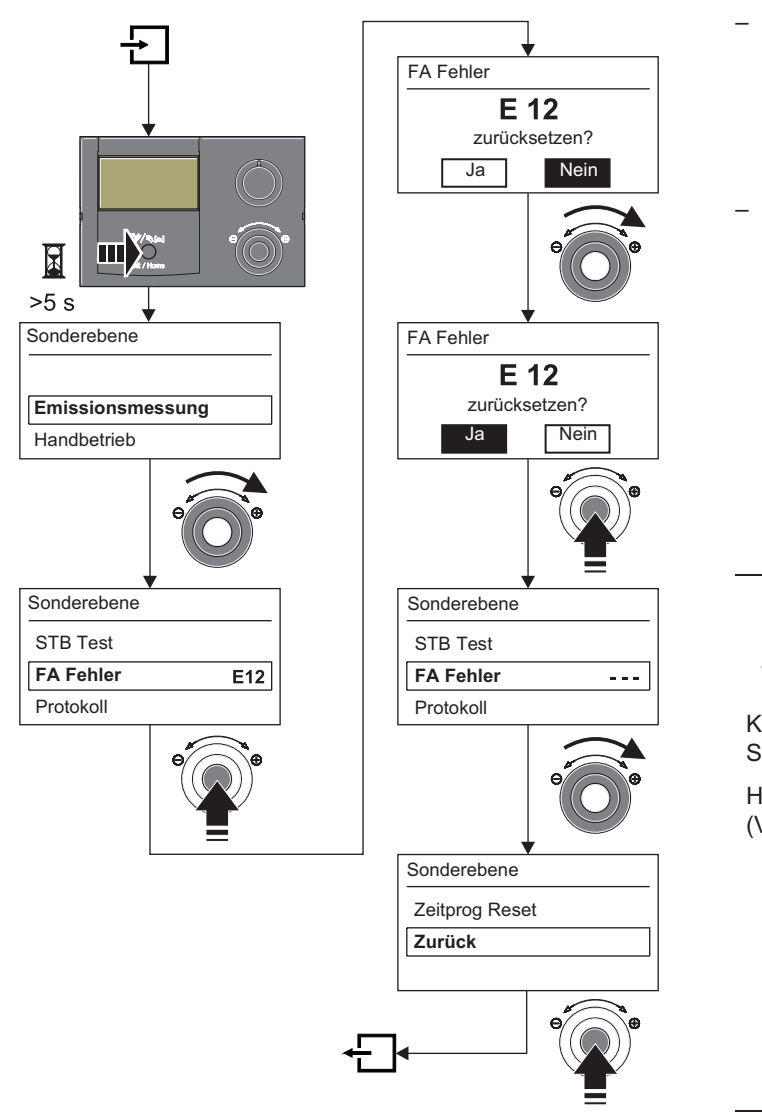

*Bild 7-3 Fehler löschen*

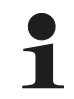

Wenn ein Fehler oder eine Störung behoben wurde und das Gerät wieder normal arbeitet, wird ein Eintrag "E0" mit Zeitstempel im Fehlerprotokoll hinterlegt.

### **7.1.4 Störungen beheben**

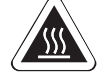

# **WARNUNG!**

Verbrennungsgefahr bei STB-Störung durch sehr heißen Kesselkörper.

- Keine metallischen Teile am Kessel berühren.
- Ɣ Kessel abkühlen lassen.
- Schutzhandschuhe tragen.

– Schaltschutz ausgelöst:

Keine Anzeige auf dem Display der Regelung.

- Ursachen suchen und beseitigen.
- Anlage erneut starten.
- → Wurde die Ursache beseitigt, arbeitet die Anlage nach normal weiter.
- Schaltschutz nicht ausgelöst:
- a) Es werden keine Fehlercodes angezeigt, aber die Anlage arbeitet nicht ordnungsgemäß.
- Ɣ Ursachen suchen und beseitigen.
- Î Wurde die Ursache beseitigt, arbeitet die Anlage normal weiter.
- b) Fehlercodes werden angezeigt, solange die Störungsbedingungen vorliegen.
- Ursachen suchen und beseitigen (siehe Kap. 7.3).
- Anlage entriegeln (siehe Kap. 7.1.3).
- $\rightarrow$  Wurde die Ursache beseitigt, arbeitet die Anlage normal weiter.

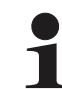

Um zu gewährleisten, dass der Fehler nicht durch falsche Einstellungen verursacht wurde, setzen Sie vor einem möglichen Austausch von Bauteilen alle Parameter auf Werkseinstellung zurück (siehe Kap. 3.6.6).

Können Sie die Ursache der Störung nicht ermitteln, ROTEX Servicefachmann kontaktieren.

Halten Sie dazu bitte die wesentlichen Gerätedaten bereit (Vorgehensweise siehe Bild 7-4):

- Typ und Herstellnummer des ROTEX Wärmeerzeugers (siehe Typenschild Wärmeerzeuger).
- Softwareversionen (siehe Bild 7-4 von:
- a: Bedienteil RoCon B1 [Sw Nr B1/U1] b: Schaltplatine RoCon BE1 [Sw Nr Regler]
- c: Feuerungsautomat [Sw Nr FA]
- Bei optionalen RoCon-Systemkomponenten: (iii) RoCon U1 / EHS157034 [Sw Nr B1/U1]  $\overline{M}$ ) RoCon M1 / EHS157068 [Sw Nr Mischer]

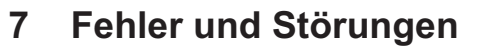

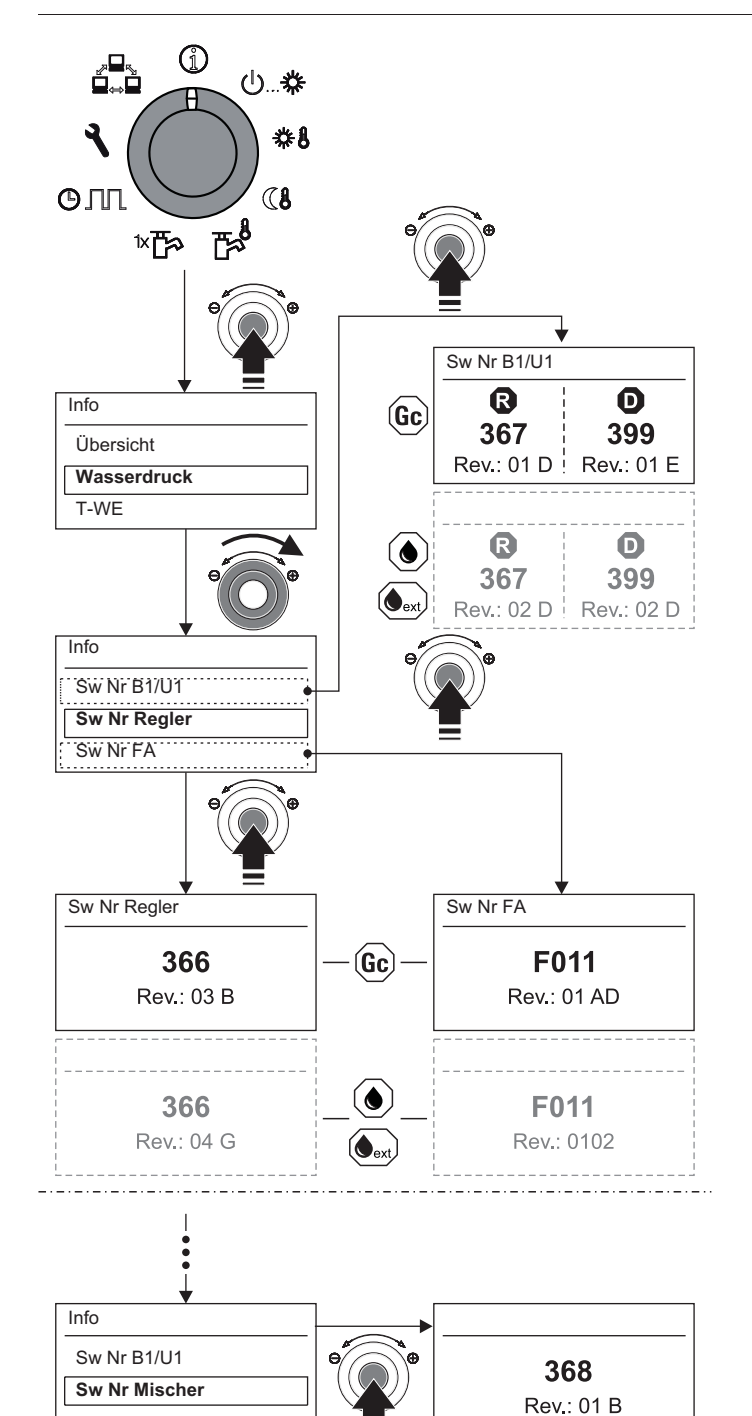

**R** ROTEX **D** Daikin

*Bild 7-4 Softwareinformationen der Regelungskomponenten*

### **7.2 Notbetrieb**

Bei Störungen oder Fehleinstellungen der elektronischen Regelung kann ein Heizungsnotbetrieb (Handbetrieb) aufrechterhalten werden.

Beachten Sie hierzu die ergänzenden Hinweise in der Installationsanleitung des Wärmeerzeugers.

- 1. Exit-Taste mindestens 5 s drücken.
	- $\rightarrow$  Menü "Sonderebene" wird angezeigt.
- 2. Mit dem Drehtaster die Ebene *"Handbetrieb"* anwählen.  $\rightarrow$  Temperaturskala, Soll- und Ist-Vorlauftemperatur werden angezeigt.
- 3. Mit dem Drehtaster die Soll-Vorlauftemperatur einstellen.  $\rightarrow$  Der ROTEX Wärmeerzeuger arbeitet manuell auf der eingestellten Soll-Vorlauftemperatur.
- 4. Abbruch und Rücksprung durch erneuten Druck der Exit-Taste.

# **7 x Fehler und Störungen**

# **7.3 Fehlercodes**

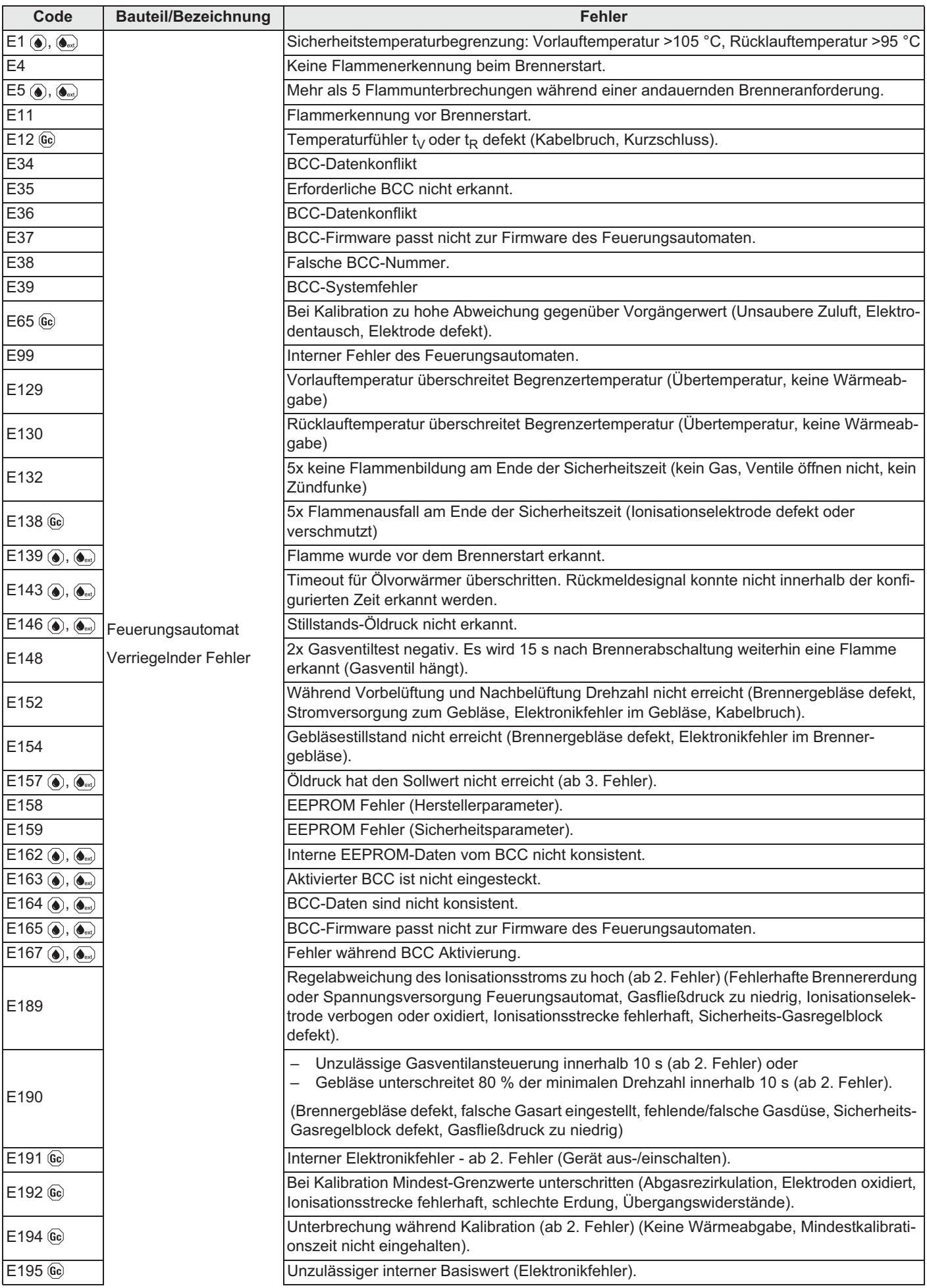

# **7 x Fehler und Störungen**

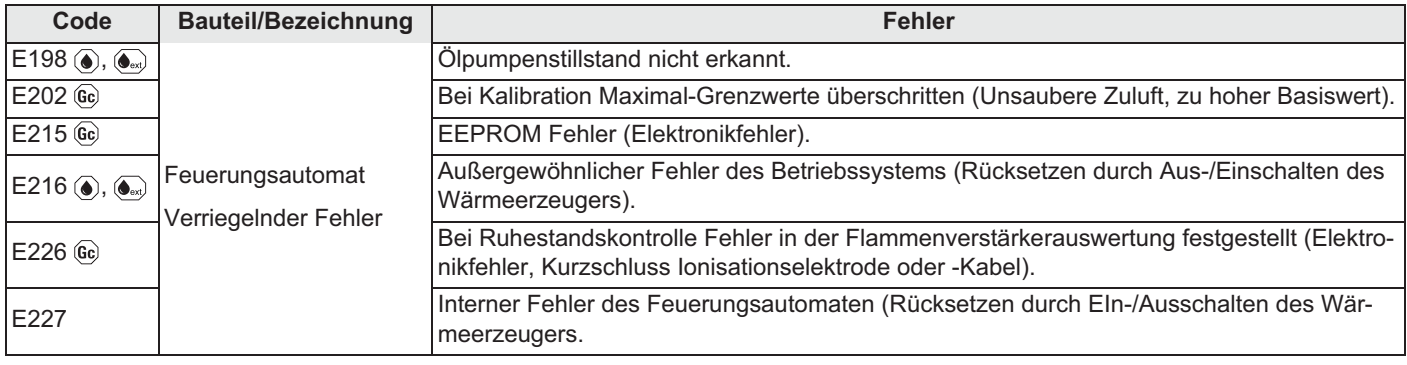

*Tab. 7-1 Fehlercodes verriegelnder Störungen (vom Feuerungsautomat erkennbar)*

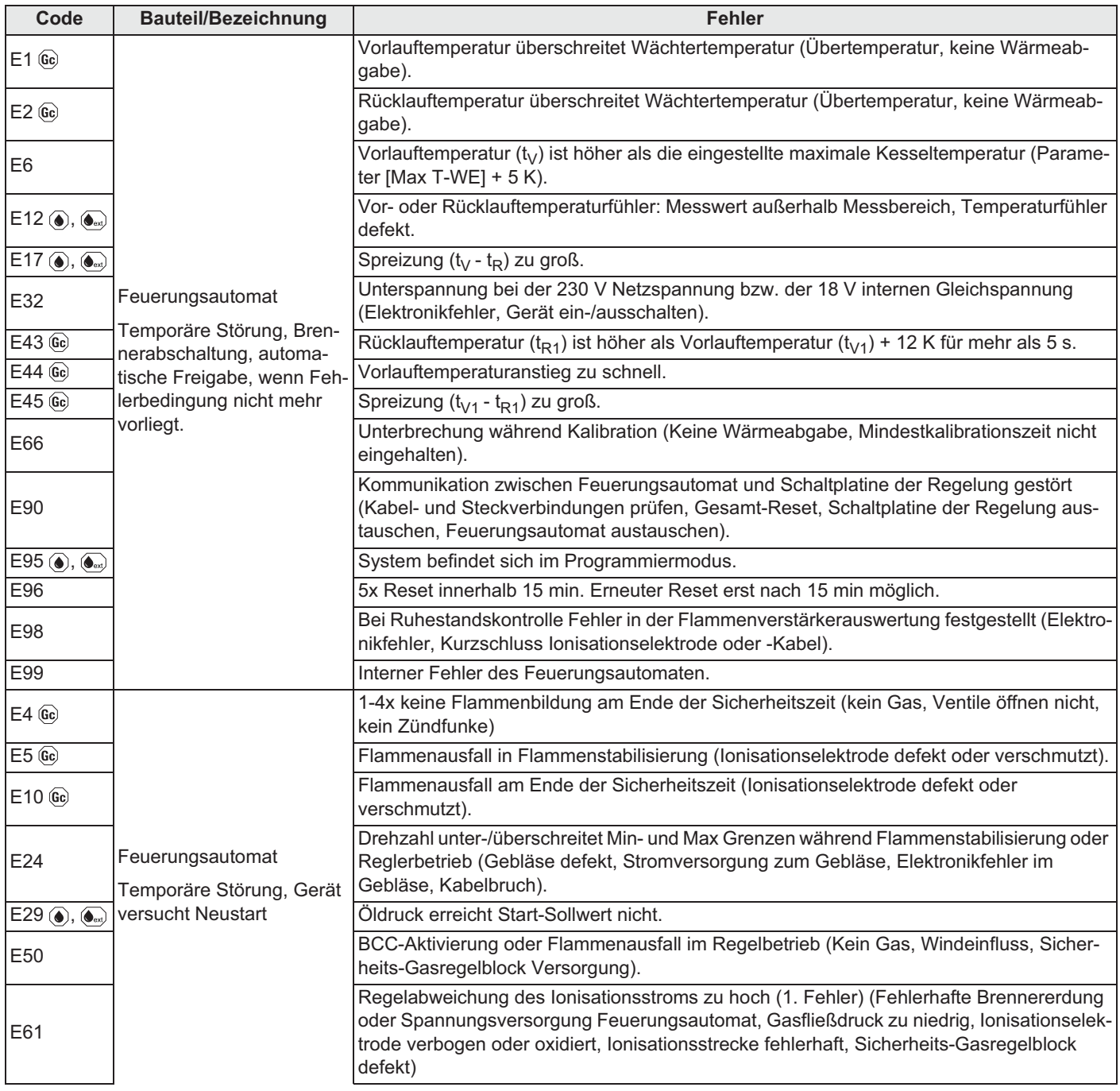

# **7 x Fehler und Störungen**

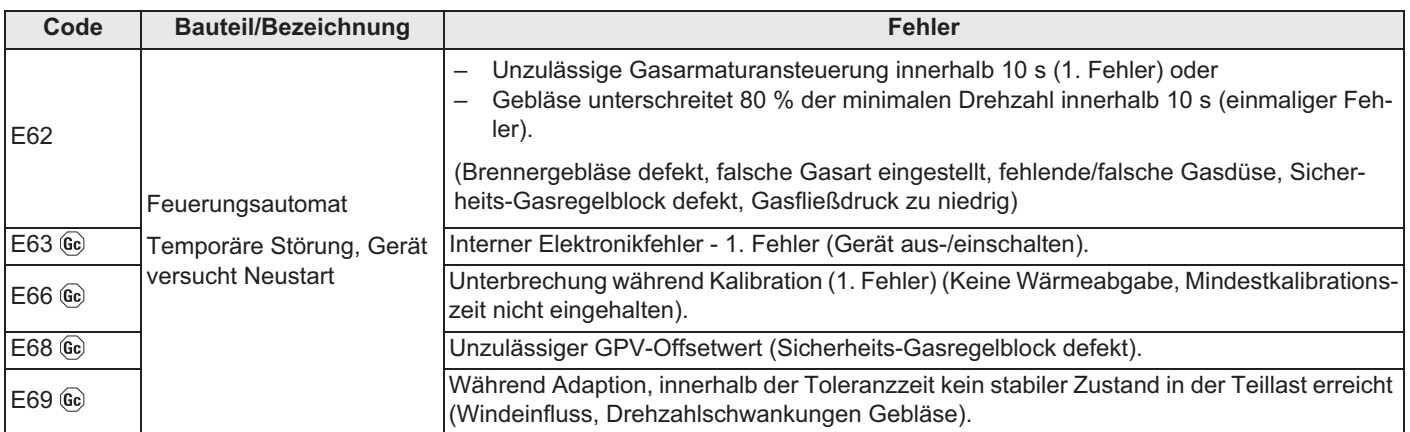

*Tab. 7-2 Fehlercodes nicht verriegelnder Störungen (vom Feuerungsautomat erkennbar)*

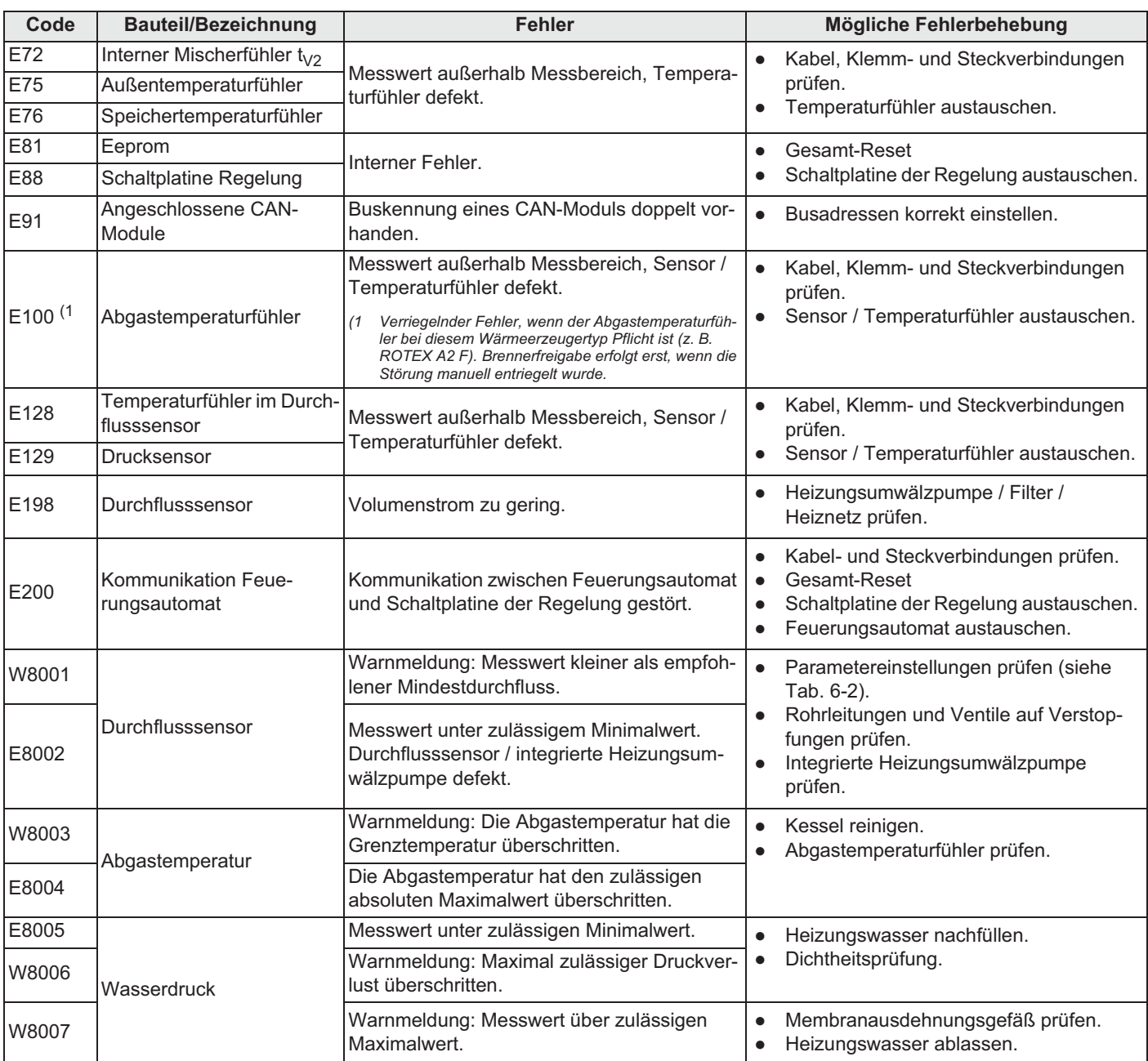

*Tab. 7-3 Fehlercodes (von Schaltplatine erkennbar)*

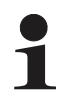

Maximales Anzugdrehmoment von 10 Nm für alle Temperaturfühler beachten.

Weitere Informationen zu möglichen Fehlern und Störungen siehe mitgeltende Dokumente.

Betriebsanleitung

# **8 Glossar**

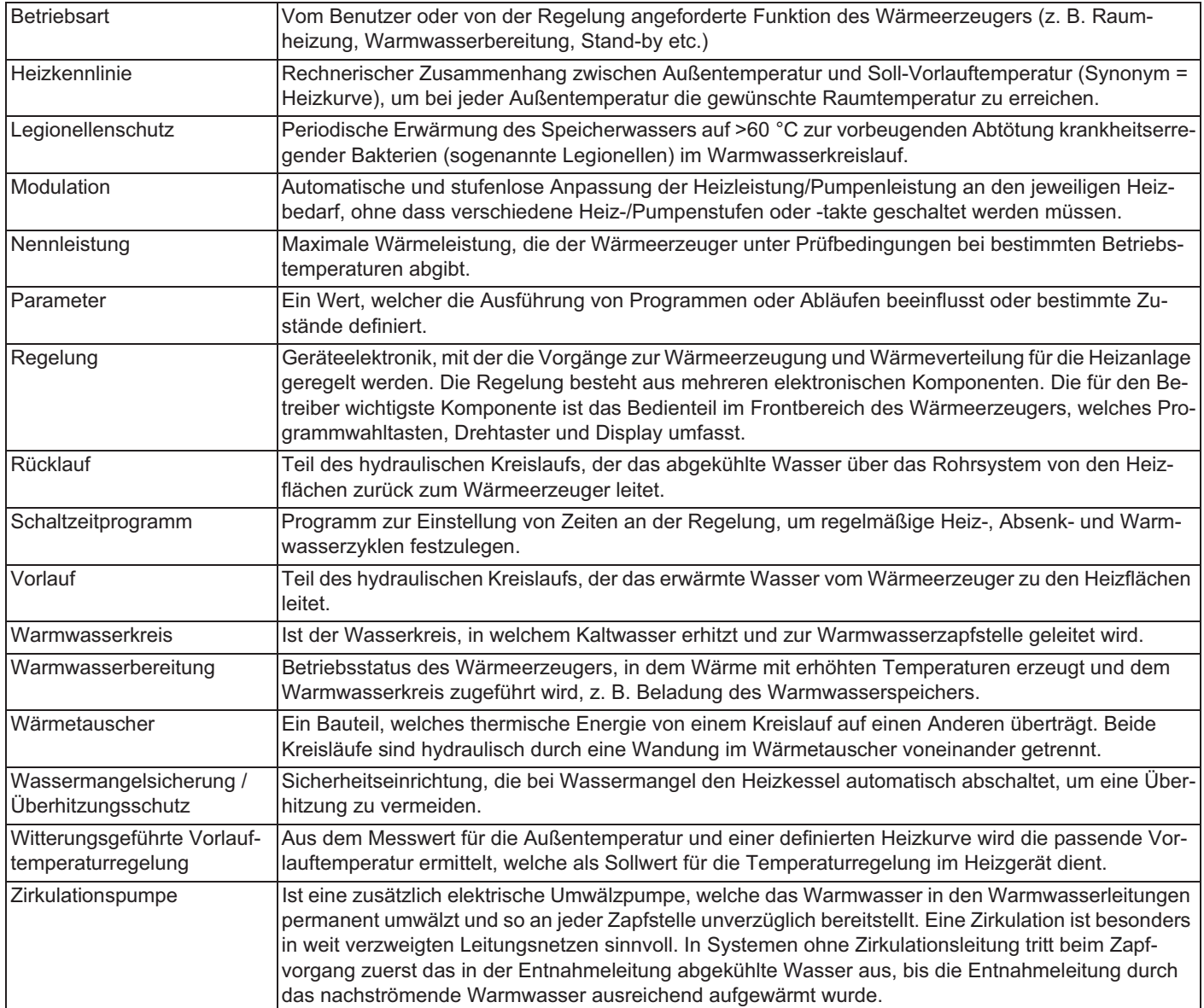

# **9 x Notizen**

### **9 Notizen**

### **9.1 Benutzerspezifische Einstellungen**

### **9.1.1 Schaltzeitprogramme**

Die Werkseinstellungen der Schaltzeitprogramme sind in Kap. 3.4.7, Tab. 3-9 angegeben.

• Tragen Sie in der nachfolgenden Tabelle die von Ihnen vorgenommenen Schaltzeiteneinstellungen ein.

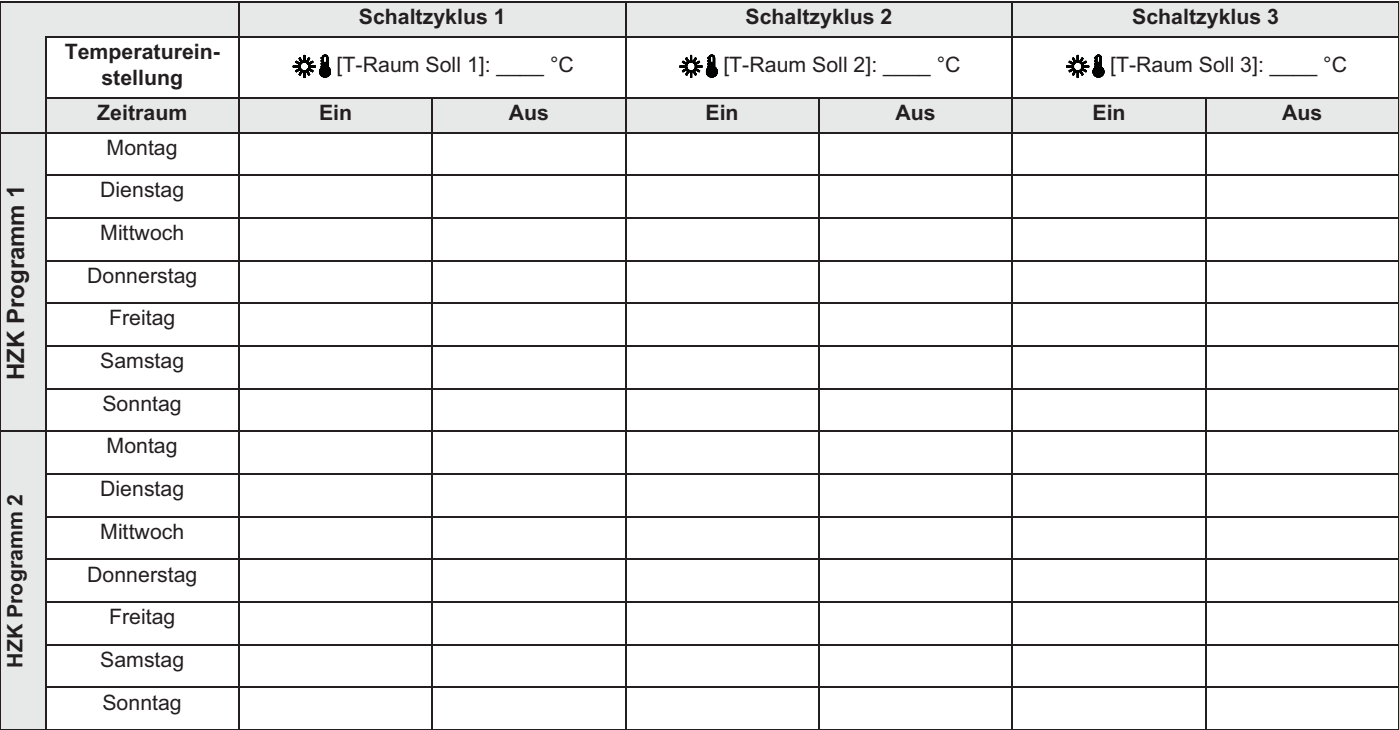

*Tab. 9-1 Individuelle Einstellungen der Heiz-Schaltzeitprogramme*

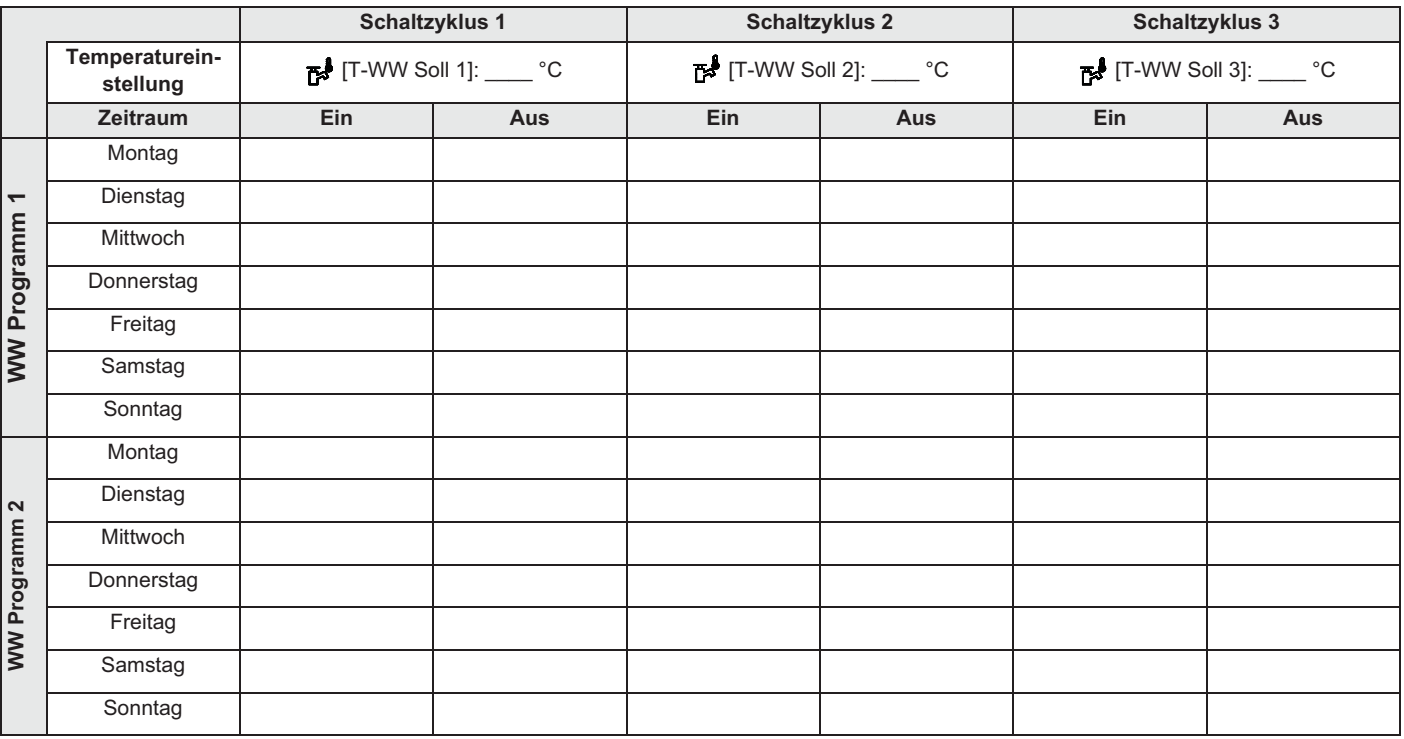

*Tab. 9-2 Individuelle Einstellungen der Warmwasser-Schaltzeitprogramme*

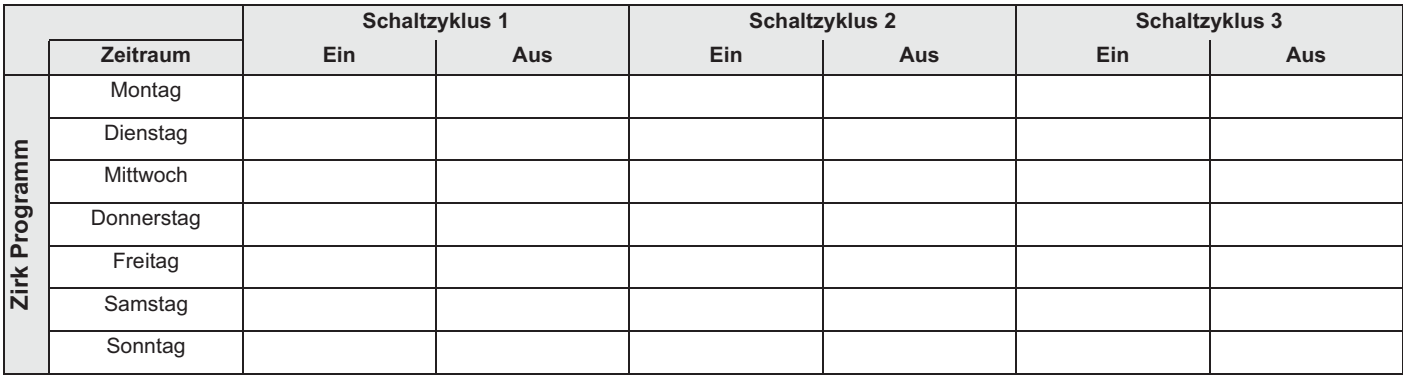

*Tab. 9-3 Individuelle Einstellungen des Zirkulations-Schaltzeitprogramms*

### **9.1.2 Parameter**

Ɣ Tragen Sie in der nachfolgenden Tabelle und im Betriebshandbuch des Wärmeerzeugers die von Ihnen vorgenommenen Parameteränderungen ein.

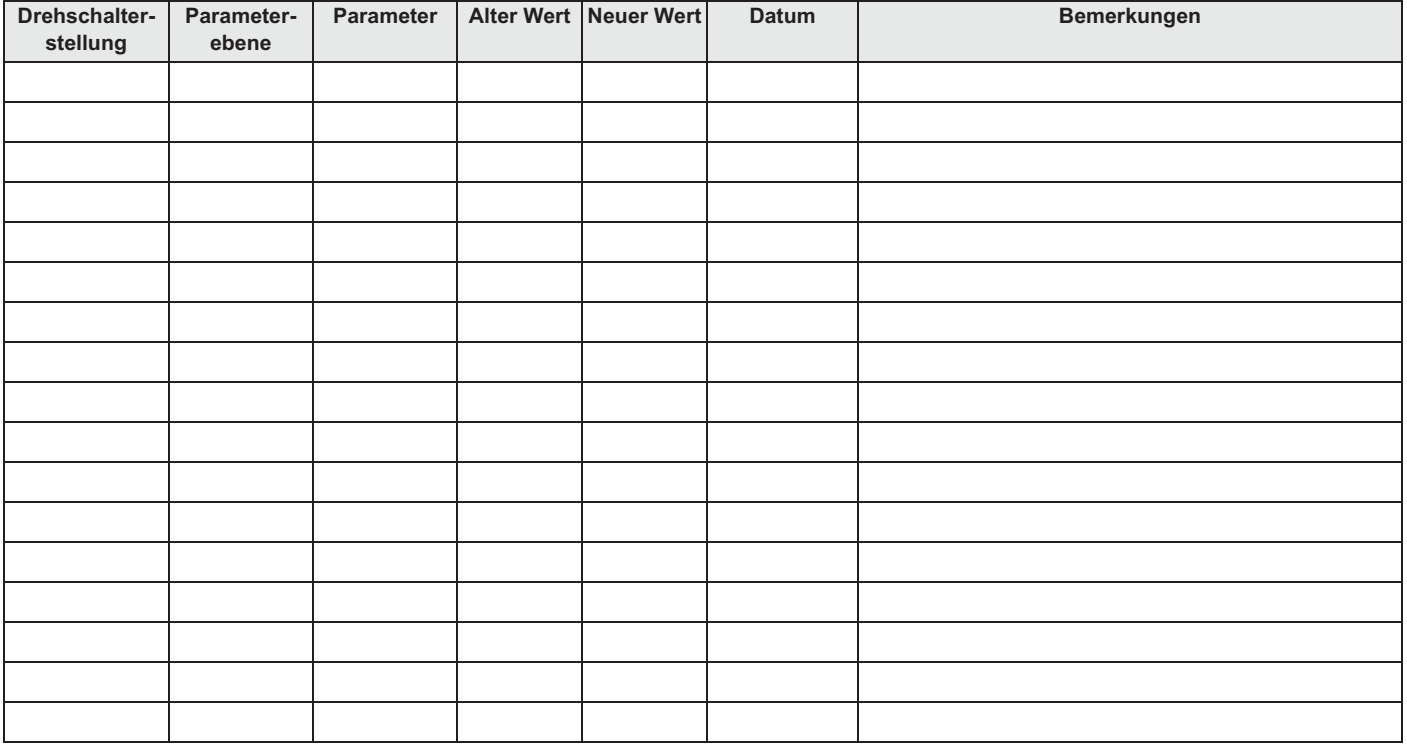

*Tab. 9-4 Individuelle Parameteränderungen*

### **9.1.3 Datenbusadressen**

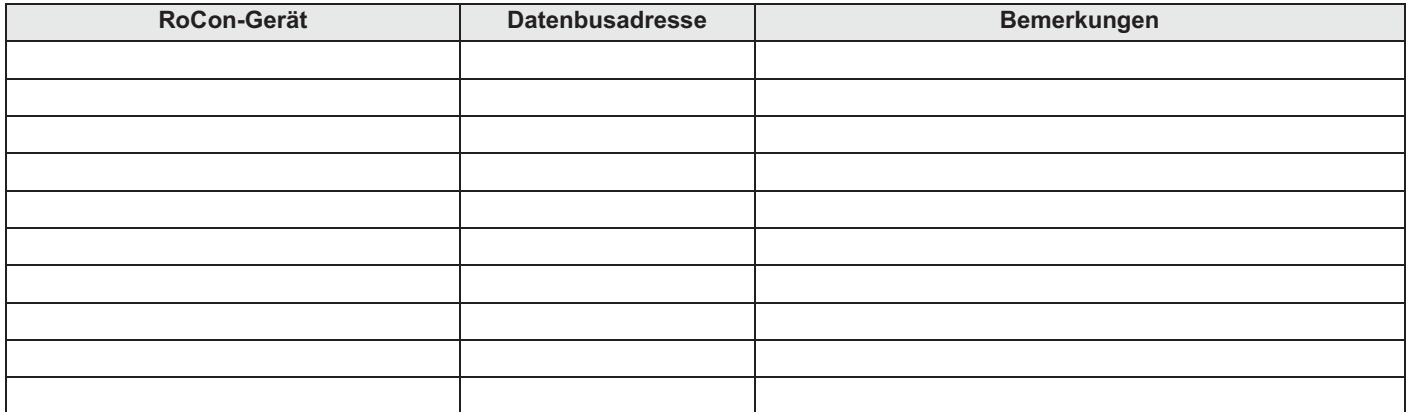

*Tab. 9-5 Datenbusadressen im RoCon-System*

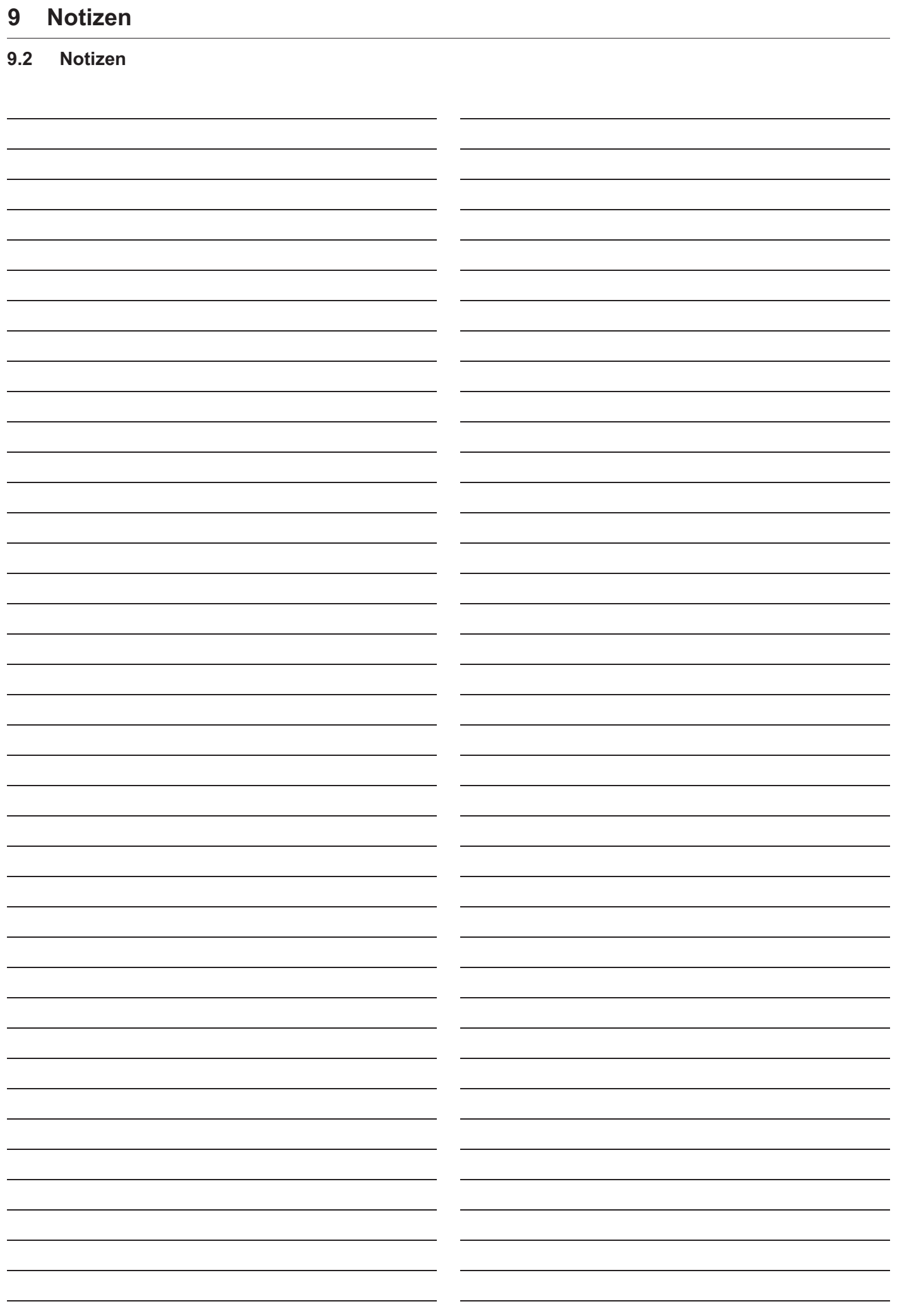

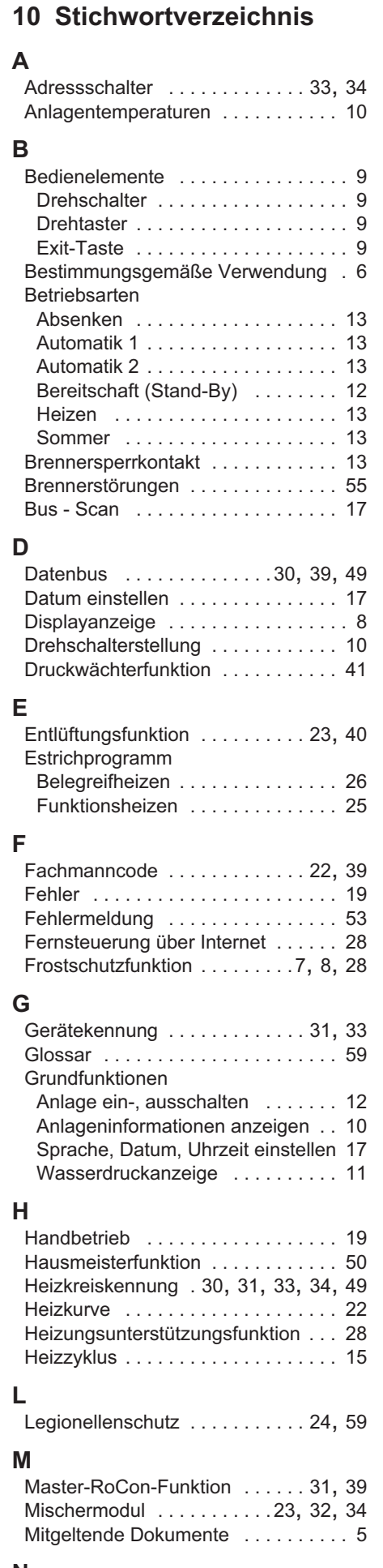

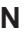

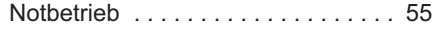

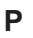

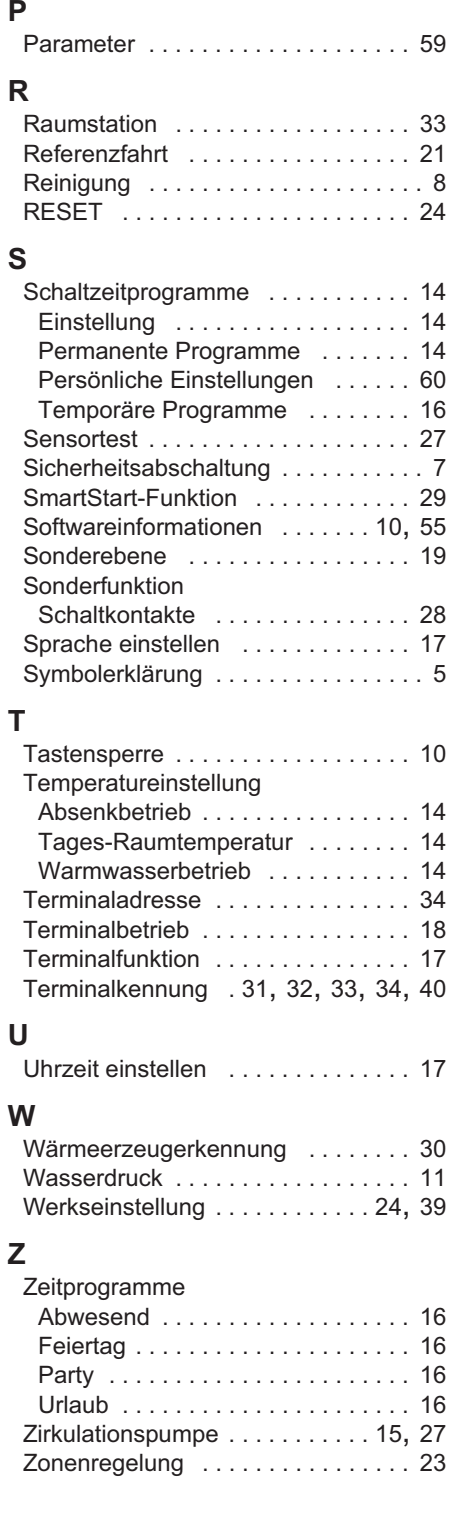

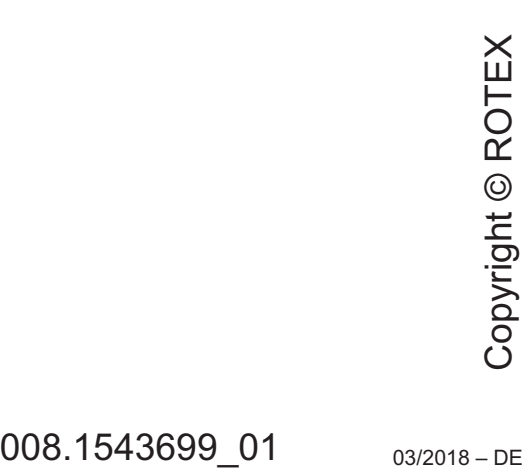

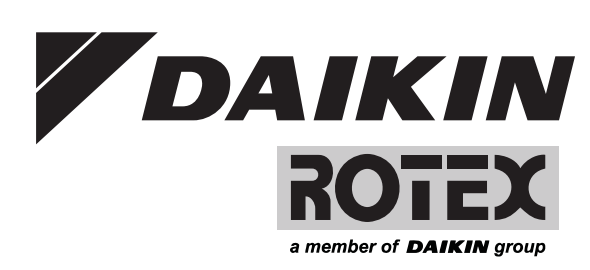

www.daikineurope.com www.rotex-heating.com